**IBM SPSS Analytic Server** バージョン **3.1.0**

# インストールと構成のガイド

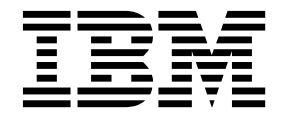

本書および本書で紹介する製品をご使用になる前に、 73 [ページの『特記事項』に](#page-76-0)記載されている情報をお読みください。

本書は、IBM SPSS Analytic Server バージョン 3、リリース 1、モディフィケーション 0、および新しい版で明記 されていない限り、以降のすべてのリリースおよびモディフィケーションに適用されます。

お客様の環境によっては、資料中の円記号がバックスラッシュと表示されたり、バックスラッシュが円記号と表示さ れたりする場合があります。

- 原典: IBM SPSS Analytic Server Version 3.1.0 Installation and Configuration Guide
- 発行: 日本アイ・ビー・エム株式会社

- 注記 -

担当: トランスレーション・サービス・センター

# 目次

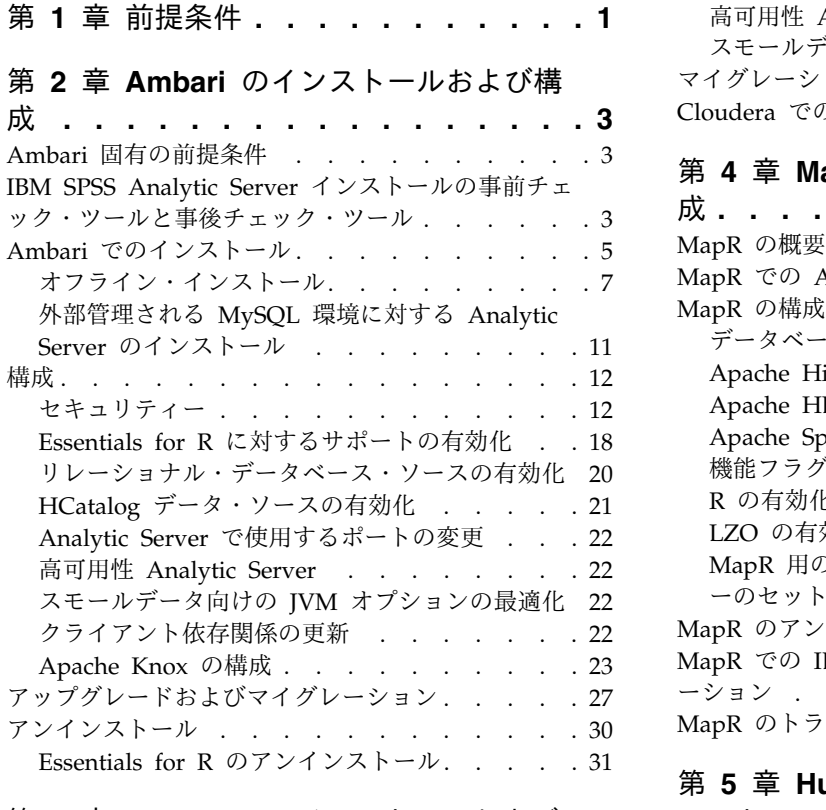

### 第 **3** 章 **Cloudera** [のインストールおよび](#page-36-0)

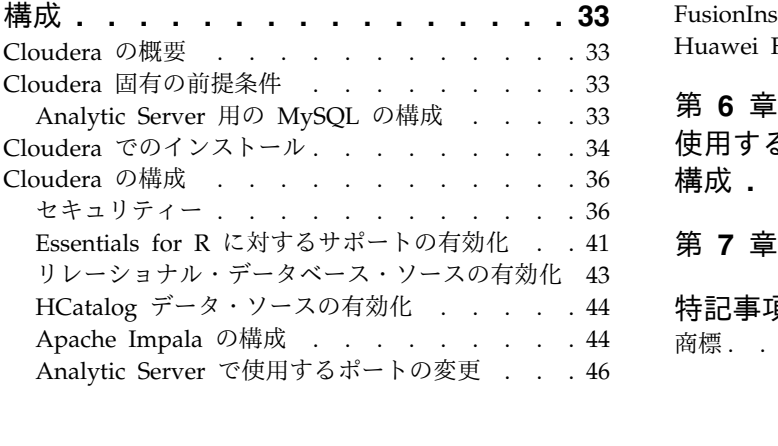

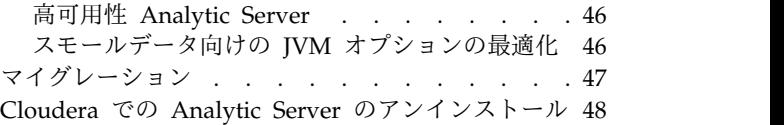

#### 第 **4** 章 **MapR** [のインストールおよび構](#page-52-0)

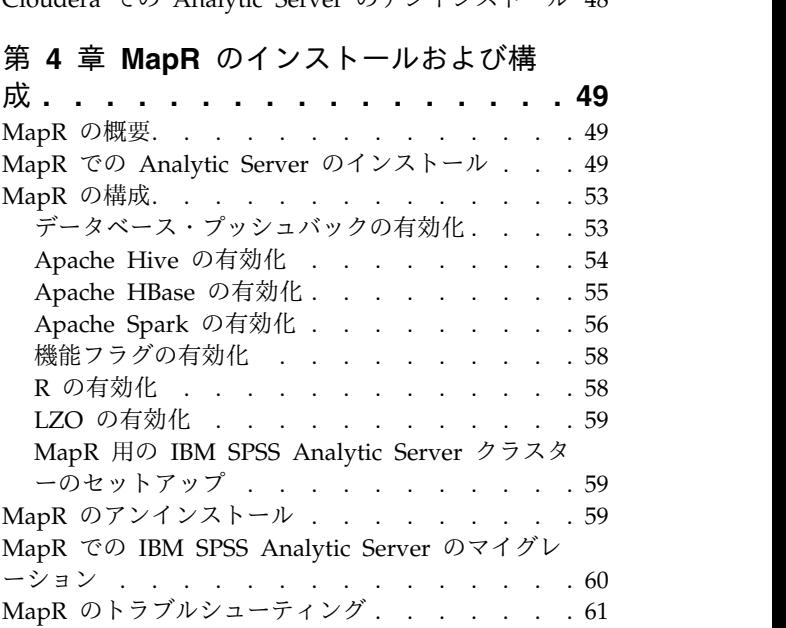

### 第 **5** 章 **Huawei [FusionInsight](#page-66-0) HD** のイ

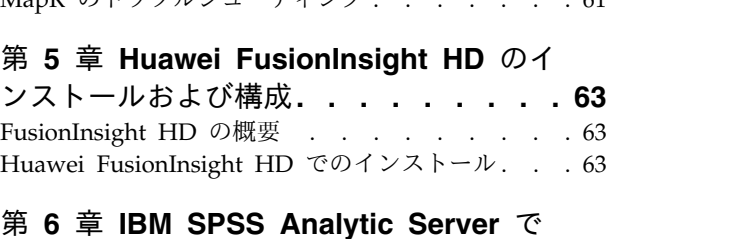

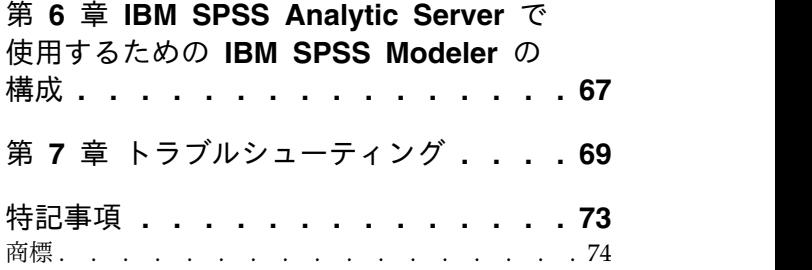

# <span id="page-4-0"></span>第 **1** 章 前提条件

Analytic Server をインストールする前に、以下の情報を確認してください。

システム要件

最新のシステム要件情報については、IBM Technical Support サイトの [http://](http://publib.boulder.ibm.com/infocenter/prodguid/v1r0/clarity/softwareReqsForProduct.html)

[publib.boulder.ibm.com/infocenter/prodguid/v1r0/clarity/softwareReqsForProduct.html](http://publib.boulder.ibm.com/infocenter/prodguid/v1r0/clarity/softwareReqsForProduct.html) にある 「Detailed system requirements」レポートを使用してください。このページでは以下を行うこと ができます。

- 1. 製品名として SPSS Analytic Server を入力して、「**Search**」をクリックします。
- 2. 目的のバージョンとレポートの範囲を選択して、「**Submit**」をクリックします。

#### **Power Systems**

クラスター内のすべてのホストに IBM XLC コンパイラーおよび XLF コンパイラーがインストー ルされており、PATH に含まれていることを確認してください。

これらのコンパイラー用のライセンスの取得の詳細については、以下の Web サイトで確認できま す。

- XL C for Linux: <http://www-03.ibm.com/software/products/en/xlcpp-linux>
- v XL Fortran for Linux: <http://www-03.ibm.com/software/products/en/xlfortran-linux>

#### **Hive/HCatalog**

NoSQL データ・ソースを使用する予定の場合、Hive および HCatalog をリモート・アクセス用 に構成します。さらに、hive-site.xml に、アクティブな Thrift Hive Metastore サーバーを示す *hive.metastore.uris* プロパティーが thrift://<host\_name>:<port> の形式で設定されていることを 確認します。詳しくは、使用している Hadoop ディストリビューションの資料を参照してくださ い。

#### メタデータ・リポジトリー

デフォルトでは、Analytic Server は MySQL データベースをインストールして使用します。また は、既存の DB2 インストール済み環境を使用するように Analytic Server を構成することもでき ます。選択するデータベースのタイプにかかわらず、データベースには UTF-8 のエンコードが必 要です。

#### **MySQL**

MySQL のデフォルト文字セットはバージョンとオペレーティング・システムによって異 なります。ご使用の MySQL インストール済み環境が UTF-8 に設定されているかどうか を確認するには、以下の手順を使用してください。

1. MySQL のバージョンを確認します。

mysql -V

2. MySQL のコマンド・ライン・インターフェースから以下の照会を実行して、MySQL のデフォルト文字セットを確認します。 mysql>show variables like 'char%';

文字セットが既に UTF-8 に設定されている場合、追加の変更は不要です。

3. MySQL のコマンド・ライン・インターフェースから以下の照会を実行して、MySQL のデフォルト照合を確認します。

mysql>show variables like 'coll%';

照合が既に UTF-8 に設定されている場合、追加の変更は不要です。

- 4. デフォルトの文字セットまたは照合が UTF-8 でない場合、文字セットを UTF-8 に変 更するために /etc/my.cnf を編集して MySQL デーモンを再始動する方法について、 MySQL の資料を参照してください。
- **DB2** DB2 の構成について詳しくは、Knowledge Center [\(http://www-01.ibm.com/support/](http://www-01.ibm.com/support/knowledgecenter/SSEPGG_10.5.0/com.ibm.db2.luw.kc.doc/welcome.html) [knowledgecenter/SSEPGG\\_10.5.0/com.ibm.db2.luw.kc.doc/welcome.html\)](http://www-01.ibm.com/support/knowledgecenter/SSEPGG_10.5.0/com.ibm.db2.luw.kc.doc/welcome.html) を参照してく ださい。

#### 高可用性クラスター

ロード・バランサー

高可用性クラスターには、セッション・アフィニティー (スティッキー・セッションと呼 ばれることもあります) をサポートするロード・バランサーが必要です。Analytic Server は、Cookie「request-token」でセッションを識別します。これにより、アプリケーション によって制御されるセッション・アフィニティーで使用するために、ユーザー・ログイン の期間にわたってセッションが識別されます。セッション・アフィニティーがどのように サポートされるかについて詳しくは、ご使用の特定のロード・バランサーの資料を参照し てください。

# <span id="page-6-0"></span>第 **2** 章 **Ambari** のインストールおよび構成

### **Ambari** 固有の前提条件

一般的な前提条件に加えて、以下の情報を確認してください。

サービス

Analytic Server は Ambari サービスとしてインストールされます。Analytic Server をインスト ールする前に、HDFS、YARN、MapReduce2、Hive、および Zookeeper が Ambari サービスと して追加されていることを確認する必要があります。

パスワード無し **SSH**

root ユーザー用に Analytic Metastore ホストとクラスター内のすべてのホストの間にパスワード 無し SSH をセットアップしてください。

## **IBM SPSS Analytic Server** インストールの事前チェック・ツールと事後 チェック・ツール

#### 事前チェック・ツールの概要

Analytic Server インストールの事前チェック・ツールは、Analytic Server インストールの前に潜在的な 環境問題を特定することにより、インストール問題と実行時エラーを減らすために役立ちます。

事前チェック・ツールは、以下の項目を検証します。

- v ローカル・システム上の OS と Ambari のバージョン
- v ローカル・システム上の OS の ulimit 設定
- ローカル・システム上の使用可能なディスク・スペース
- v Hadoop バージョン
- v Ambari サービスの可用性 (HDFS、HCatalog、Spark、Hive、MapReduce、Yarn、Zookeeper など)
- v Analytic Server 固有の Ambari 設定

注**:** 事前チェック・ツールは、Analytic Server インストールの後でも実行できます。

#### 事後チェック・ツールの概要

Analytic Server インストールの事後チェック・ツールは、Analytic Server インストールの後で、以下を 処理するための REST API 要求をサブミットすることにより、構成問題を特定します。

- HDFS 内のデータ
- Hive/HCatalog 内のデータ
- 圧縮データ (deflate、bz2、snappy、cmx を含む)

注**:** cmx は、BigInsights でのみサポートされます。

- PySpark でのデータ
- v ネイティブ SPSS コンポーネントを使用するデータ (alm、tree、neuralnet、scoring、tascoring を含 む)
- MapReduce でのデータ
- メモリー内の MapReduce でのデータ

#### ツールの場所と前提条件

事前チェック・ツールと事後チェック・ツールは、以下のディレクトリーにあります。

v **BigInsights**

/var/lib/ambari-server/resources/stacks/BigInsights/4.X/services/ANALYTICSERVER/package/chktool

v **HDP**

/var/lib/ambari-server/resources/stacks/HDP/2.X/services/ANALYTICSERVER/package/chktool

v **Cloudera**

これらのツールは AnalyticServer-\*.jar ファイルにパッケージされています (このファイルは /opt/cloudera/csd にあります)。

ツールは root として実行する必要があり、Python 2.6.X 以上を必要とします。

Analytic Server をインストールする前に、Analytic Server サービスをホストするすべての Ambari ノー ド上で事前チェック・ツールを実行する必要があります。別のノード上でツールを実行するには、そのノー ドに chktool ディレクトリー全体をコピーする必要があります。

事前チェック・ツールが失敗を報告した場合は、Analytic Server インストールを続行する前に、それらの 失敗に対処する必要があります。

chktool ディレクトリーは、Analytic Server 自己解凍型バイナリーの実行 ( 5 [ページの『](#page-8-0)Ambari でのイ [ンストール』セ](#page-8-0)クションのステップ 2) の後で使用可能になります。 7 [ページの『オフライン・インスト](#page-10-0) [ール』の](#page-10-0)実行を選択した場合、chktool ディレクトリーは、メタデータ RPM のインストールの後で使用 可能になります。

#### 事前チェック・ツールの実行

以下の事前チェックの例は、Ambari クラスター MyCluster をチェックします。このクラスターは、 myambarihost.ibm.com:8080 で実行され、SSL が有効になっていて、ログイン資格情報 admin:admin を使 用します。

python ./precheck.py -target Ambari –cluster MyCluster -username admin -password admin -host myambarihost.ibm.com -port 8080 -as\_host myashost.ibm.com -ssl

#### **Notes:**

- as\_host 値は、IP アドレスまたは完全修飾ドメイン名のいずれかによって指定する必要があります。
- v パスワード引数が省略されると、ツールはパスワードの入力を求めるプロンプトを出します。
- v precheck.py コマンドに含まれている使用法ヘルプは、-h 引数を指定する (python ./precheck.py -help) と表示されます。
- v -cluster 引数はオプションです (-cluster が使用されていない場合は、現在のクラスターが指定され ます)。

事前チェック・ツールがチェックを実行しているときには、各チェックの状況がコマンド・ウィンドウに表 示されます。失敗が発生した場合は、ログ・ファイル内の詳細情報を参照できます (ログ・ファイルの具体 的な場所は、コマンド・ウィンドウで指示されます)。追加のサポートが必要な場合は、ログ・ファイルを IBM Technical Support に提供できます。

### <span id="page-8-0"></span>事後チェック・ツールの実行

事後チェック・ツールは、Analytic Server が適切に実行されていること、および単純なジョブを処理でき ることを検証します。以下の事後チェックの例は、特定の Analytic Server インスタンスをチェックしま す。このインスタンスは、myanalyticserverhost.ibm.com:9443 で実行され、SSL が有効になっていて、 ログイン資格情報 admin:ibmspss を使用します。

python ./postcheck.py -host myanalyticserverhost.ibm.com -port 9443 -username admin -password ibmspss -ssl

Knox が Analytic Server と共に使用される場合、コマンドは以下のとおりです。

python ./postcheck.py -host myknoxserverhost.ibm.com -port 8443 -username admin -password ibmspss -ssl -gateway\_url /gateway/default

単一のチェックを実行するには、以下のコマンドを使用します。

python ./postcheck.py -host myknoxserverhost.ibm.com -port 8443 -username admin -password ibmspss -ssl -gateway\_url /gateway/default -check AS\_PYSPARK\_BUILDMODEL

#### **Notes:**

- v パスワード引数が省略されると、ツールはパスワードの入力を求めるプロンプトを出します。
- v postcheck.py コマンドに含まれている使用法ヘルプは、-h 引数を指定する (python ./postcheck.py -help) と表示されます。

事後チェック・ツールがチェックを実行しているときには、各チェックの状況がコマンド・ウィンドウに表 示されます。失敗が発生した場合は、ログ・ファイル内の詳細情報を参照できます (ログ・ファイルの具体 的な場所は、コマンド・ウィンドウで指示されます)。追加のサポートが必要な場合は、ログ・ファイルを IBM Technical Support に提供できます。

### **Ambari** でのインストール

基本的なプロセスは、次のとおりです。Analytic Server ファイルを Ambari クラスター内のホストにイ ンストールし、続いて Analytic Server を Ambari サービスとして追加します。さらに詳細なステップ は、以下のとおりです。

重要**:** Analytic Server では、Ambari-Server が root 以外のユーザーとして実行されている環境でのイン ストールはサポートされません。

1. IBM [パスポート・アドバンテージ](http://www.ibm.com/software/howtobuy/passportadvantage/paocustomer/sdma/SDMA?PO=3DDOWNLOAD_FIND_BY_PART_NUMBER) Web サイトに移動し、ご使用のスタック、スタック・バージョ ン、およびハードウェア・アーキテクチャーに固有の自己解凍型バイナリー・ファイルを Ambari ク ラスター内のホストにダウンロードします。使用可能な Ambari バイナリーは以下のとおりです。

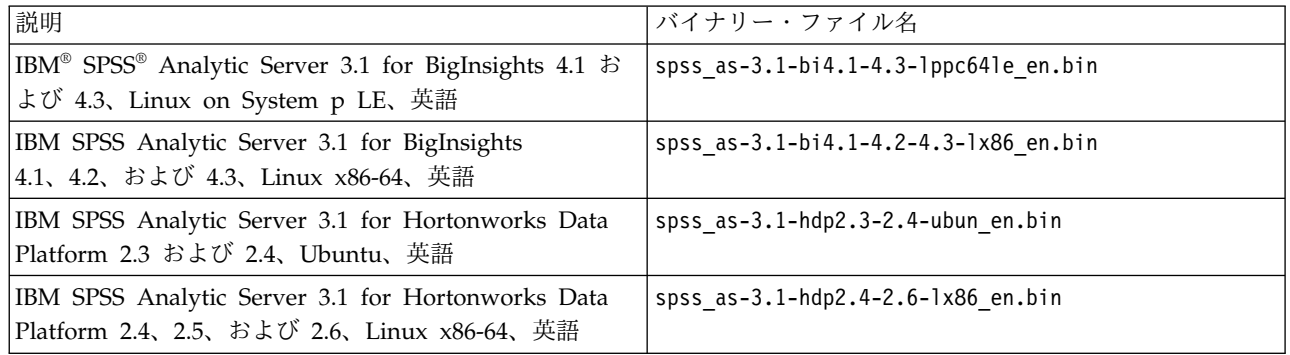

表 1. Analytic Server 自己解凍型バイナリー・ファイル

表 *1. AnalyticServer* 自己解凍型バイナリー・ファイル *(*続き*)*

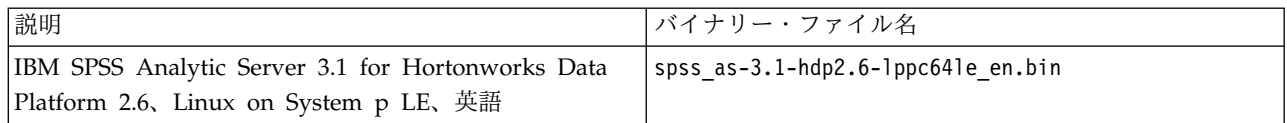

- 2. 自己解凍型バイナリー・ファイルを実行し、指示に従って (オプションで) ライセンスを表示し、ライ センスを受け入れて、オンライン・インストールまたはオフライン・インストールを選択します。
	- オンライン・インストール

Ambari サーバー・ホストおよびクラスター内のすべてのノードが [https://ibm-open](https://ibm-open-platform.ibm.com)[platform.ibm.com](https://ibm-open-platform.ibm.com) にアクセス可能な場合は、オンライン・インストールを選択してください。

*[GPFS (Spectrum Scale)* のみ*]* ファイル [https://ibm-open-platform.ibm.com/repos/IBM-](https://ibm-open-platform.ibm.com/repos/IBM-SPSS-AnalyticServer/3.1.0.0/rpms/IBM-SPSS-AnalyticServer-3.1.0.0.repo)[SPSS-AnalyticServer/3.1.0.0/rpms/IBM-SPSS-AnalyticServer-3.1.0.0.repo](https://ibm-open-platform.ibm.com/repos/IBM-SPSS-AnalyticServer/3.1.0.0/rpms/IBM-SPSS-AnalyticServer-3.1.0.0.repo) (x86 および ppc64le) または [https://ibm-open-platform.ibm.com/repos/IBM-SPSS-AnalyticServer/](https://ibm-open-platform.ibm.com/repos/IBM-SPSS-AnalyticServer/3.1.0.0/Ubuntu/IBM-SPSS-AnalyticServer.list) [3.1.0.0/Ubuntu/IBM-SPSS-AnalyticServer.list](https://ibm-open-platform.ibm.com/repos/IBM-SPSS-AnalyticServer/3.1.0.0/Ubuntu/IBM-SPSS-AnalyticServer.list) (Ubuntu) をダウンロードし、それを、サービス として Analytic Server Metastore を追加した先の各ノード上のフォルダー /etc/yum.repos.d (RHEL、CentOS)、/etc/zypp/repos.d (SLES)、または /etc/apt/sources.list.d (Ubuntu) に移動します。

オフライン・インストール

ご使用の Ambari サーバー・ホストがインターネットにアクセスできない場合は、オフライン を選択します。詳しくは、 7 [ページの『オフライン・インストール』を](#page-10-0)参照してください。

- 3. var/lib/ambari-server/resources/stacks/<stack-name>/<stack-version>/services/ANALYTICSERVER/ package/scripts ディレクトリーから、update\_clientdeps.sh スクリプトを適切な引数を指定 (例え ば、--help 引数を使用) して実行します。
- 4. Ambari サーバーを再起動します。

ambari-server restart

- 5. オフライン・インストールを実行している場合は、repoinfo.xml および IBM-SPSS-AnalyticServer-3.1.0.0.repo の変更がまだ存在することを確認します。repoinfo.xml および IBM-SPSS-AnalyticServer-3.1.0.0.repo の変更内容が保存されていない場合は、IBM サポート担当員にお問い 合わせください。
- 6. Ambari サーバーにログオンし、Ambari UI を使用して Analytic Server をサービスとしてインスト ールします。

メタデータ・リポジトリー

デフォルトでは、Analytic Server は MySQL を使用して、データ・ソース、プロジェクト、 およびテナントに関する情報を追跡します。インストール時に、Analytic Server と MySQL の間の JDBC 接続で使用されるユーザー名 (**metadata.repository.user.name**) およびパスワー ド (**metadata.repository.password**) を指定する必要があります。インストーラーは MySQL データベースにそのユーザーを作成しますが、そのユーザーは MySQL データベースに固有で あり、既存の Linux ユーザーや Hadoop ユーザーである必要はありません。

メタデータ・リポジトリーを DB2 に変更するには、以下のステップを実行します。

注**:** インストールの完了後にメタデータのリポジトリーを変更することはできません。

a. 別のマシンに DB2 がインストールされていることを確認します。詳しくは、トピック [1](#page-4-0) ページの『第 1 [章 前提条件』](#page-4-0) の『メタデータ・リポジトリー』セクションを参照してく ださい。

- <span id="page-10-0"></span>b. Ambari の「Services」タブで、Analytic Server サービスの「Configs」タブに移動しま す。
- c. 「**Advanced analytics-env**」セクションを開きます。
- d. **as.database.type** の値を mysql から db2 に変更します。
- e. 「**Advanced analytics-meta**」セクションを開きます。
- f. **metadata.repository.driver** の値を com.mysql.jdbc.Driver から com.ibm.db2.jcc.DB2Driver に変更します。
- g. **metadata.repository.url** の値を jdbc:db2://{DB2\_HOST}:{PORT}/ {DBName}:currentSchema={SchemaName}; に変更します。ここで、
	-
	- {DB2 HOST} は、DB2 がインストールされているサーバーのホスト名です。
	- v {PORT} は、DB2 が listen しているポートです。
	- v {SchemaName} は、使用可能な、未使用のスキーマです。

入力する値がわからない場合は、DB2 管理者に協力を求めてください。

- h. **metadata.repository.user.name** および **metadata.repository.password** に、有効な DB2 資格情報を入力します。
- i. 「**Save**」をクリックします。
- インストール後に変更してはならない構成設定

インストール後に以下の設定は変更しないでください。変更すると Analytic Server が動作し なくなります。

- Analytic\_Server\_User
- Analytic\_Server\_UserID
- as.database.type
- metadata.repository.driver
- distrib.fs.root
- 7. これで、Analytic Server のインスタンスが機能するようになりました。追加の構成はオプションで す。Analytic Server の構成と管理について詳しくは、 12 [ページの『構成』](#page-15-0) のトピックを参照してく ださい。既存構成の新規インストール済み環境へのマイグレーションについては、 27 [ページの『アッ](#page-30-0) [プグレードおよびマイグレーション』の](#page-30-0)トピックを参照してください。
- 8. Web ブラウザーを開き、アドレス http://<host>:<port>/analyticserver/admin/ibm を入力します。 ここで、<host> は Analytic Server ホストのアドレスであり、<port> は Analytic Server が listen している ポートです。デフォルトではこれは 9080 です。この URL にアクセスすると、Analytic Server コンソールのログイン・ダイアログが開きます。 Analytic Server 管理者としてログインしま す。デフォルトでは、このユーザー ID は admin であり、パスワードは admin です。

### オフライン・インストール

オフライン・インストールの一般的なワークフローは、以下のとおりです。

1. IBM [パスポート・アドバンテージ](http://www.ibm.com/software/howtobuy/passportadvantage/paocustomer/sdma/SDMA?PO=3DDOWNLOAD_FIND_BY_PART_NUMBER) Web サイトに移動し、ご使用のスタック、スタック・バージョ ン、およびハードウェア・アーキテクチャーに固有の自己解凍型バイナリー・ファイルを Ambari ク ラスター内のホストにダウンロードします。使用可能な Ambari バイナリーは以下のとおりです。

表 *2. AnalyticServer* 自己解凍型バイナリー・ファイル

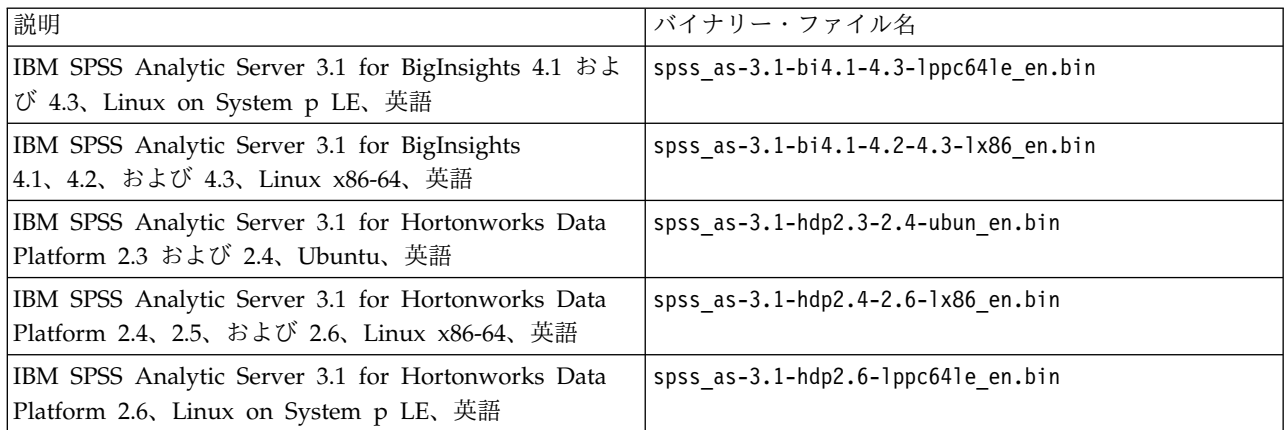

- 2. 実行可能バイナリーを実行し、オフライン・インストールを指定します。オフライン・インストールで は必要な RPM または DEB ファイルをダウンロードするため、<https://ibm-open-platform.ibm.com> にアクセス可能なコンピューターで実行する必要があります。実行可能バイナリー・ファイルは、使用 可能な Ambari <AS\_INSTALLABLE\_HOME> ディストリビューション・ディレクトリーにあります。
- 3. 該当する <AS INSTALLABLE HOME> ディレクトリーのすべての内容を、インターネットにアクセスでき るマシンから、(ファイアウォールで保護されている) Ambari マネージャー・ノードにコピーします。
- 4. (ファイアウォールで保護されている) 該当する Ambari マネージャー・ノード上で、ご使用の特定の ディストリビューション (BigInsights/HDP または Ubuntu) の手順を続行します。

#### **BigInsights** および **HDP** の手順 **- 3.1.0**

重要**:** Analytic Server では、Ambari-Server が root 以外のユーザーとして実行されている環境でのイン ストールはサポートされません。

1. 以下のコマンドを使用して、Ambari サーバーが実行していることを確認します。

ambari-server status

以下のようにして、Ambari サーバー・ノードをシャットダウンします (現在実行中の場合)。 ambari-server stop

2. ローカル yum リポジトリーを作成するツールをインストールします。

yum install createrepo (RHEL, CentOS)

または

zypper install createrepo (SLES)

3. Analytic Server の RPM ファイルのリポジトリーとして機能するディレクトリーを作成します。以 下の例を参照してください。

mkdir /home/root/repos/IBM-SPSS-AnalyticServer/x86\_64

4. 新規ディレクトリーに、必要な Analytic Server の RPM ファイルをコピーします。必要な RPM フ ァイルは、ご使用のディストリビューション、バージョン、およびアーキテクチャーによって異なり ます。

**BigInsights 4.1**、**4.2**、および **4.3 (x86\_64)**

SPSS-AnalyticServer-ambari-2.x-3.1.0.0-1.noarch.rpm

IBM-SPSS-AnalyticServer-3.1.0.0-1.x86\_64.rpm

**BigInsights 4.1** および **4.3 (PPC64LE)**

SPSS-AnalyticServer-ambari-2.x-3.1.0.0-1.noarch.rpm

IBM-SPSS-AnalyticServer-3.1.0.0-1.ppc64le.rpm

**HDP 2.3**、**2.4**、および **2.5 (x86\_64)**

SPSS-AnalyticServer-ambari-2.x-3.1.0.0-1.noarch.rpm

IBM-SPSS-AnalyticServer-3.1.0.0-1.x86\_64.rpm

5. ローカル・リポジトリーの定義を作成します。例えば、IBM-SPSS-AnalyticServer-3.1.0.0.repo とい うファイルを、/etc/yum.repos.d/ (RHEL、CentOS の場合) または /etc/zypp/repos.d/ (SLES の 場合) に、以下の内容を指定して作成します。

[IBM-SPSS-AnalyticServer] name=IBM-SPSS-AnalyticServer baseurl=file:///{path to local repository} enabled=1 gpgcheck=0 protect=1

6. ローカル yum リポジトリーを作成します。

createrepo /home/root/repos/IBM-SPSS-AnalyticServer/x86\_64 (RHEL, CentOS, SLES)

7. root ユーザー・コマンド・ウィンドウから、cd を実行して <AS\_INSTALLABLE\_HOME>/IBM-SPSS-AnalyticServer ディレクトリーに移動し、./offLineInstall.sh を実行します。スクリプトは、以前 に実行されたバイナリー実行可能インストール・コマンドに対する永続化された応答を読み取り、 (rpm をインストールするための) 該当するプラットフォーム・コマンドを発行します。

注**:** ステップ 8 とステップ 9 は、外部管理される MySQL 環境を使用する場合にのみ適用されま す。

- 8. AS MetaStore として使用される MySQL インスタンスがインストールされているノード/ホストで add\_mysql\_user.sh スクリプトを実行します。
	- a. add mysql user.sh スクリプトを、/opt/AS Installable/IBM-SPSS-AnalyticServer から、 AS\_MetaStore として使用される MySQL インスタンスがインストールされているノード/ホスト にコピーします。例: /opt/AS\_InstallTools
		- MySQL ノード/ホスト上で add mysql user.sh スクリプトを実行します。例: ./add\_mysql\_user.sh -u as\_user -p spss -d aedb

**Notes:**

- ユーザー名およびパスワードは、Ambari 構成画面の AS Metastore で入力されたデータベー ス・ユーザー名およびパスワードと一致する必要があります。
- コマンドを発行するように add mysql\_user.sh スクリプトを手動で更新できます (希望する場 合)。
- v セキュアな (root ユーザーによってアクセスされる) MySQL データベースに対して add mysql user.sh スクリプトを実行する場合は、-r パラメーターおよび -t パラメーターを 使用して、dbuserid および dbuserid\_password を渡します。スクリプトは、dbuserid および dbuserid\_password を使用して、MySQL 操作を実行します。

注**:** 「**AS\_Configuration**」画面の metadata.repository.url 設定 (「**Advanced analytics-meta**」) が MySQL データベース・ホストを指すように変更する必要があります。例えば、JDBC 設定 mysql://{analytic\_metastore\_host}/aedb?createDatabaseIfNotExist=true を mysql://{MySQL\_DB}/ aedb?createDatabaseIfNotExist=true に変更します。

9. ご使用の Ambari リポジトリー・ファイル repoinfo.xml (通常は /var/lib/ambari-server/ resources/stacks/\$stackName/\$stackVersion/repos/ に配置されています) に以下の行を追加して、 ローカル yum リポジトリーを使用するように更新します。

```
<os type="host_os">
   <repo>
        <baseurl>file:///{path to local repository}/</baseurl>
        <repoid>IBM-SPSS-AnalyticServer</repoid>
        <reponame>IBM-SPSS-AnalyticServer-3.1.0.0</reponame>
   </repo>
\langle/ns>
```
例の中の {path to local repository} は次のようになります。

home/root/repos/IBM-SPSS-AnalyticServer/x86\_64/

- 10. 各 Ambari 非サーバー・クラスター・ノードに対して以下の手順を繰り返します。
	- a. 該当する <AS INSTALLABLE HOME> ディレクトリーのすべての内容を、インターネットにアクセス できるマシンから、Ambari 非サーバー・クラスター・ノードにコピーします。
	- b. ローカル yum リポジトリーを作成するツールをインストールします。

yum install createrepo (RHEL, CentOS)

または

zypper install createrepo (SLES)

c. Analytic Server の RPM ファイルのリポジトリーとして機能するディレクトリーを作成します。 以下の例を参照してください。

mkdir /home/root/repos/IBM-SPSS-AnalyticServer/x86\_64

d. 新規ディレクトリーに、必要な Analytic Server の RPM ファイルをコピーします。必要な RPM ファイルは、ご使用のディストリビューション、バージョン、およびアーキテクチャーによ って異なります。

**BigInsights 4.1**、**4.2**、および **4.3 (x86\_64)**

SPSS-AnalyticServer-ambari-2.x-3.1.0.0-1.noarch.rpm

IBM-SPSS-AnalyticServer-3.1.0.0-1.x86\_64.rpm

**BigInsights 4.1** および **4.3 (PPC64LE)**

SPSS-AnalyticServer-ambari-2.x-3.1.0.0-1.noarch.rpm

IBM-SPSS-AnalyticServer-3.1.0.0-1.ppc64le.rpm

**HDP 2.3**、**2.4**、および **2.5 (x86\_64)**

SPSS-AnalyticServer-ambari-2.x-3.1.0.0-1.noarch.rpm

IBM-SPSS-AnalyticServer-3.1.0.0-1.x86\_64.rpm

e. ローカル・リポジトリーの定義を作成します。例えば、IBM-SPSS-AnalyticServer-3.1.0.0.repo というファイルを、/etc/yum.repos.d/ (RHEL、CentOS の場合) または /etc/zypp/repos.d/ (SLES の場合) に、以下の内容を指定して作成します。

[IBM-SPSS-AnalyticServer] name=IBM-SPSS-AnalyticServer baseurl=file:///{path to local repository} enabled=1 gpgcheck=0 protect=1

f. ローカル yum リポジトリーを作成します。

createrepo /home/root/repos/IBM-SPSS-AnalyticServer/x86\_64 (RHEL, CentOS, SLES)

<span id="page-14-0"></span>11. 5 ページの『Ambari [でのインストール』の](#page-8-0)トピックのステップ 5 に進みます。

#### **Ubuntu** の手順 **- 3.1.0**

1. IBM [パスポート・アドバンテージ](http://www.ibm.com/software/howtobuy/passportadvantage/paocustomer/sdma/SDMA?PO=3DDOWNLOAD_FIND_BY_PART_NUMBER) Web サイトに移動し、ご使用のスタック、スタック・バージョ ン、およびハードウェア・アーキテクチャーに固有の該当する Ubuntu 自己解凍型バイナリー・ファ イルを Ambari クラスター内のホストにダウンロードします。使用可能なバイナリーは以下のとおり です。

表 3. Analytic Server 自己解凍型バイナリー・ファイル

| 説明                                                                                         | バイナリー・ファイル名 |
|--------------------------------------------------------------------------------------------|-------------|
| IBM SPSS Analytic Server 3.1.0 for Hortonworks Data   spss as-3.1.0-hdp2.3-2.5-ubun en.bin |             |
| Platform 2.3 および 2.5、Ubuntu、英語                                                             |             |

- 2. インターネットにアクセスできるマシンで、実行可能バイナリーを実行し、オフライン・インストール を指定します。オフライン・インストールでは必要な DEB ファイルをダウンロードするため、 <https://ibm-open-platform.ibm.com> にアクセス可能なコンピューターで実行する必要があります。実 行可能バイナリー・ファイルは、使用可能な Ambari <AS\_INSTALLABLE\_HOME> ディストリビューショ ン・ディレクトリーにあります。
- 3. 必要な Analytic Server DEB ファイルは、以下のディレクトリーにあります。 IBM-SPSS-AnalyticServer/packages
- 4. Analytic Server 3.1.0 をインストールするには、以下のコマンドを使用します。

dpkg -i ./IBM-SPSS-AnalyticServer-ambari-HDP-2.5\_3.1.0.0\_amd64.deb (or IBM-SPSS-AnalyticServer-ambari-HDP-2.3\_3.1.0.0\_amd64.deb) dpkg -i ./IBM-SPSS-AnalyticServer\_1\_amd64.deb

- 5. Ambari サーバーを再起動します。 ambari-server restart
- 6. Ambari サーバーにログオンし、Ambari UI を使用して Analytic Server をサービスとしてインスト

#### ールします。

### 外部管理される **MySQL** 環境に対する **Analytic Server** のインストール

外部管理される MySQL 環境に対してインストールする場合、Analytic Server のインストール・プロセ スは、通常のインストールとは異なります。

以下のステップでは、外部管理される MySQL 環境に対して Analytic Server をインストールするプロセ スについて説明します。

- 1. IBM [パスポート・アドバンテージ](http://www.ibm.com/software/howtobuy/passportadvantage/paocustomer/sdma/SDMA?PO=3DDOWNLOAD_FIND_BY_PART_NUMBER) Web サイトに移動し、ご使用のスタック、スタック・バージョ ン、およびハードウェア・アーキテクチャーに固有の自己解凍型バイナリー・ファイルを Ambari ク ラスター内のホストにダウンロードします。
- 2. 自己解凍型バイナリー・ファイルを実行し、指示に従って (オプションで) ライセンスを表示し、ライ センスを受け入れます。
	- a. オンライン・オプションを選択します。
	- b. プロンプトが出されたら、「外部 **MySQL** データベース **(External MySQL Database)**」オプショ ンを選択します。
- 3. add\_mysql\_user.sh スクリプトを、/opt/AS\_Installable/IBM-SPSS-AnalyticServer から、 AS\_MetaStore として使用される MySQL インスタンスがインストールされているノード/ホストにコ ピーします。例: /opt/AS\_InstallTools

<span id="page-15-0"></span>• MySQL ノード/ホスト上で add mysql user.sh スクリプトを実行します。例: ./add mysql user.sh -u as user -p spss -d aedb

#### **Notes:**

- ユーザー名およびパスワードは、Ambari 構成画面の AS Metastore で入力されたデータベース・ユ ーザー名およびパスワードと一致する必要があります。
- コマンドを発行するように add mysql user.sh スクリプトを手動で更新できます (希望する場合)。
- v セキュアな (root ユーザーによってアクセスされる) MySQL データベースに対して add\_mysql\_user.sh スクリプトを実行する場合は、-r パラメーターおよび -t パラメーターを使用 して、dbuserid および dbuserid password を渡します。スクリプトは、dbuserid および dbuserid\_password を使用して、MySQL 操作を実行します。
- 4. Ambari サーバーを再起動します。
- 5. Ambari コンソールから、AnalyticServer サービスを通常として追加します (ステップ 3 で入力した のと同じデータベース・ユーザー名およびパスワードを入力します)。

注**:** 「**AS\_Configuration**」画面の metadata.repository.url 設定 (「**Advanced analytics-meta**」) が MySQL データベース・ホストを指すように変更する必要があります。例えば、JDBC 設定 mysql://{analytic\_metastore\_host}/aedb?createDatabaseIfNotExist=true を mysql://{MySQL\_DB}/ aedb?createDatabaseIfNotExist=true に変更します。

#### 構成

インストール後、オプションで Ambari UI を使用して Analytic Server を構成し、管理することができ ます。

注**:** Analytic Server ファイル・パスには以下の規則が使用されます。

- v {AS\_ROOT} は、Analytic Server がデプロイされている場所を示します (例えば、/opt/IBM/SPSS/ AnalyticServer/{version})。
- {AS SERVER\_ROOT} は、構成ファイル、ログ・ファイル、およびサーバー・ファイルのロケーション を示します (例えば、/opt/IBM/SPSS/AnalyticServer/{version}/ae\_wlpserver/usr/servers/ aeserver)。
- v {AS\_HOME} は、Analytic Server がルート・フォルダーとして使用する HDFS 上の場所を示します。

### セキュリティー

**security.config** パラメーターは、Analytic Server システムにプリンシパルとして追加できるユーザーと グループのレジストリーを定義します。

デフォルトでは、基本レジストリーは、単一のユーザー admin およびパスワード admin を指定して定義さ れています。**security.config** を編集するか、または Kerberos を構成することにより、このレジストリー を変更できます。**security.config** パラメーターは、Analytic Server サービスの「Configs」タブの 「**Advanced analytics.cfg**」セクションにあります。

注**: security.config** パラメーターを編集してレジストリーを変更する場合、新規の各ユーザーをプリンシ パルとして Analytic Server システムに追加する必要があります。テナント管理について詳しくは、「*IBM SPSS Analytic Server* 管理者ガイド」を参照してください。

### 基本レジストリーの変更

基本レジストリーを使用して、**security.config** パラメーター内にユーザーとグループのデータベースを定 義できます。

デフォルトの基本レジストリーは以下のようになっています。

```
<basicRegistry id="basic" realm="ibm">
   <user name="admin" password="admin"/>
</basicRegistry>
```
変更後の基本レジストリーの例を以下に示します。

```
<basicRegistry id="basic" realm="ibm">
  <user name="user1" password="{xor}Dz4sLG5tbGs="/>
  <user name="user2" password="Pass"/>
 <user name="user3" password="Pass"/>
 <user name="user4" password="Pass"/>
 <user name="admin" password="{xor}KzosKw=="/>
 <group name="Development">
   <member name="user1"/>
   <member name="user2"/>
 </group>
 <group name="QA">
   <member name="user3"/>
    <member name="user4"/>
 </group>
 <group name="ADMIN">
   <member name="user1"/>
   <member name="admin"/>
 </group>
</basicRegistry>
```
securityUtility ツール ({AS\_ROOT}/ae\_wlpserver/bin にあります) を使用してパスワードをエンコードす ることで、パスワードの値を難読化できます。

securityUtility encode changeit {xor}PDc+MTg6Nis=

注**:** securityUtility ツールについて詳しくは、[http://www-01.ibm.com/support/knowledgecenter/](http://www-01.ibm.com/support/knowledgecenter/SSD28V_8.5.5/com.ibm.websphere.wlp.core.doc/ae/rwlp_command_securityutil.html) [SSD28V\\_8.5.5/com.ibm.websphere.wlp.core.doc/ae/rwlp\\_command\\_securityutil.html](http://www-01.ibm.com/support/knowledgecenter/SSD28V_8.5.5/com.ibm.websphere.wlp.core.doc/ae/rwlp_command_securityutil.html) を参照してくださ い。

注**:** 基本レジストリーは、サンドボックス環境では有用ですが、実稼働環境ではお勧めしません。

### **LDAP** レジストリーの構成

LDAP レジストリーは、Active Directory や OpenLDAP などの外部 LDAP サーバーを使用してユーザ ーを認証できるようにします。

重要**:** LDAP ユーザーを Ambari 内の Analytic Server 管理者として指定する必要があります。

以下に、OpenLDAP の ldapRegistry の例を示します。

```
<ldapRegistry
   baseDN="ou=people,dc=aeldap,dc=org"
   ldapType="Custom"
   port="389"
   host="server"
   id="OpenLDAP"
   bindDN="cn=admin,dc=aeldap,dc=org"
   bindPassword="{xor}Dz4sLG5tbGs="
   searchTimeout="300000m"
    recursiveSearch="true">
```

```
<customFilters
       id="customFilters"
       userFilter="(&(uid=%v)(objectClass=inetOrgPerson))"
       groupFilter="(&(cn=%v)(|(objectclass=organizationalUnit)))"
       groupMemberIdMap="posixGroup:memberUid"/>
</ldapRegistry>
以下の例は、Active Directory を使用した Analytic Server の認証を提供します。
<ldapRegistry id="Microsoft Active Directory" realm="ibm"
 host="host"
 port="389"
 baseDN="cn=users,dc=adtest,dc=mycompany,dc=com"
 bindDN="cn=administrator,cn=users,dc=adtest,dc=mycompany,dc=com"
 bindPassword ="adminpassword"
 ldapType="Custom"
   <customFilters
   userFilter="(&(sAMAccountName=%v)(objectcategory=user))"
   groupFilter="(&(cn=%v)(objectcategory=group))"
   userIdMap="user:sAMAccountName"
   groupIdMap="*:cn"
   groupMemberIdMap="memberOf:member" />
</ldapRegistry>
注: 多くの場合、LDAP 構成を確認するには、サード・パーティーの LDAP ビューアー・ツールを使用す
ると便利です。
以下の例は、Active Directory を使用した WebSphere Liberty Profile の認証を提供します。
<ldapRegistry id="ldap" realm="SampleLdapADRealm"
   host="ldapserver.mycity.mycompany.com" port="389" ignoreCase="true"
   baseDN="cn=users,dc=adtest,dc=mycity,dc=mycompany,dc=com"
   bindDN="cn=testuser,cn=users,dc=adtest,dc=mycity,dc=mycompany,dc=com"
   bindPassword="testuserpwd"
   ldapType="Microsoft Active Directory"
   sslEnabled="true"
   sslRef="LDAPSSLSettings">
   <activedFilters
      userFilter="(&(sAMAccountName=%v)(objectcategory=user))"
      groupFilter="(&(cn=%v)(objectcategory=group))"
      userIdMap="user:sAMAccountName"
      groupIdMap="*:cn"
      groupMemberIdMap="memberOf:member" >
   </activedFilters>
</ldapRegistry>
<ssl id="LDAPSSLSettings" keyStoreRef="LDAPKeyStore" trustStoreRef="LDAPTrustStore" />
<keyStore id="LDAPKeyStore" location="${server.config.dir}/LdapSSLKeyStore.jks"
         type="JKS" password="{xor}CDo9Hgw=" />
<keyStore id="LDAPTrustStore" location="${server.config.dir}/LdapSSLTrustStore.jks"
         type="JKS" password="{xor}CDo9Hgw=" />
```
#### **Notes:**

- v Analytic Server での LDAP のサポートは、WebSphere Liberty によって制御されます。詳しくは、 『Liberty での LDAP [ユーザー・レジストリーの構成』](https://www.ibm.com/support/knowledgecenter/was_beta_liberty/com.ibm.websphere.wlp.nd.multiplatform.doc/ae/twlp_sec_ldap.html)を参照してください。
- v LDAP が SSL で保護されている場合は、以下の『Analytic Server から LDAP への Secure Sockets Layer (SSL) 接続の構成』セクションの指示に従ってください。

#### **Analytic Server** から **LDAP** への **Secure Sockets Layer (SSL)** 接続の構成

1. Analytic Server マシンのそれぞれに Analytic Server ユーザーとしてログインし、SSL 証明書の共通 ディレクトリーを作成します。

注**:** デフォルトでは、Analytic Server ユーザーは as\_user です。Ambari コンソールの「Admin」タ ブの下の「**Service accounts**」を参照してください。

2. 鍵ストア・ファイルおよびトラストストア・ファイルを、すべての Analytic Server マシンの共通ディ レクトリーにコピーします。また、LDAP クライアントの CA 証明書をトラストストアに追加しま す。以下に、手順例を示します。

```
mkdir /home/as_user/security
cd /home/as_user/security
openssl s_client -connect <ldap-hostname>:636 -showcerts > client.cert
$JAVA HOME/bin/keytool -import -file ./client.cert -alias ldapCA -keystore mytrust.jks
password : changeit
```
注**:** JAVA\_HOME は、Analytic Server の起動に使用するのと同じ JRE です。

3. securityUtility ツール ({AS\_ROOT}/ae\_wlpserver/bin にあります) を使用してパスワードをエンコード することで、パスワードの値を難読化できます。次に例を示します。

```
securityUtility encode changeit
         {xor}PDc+MTg6Nis=
```
4. Ambari コンソールにログインし、Analytic Server の構成設定 **ssl.keystore.config** を、正しい SSL 構成設定に更新します。次に例を示します。

```
<ssl id="defaultSSLConfig" keyStoreRef="defaultKeyStore" trustStoreRef="defaultTrustStore"
      clientAuthenticationSupported="true"/>
          <keyStore id="defaultKeyStore" location="/home/as_user/security/mykey.jks" type="JKS"
                    password="{xor}Ozo5PiozKxYdEgwPDAweDG1uDz4sLCg7"/>
          <keyStore id="defaultTrustStore" location="/home/as_user/security/mytrust.jks" type="JKS"
                    password="{xor}PDc+MTg6Nis="/>
```
注**:** 鍵ファイルおよびトラストストア・ファイルについては、絶対パスを使用してください。

5. Analytic Server の構成設定 **security.config** を、正しい LDAP 構成設定に更新します。例えば、 **ldapRegistry** 要素の場合、**sslEnabled** 属性を true に設定し、**sslRef** 属性を defaultSSLConfig に 設定します。

#### **Kerberos** の構成

Analytic Server は、Ambari を使用した Kerberos をサポートします。

注**:** Kerberos シングル・サインオン (SSO) が Apache Knox と組み合わせて使用される場合、IBM SPSS Analytic Server は Kerberos SSO をサポートしません。

1. Analytic Server へのアクセス権を付与する予定のすべてのユーザーについて、Kerberos ユーザー・リ ポジトリー内にアカウントを作成します。

注**:** Analytic Server インストール済み環境で基本レジストリーを使用する場合、このレジストリーに は、すべての Kerberos ユーザー・アカウントが、パスワードとして "-" を使用して、指定されていな ければなりません。次に例を示します。

```
<basicRegistry id="basic" realm="ibm">
  <user name="admin" password="-"/>
  <user name="user1" password="-"/>
  <user name="user2" password="-"/>
  <group name="group1">
    <member name="admin"/>
     <member name="user1"/>
```

```
<member name="user2"/>
  </group>
  <group name="group2">
     <member name="admin"/>
     <member name="user1"/>
  </group>
</basicRegistry>
```
- 2. 前のステップで、Analytic Server および Hadoop の各ノードで作成したそれぞれのユーザーについ て、OS ユーザー・アカウントを作成します。
	- v これらのユーザーの UID は、すべてのマシンで一致させてください。kinit コマンドを使用して各 アカウントにログオンして、これをテストすることができます。
	- v UID が、Yarn の「ジョブをサブミットするための最小ユーザー ID (Minimum user ID for submitting job)」設定に従っていることを確認してください。これは、container-executor.cfg 内の **min.user.id** パラメーターです。例えば、**min.user.id** が 1000 の場合、作成される各ユーザー・ アカウントの UID は 1000 以上でなければなりません。
- 3. Analytic Server のすべてのプリンシパルについて、HDFS 上にユーザーのホーム・フォルダーを作成 します。例えば、Analytic Server システムに testuser1 を追加した場合、HDFS 上に /user/testuser1 のようなホーム・フォルダーを作成し、testuser1 がこのフォルダーに対する読み取 り権限と書き込み権限を持つようにします。
- 4. [オプション] HCatalog データ・ソースを使用する予定であり、Analytic Server が Hive Metastore とは別のマシンにインストールされている場合、HDFS で Hive クライアント名を使用する必要があ ります。
	- a. Ambari コンソールで、HDFS サービスの「Configs」タブに移動します。
	- b. **hadoop.proxyuser.hive.groups** パラメーターを編集して値 \* を設定するか、すべてのユーザーが Analytic Server へのログインを許可されているグループを指定します。
	- c. **hadoop.proxyuser.hive.hosts** パラメーターを編集して値 \* を設定するか、サービスとして Hive Metastore および Analytic Server の各インスタンスがインストールされているホストのリストを 指定します。
	- d. HDFS サービスを再起動します。

これらのステップの実行を完了した後、Analytic Server がインストールされていると、Analytic Server がサイレントかつ自動的に Kerberos の構成を行います。

#### **Kerberos** を使用したシングル・サインオン **(SSO)** 用の **HAProxy** の構成

- 1. HAProxy の資料 [\(http://www.haproxy.org/#docs\)](http://www.haproxy.org/#docs) に従って HAProxy を構成して開始します。
- 2. HAProxy ホスト用の Kerberos プリンシパル (HTTP/<proxyHostname>@<realm>) およびキータ ブ・ファイルを作成します。ここで、<proxyHostname> は HAProxy ホストの完全な名前、<realm> は Kerberos レルムです。
- 3. キータブ・ファイルを各 Analytic Server ホストに /etc/security/keytabs/ spnego\_proxy.service.keytab としてコピーします。
- 4. このファイルのアクセス許可を各 Analytic Server ホストで更新します。次に例を示します。

chown root:hadoop /etc/security/keytabs/spnego\_proxy.service.keytab chmod 440 /etc/security/keytabs/spnego\_proxy.service.keytab

5. Amabri コンソールを開き、Analytic Server の「Custom analytics.cfg」セクションで以下のプロパテ ィーを更新します。

web.authentication.kerberos.keytab=/etc/security/keytabs/spnego\_proxy.service.keytab web.authentication.kerberos.principal=HTTP/<proxy machine full name>@<realm>

6. 構成を保存し、Amabri コンソールからすべての Analytic Server サービスを再始動します。

これで、ユーザーは Kerberos SSO を使用して Analytic Server にログインできるようになりました。

#### **Kerberos** 偽名の使用の有効化

偽名を使用すると、スレッドを所有しているプロセスのセキュリティー・コンテキストとは異なるセキュリ ティー・コンテキスト内で、そのスレッドを実行できます。例えば、偽名の使用は、標準 Analytic Server ユーザー (as\_user) 以外のユーザーとして Hadoop ジョブを実行する手段を提供します。Kerberos 偽名 の使用を有効にするには、以下を行います。

1. Kerberos が有効になっているクラスター内で実行する場合は、HDFS (または Hive サービス構成) に 偽名の使用構成属性を追加します。HDFS の場合は、以下のプロパティーを HDFS core-site.xml フ ァイルに追加する必要があります。

hadoop.proxyuser.<analytic server service principal name> .hosts = \* hadoop.proxyuser.<analytic\_server\_service\_principal\_name> .groups = \*

ここで、<analytic server service principal name> は、Analytic Server 構成の Analytic Server User フィールドで指定されているデフォルトの as user 値です。

HDFS から Hive/HCatalog を経由してデータにアクセスする場合は、以下のプロパティーも HDFS core-site.xml ファイルに追加する必要があります。

hadoop.proxyuser.hive.hosts = \* hadoop.proxyuser.hive.groups = \*

2. as\_user 以外のユーザー名を使用するように Analytic Server が構成されている場合は、そのユーザー 名を反映するようにプロパティー名を変更する必要があります (例えば、 hadoop.proxyuser.xxxxx.hosts です。ここで、xxxxx は、Analytic Server 構成で指定されている構成 済みのユーザー名です)。

#### **Kerberos** の無効化

- 1. Ambari コンソールで Kerberosを無効化します。
- 2. Analytic Server サービスを停止します。
- 3. Custom analytics.cfg から、以下のパラメーターを削除します。

```
default.security.provider
hdfs.keytab
hdfs.user
java.security.krb5.conf
as.db.connect.method
web.authentication.kerberos.keytab
web.authentication.kerberos.principal
```
4. 「**Save**」をクリックし、Analytic Server サービスを再起動します。

#### **Analytic Server** コンソールへの **Secure Sockets Layer (SSL)** 接続の有効化

デフォルトでは、Analytic Server は自己署名証明書を生成して Secure Socket Layer (SSL) を有効にしま す。自己署名証明書を受け入れることにより、セキュア・ポートを使用して Analytic Server コンソール にアクセスできるようになります。HTTPS によるアクセスの安全性をさらに強化するには、サード・パー ティー・ベンダーの証明書をインストールする必要があります。

サード・パーティー・ベンダーの証明書をインストールするには、以下のステップを実行します。

1. サード・パーティー・ベンダーの鍵ストア証明書およびトラストストア証明書を、すべての Analytic Server ノードで、同じディレクトリーにコピーします。例えば、/home/as\_user/security です。

注**:** Analytic Server ユーザーには、このディレクトリーの読み取りアクセス権限が必要です。

- <span id="page-21-0"></span>2. Ambari の「Services」タブで、Analytic Server サービスの「Configs」タブに移動します。
- 3. **ssl.keystore.config** パラメーターを編集します。

```
<ssl id="defaultSSLConfig"
     keyStoreRef="defaultKeyStore"
     trustStoreRef="defaultTrustStore"
     clientAuthenticationSupported="true"/>
<keyStore id="defaultKeyStore"
         location="<KEYSTORE-LOCATION>"
         type="<TYPE>"
         password="<PASSWORD>"/>
<keyStore id="defaultTrustStore"
         location="<TRUSTSTORE-LOCATION>"
          type="<TYPE>"
          password="<PASSWORD>"/>
```
置き換える値:

- <KEYSTORE-LOCATION> に、鍵ストアの絶対位置を指定します。例: /home/as\_user/security/ mykey.jks
- v <TRUSTSTORE-LOCATION> に、トラストストアの絶対位置に指定します。例: /home/as\_user/security/mytrust.jks
- v <TYPE> に、証明書のタイプを指定します。例: JKS、PKCS12、その他。
- v <PASSWORD> に、Base64 暗号化形式の暗号化パスワードを指定します。エンコードには、 securityUtility を使用できます。例: /opt/ibm/spss/analyticserver/3.0/ae\_wlpserver/bin/ securityUtility encode <password>

自己署名証明書を生成する場合は、securityUtility を使用できます。例: /opt/ibm/spss/ analyticserver/3.0/ae wlpserver/bin/securityUtility createSSLCertificate --server=myserver --password=mypassword --validity=365 --subject=CN=mycompany,O=myOrg,C=myCountry。

securityUtility およびその他の SSL 設定について詳しくは、[WebSphere](https://www.ibm.com/support/knowledgecenter/was_beta_liberty/com.ibm.websphere.wlp.nd.multiplatform.doc/ae/twlp_sec_ssl.html) Liberty Profile の資料を参 照してください。

4. 「**Save**」をクリックし、Analytic Server サービスを再起動します。

### **Essentials for R** に対するサポートの有効化

Analytic Server は、R モデルのスコアリング、および R スクリプトの実行をサポートしています。

R に対するサポートを構成するには、Analytic Server が正常にインストールされた後で、以下を行いま す。

- 1. IBM SPSS Modeler Essentials for R の RPM または DEB 用の自己解凍型アーカイブ (BIN) をダウ ンロードします。Essentials for R は、[https://www14.software.ibm.com/webapp/iwm/web/](https://www14.software.ibm.com/webapp/iwm/web/preLogin.do?source=swg-tspssp) [preLogin.do?source=swg-tspssp](https://www14.software.ibm.com/webapp/iwm/web/preLogin.do?source=swg-tspssp) からダウンロードできます。ご使用のスタック、スタックのバージョ ン、およびハードウェア・アーキテクチャーに固有のファイルを選択します。
- 2. 自己解凍型バイナリー・ファイルを実行し、指示に従って (オプションで) ライセンスを表示し、ライ センスを受け入れて、オンライン・インストールまたはオフライン・インストールを選択します。
	- オンライン・インストール

Ambari サーバー・ホストおよびクラスター内のすべてのノードが [https://ibm-open](https://ibm-open-platform.ibm.com)[platform.ibm.com](https://ibm-open-platform.ibm.com) にアクセス可能な場合は、オンライン・インストールを選択してください。 *[GPFS (Spectrum Scale)* のみ*]* ファイル [https://ibm-open-platform.ibm.com/repos/IBM-](https://ibm-open-platform.ibm.com/repos/IBM-SPSS-ModelerEssentialsR/3.1.0.0/x86_64/IBM-SPSS-AnalyticServer-3.1.0.0.repo)[SPSS-ModelerEssentialsR/3.1.0.0/x86\\_64/IBM-SPSS-AnalyticServer-3.1.0.0.repo](https://ibm-open-platform.ibm.com/repos/IBM-SPSS-ModelerEssentialsR/3.1.0.0/x86_64/IBM-SPSS-AnalyticServer-3.1.0.0.repo) (x86)、[https://ibm-open-platform.ibm.com/repos/IBM-SPSS-ModelerEssentialsR/3.1.0.0/](https://ibm-open-platform.ibm.com/repos/IBM-SPSS-ModelerEssentialsR/3.1.0.0/ppc64le/IBM-SPSS-AnalyticServer-3.1.0.0.repo) [ppc64le/IBM-SPSS-AnalyticServer-3.1.0.0.repo](https://ibm-open-platform.ibm.com/repos/IBM-SPSS-ModelerEssentialsR/3.1.0.0/ppc64le/IBM-SPSS-AnalyticServer-3.1.0.0.repo) (ppc64le)、または [https://ibm-open](https://ibm-open-platform.ibm.com/repos/IBM-SPSS-ModelerEssentialsR/3.1.0.0/Ubuntu/IBM-SPSS-ModelerEssentialsR-3.1.0.0.list)[platform.ibm.com/repos/IBM-SPSS-ModelerEssentialsR/3.1.0.0/Ubuntu/IBM-SPSS-](https://ibm-open-platform.ibm.com/repos/IBM-SPSS-ModelerEssentialsR/3.1.0.0/Ubuntu/IBM-SPSS-ModelerEssentialsR-3.1.0.0.list)[ModelerEssentialsR-3.1.0.0.list](https://ibm-open-platform.ibm.com/repos/IBM-SPSS-ModelerEssentialsR/3.1.0.0/Ubuntu/IBM-SPSS-ModelerEssentialsR-3.1.0.0.list) (Ubuntu) をダウンロードし、それを、サービスとして Analytic Server Metastore を追加した先の各ノード上のフォルダー /etc/yum.repos.d (RHEL、CentOS)、/etc/zypp/repos.d (SLES)、または /etc/apt/sources.list.d (Ubuntu) に移動します。

#### オフライン・インストール

ご使用の Ambari サーバー・ホストがインターネットにアクセスできない場合は、オフライン を選択します。オフライン・インストールでは必要な RPM ファイルをダウンロードするた め、<https://ibm-open-platform.ibm.com> にアクセス可能なマシンで実行する必要がありま す。その後、RPM ファイルを Ambari サーバー・ホストにコピーできます。

a. 必要な Essentials for R の RPM または DEB ファイルを Ambari サーバー・ホスト上 の任意の場所にコピーします。必要な RPM/DEB ファイルは、ご使用のディストリビュー ション、バージョン、およびアーキテクチャーによって以下のように異なります。

#### **BigInsights 4.1** および **4.2 (x86\_64)**

[IBM-SPSS-ModelerEssentialsR-ambari-2.1-BI-4.1-8.4.1.0-1.x86\\_64.rpm](https://ibm-open-platform.ibm.com/repos/IBM-SPSS-ModelerEssentialsR/3.1.0.0/x86_64/IBM-SPSS-ModelerEssentialsR-ambari-2.1-BI-4.1-8.4.1.0-1.x86_64.rpm)

#### **BigInsights 4.1 (PPC64LE)**

[IBM-SPSS-ModelerEssentialsR-ambari-2.1-BI-4.1-8.4.1.0-1.ppc64le.rpm](https://ibm-open-platform.ibm.com/repos/IBM-SPSS-ModelerEssentialsR/3.1.0.0/ppc64le/IBM-SPSS-ModelerEssentialsR-ambari-2.1-BI-4.1-8.4.1.0-1.ppc64le.rpm)

#### **HDP 2.3** および **2.4 (x86\_64)**

[IBM-SPSS-ModelerEssentialsR-ambari-2.1-HDP-2.3-8.4.1.0-1.x86\\_64.rpm](https://ibm-open-platform.ibm.com/repos/IBM-SPSS-ModelerEssentialsR/3.1.0.0/x86_64/IBM-SPSS-ModelerEssentialsR-ambari-2.1-HDP-2.3-8.4.1.0-1.x86_64.rpm)

#### **HDP 2.4 (Ubuntu)**

[IBM-SPSS-ModelerEssentialsR-ambari-3.1.0.0\\_3.1.0.0\\_amd64.deb](https://ibm-open-platform.ibm.com/repos/IBM-SPSS-ModelerEssentialsR/3.1.0.0/Ubuntu/pool/main/I/IBM-SPSS-ModelerEssentialsR/IBM-SPSS-ModelerEssentialsR-ambari-3.1.0.0_3.1.0.0_amd64.deb)

b. RPM または DEB をインストールします。以下の例では、コマンドは Essentials for R を BigInsights 4.2 にインストールします。

rpm -i IBM-SPSS-ModelerEssentialsR-ambari-2.1-BI-4.1-8.4.1.0-1.x86\_64.rpm

以下の例では、コマンドは Essentials for R を HDP 2.4 (Ubuntu) にインストールしま す。

dpkg -i IBM-SPSS-ModelerEssentialsR-ambari-3.1.0.0\_3.1.0.0\_amd64.deb

3. Ambari サーバーを再起動します。

#### ambari-server restart

4. Ambari サーバーにログオンし、Ambari コンソールを使用して SPSS Essentials for R をサービスと してインストールします。SPSS Essentials for R は、Analytic Server および Analytic Metastore が インストールされているすべてのホストにインストールする必要があります。

注**:** Ambari は R をインストールする前に gcc-c++ および gcc-gfortran (RHEL)、および gcc-fortran (SUSE) のインストールを試行します。これらのパッケージは、R の Ambari サービス定義で依存関係 として宣言されています。R のインストールおよび実行場所となるサーバーが、gcc-c++ および gcc-[g]fortran の RPM をダウンロードするように構成されていること、あるいは、そのサーバーに GCC コンパイラーおよび FORTRAN コンパイラーがインストールされていることを確認してくださ い。Essentials for R のインストールが失敗する場合は、Essentials for R をインストールする前にこ れらのパッケージを手動でインストールしてください。

- <span id="page-23-0"></span>5. Analytic Server サービスをリフレッシュします。
- 6. 22 [ページの『クライアント依存関係の更新』の](#page-25-0)手順に従って update clientdeps スクリプトを実行 します。
- 7. SPSS Modeler Server をホストするマシンに Essentials for R をインストールすることも必要です。 詳しくは、SPSS [Modeler](http://www-01.ibm.com/support/knowledgecenter/SS3RA7/welcome) の資料を参照してください。

### リレーショナル・データベース・ソースの有効化

各 Analytic Server ホストの共有ディレクトリー内に JDBC ドライバーを配置すると、Analytic Server でリレーショナル・データベース・ソースを使用できます。デフォルトでは、このディレクトリーは /usr/share/jdbc です。

共有ディレクトリーを変更するには、以下のステップを実行します。

- 1. Ambari の「Services」タブで、Analytic Server サービスの「Configs」タブに移動します。
- 2. 「**Advanced analytics.cfg**」セクションを開きます。
- 3. **jdbc.drivers.location** で、JDBC ドライバーの共有ディレクトリーを指定します。
- 4. 「**Save**」をクリックします。
- 5. Analytic Server サービスを停止します。
- 6. 「**Refresh**」をクリックします。
- 7. Analytic Server サービスを開始します。

表 *4.* サポート対象データベース

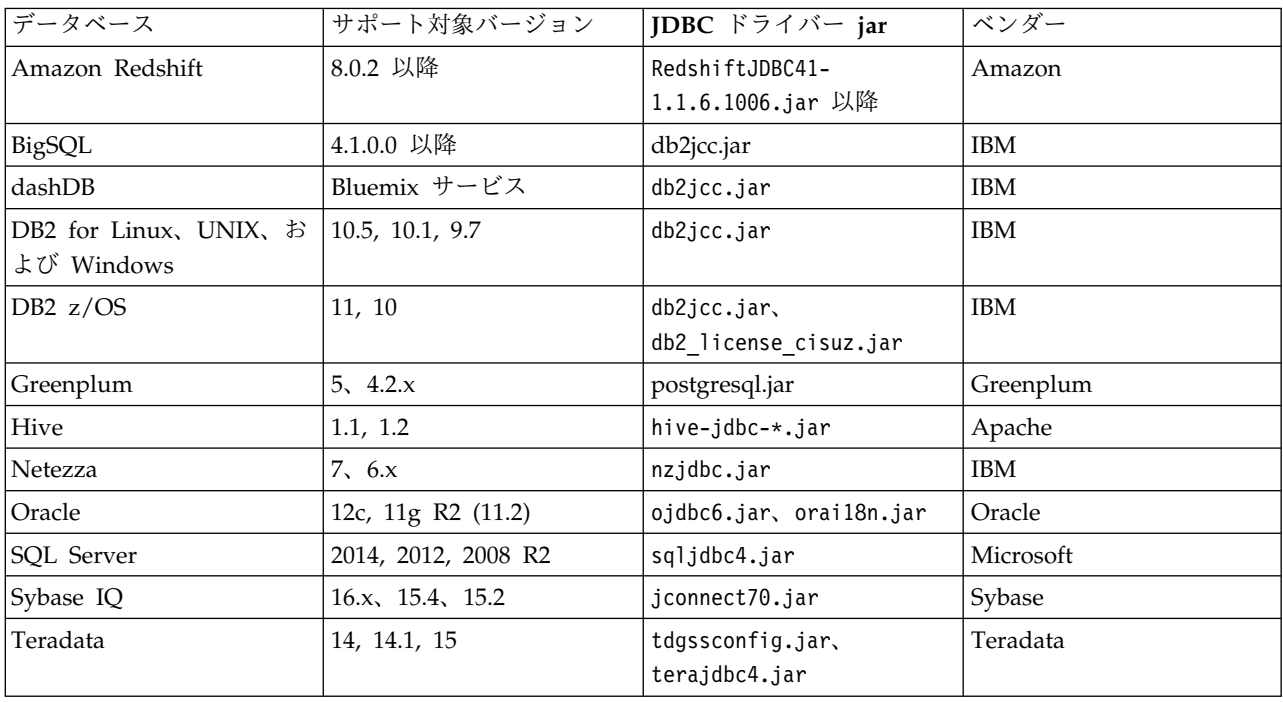

#### **Notes**

- v Analytic Server をインストールする前に Redshift データ・ソースを作成した場合、Redshift データ・ ソースを使用するには以下のステップを実行する必要があります。
	- 1. Analytic Server コンソールで Redshift データ・ソースを開きます。
	- 2. Redshift データベース・データ・ソースを選択します。
- <span id="page-24-0"></span>3. Redshift のサーバー・アドレスを入力します。
- 4. データベース名とユーザー名を入力します。パスワードは自動的に入力されます。
- 5. データベース表を選択します。
- v BigSQL は、Apache Hadoop 環境の IBM SQL インターフェースです。BigSQL はリレーショナル・ データベースではありませんが、Analytic Server は、JDBC を経由した BigSQL へのアクセスをサポ ートします (JDBC jar ファイルは、DB2 で使用される jar ファイルと同じです)。

BigSQL は BigInsights の付加価値サービスです。したがって、そのバージョンは BigInsights のバー ジョンと同一です。Analytic Server での BigSQL の一般的な使用法の 1 つは、HCatalog データ・ソ ースを経由した BigSQL Hadoop/HBase 表へのアクセスです。

### **HCatalog** データ・ソースの有効化

Analytic Server は、Hive/HCatalog を介して複数のデータ・ソースをサポートしています。一部のソー スでは、手動での構成ステップが必要です。

- 1. データ・ソースを有効にするために必要な JAR ファイルを収集します。詳しくは、下のセクションを 参照してください。
- 2. これらの JAR ファイルを、各 Analytic Server ノードの {HIVE\_HOME}/auxlib ディレクトリーおよび /usr/share/hive ディレクトリーに追加します。
- 3. Hive Metastore サービスを再起動します。
- 4. Analytic Metastore サービスをリフレッシュします。
- 5. Analytic Server サービスの各インスタンスを再起動します。

### **NoSQL** データベース

Analytic Server は、ベンダーから Hive ストレージ・ハンドラーが提供されている任意の NoSQL デー タベースをサポートします。

Apache HBase および Apache Accumulo のサポートを有効にするために、追加のステップは必要ありま せん。

その他の NoSQL データベースについては、データベース・ベンダーに連絡して、該当するストレージ・ ハンドラーおよび関連する jar を取得してください。

#### ファイル・ベース **Hive** 表

Analytic Server は、組み込みまたはカスタムの Hive SerDe (serializer-deserializer) が利用可能な任意の ファイル・ベース Hive 表をサポートします。

XML ファイルを処理するための Hive XML SerDe は Maven の Central Repository [\(http://search.maven.org/#search%7Cga%7C1%7Chivexmlserde\)](http://search.maven.org/#search%7Cga%7C1%7Chivexmlserde) にあります。

#### **Apache Spark**

Spark (バージョン 1.5 以降) を HCatalog 入力データ・ソースと共に使用する場合は、spark.version プ ロパティーを Custom analytics.cfg ファイルに手動で追加する必要があります。

- 1. Amabri コンソールを開き、Analytic Server の「**Advanced analytics.cfg**」セクションで以下のプロ パティーを追加します。
	- v キー: spark.version
- <span id="page-25-0"></span>v 値: 適切な Spark バージョン番号 (例えば、1.x、2.x、または None) を入力します。
- 2. 構成を保存し、Amabri コンソールからすべての Analytic Server サービスを再始動します。

注**:** Custom analytics.cfg 設定を使用して、HCatalog が Spark を使用しないように強制できます。

- 1. Amabri コンソールを開き、Analytic Server の「**Custom analytics.cfg**」セクションで以下のプロパテ ィーを追加します。
	- v キー: spark.hive.compatible
	- v 値: false

### **Analytic Server** で使用するポートの変更

デフォルトでは、Analytic Server はポート 9080 (HTTP 用) および 9443 (HTTPS 用) を使用します。ポ ートの設定を変更するには、以下のステップを実行します。

- 1. Ambari の「Services」タブで、Analytic Server サービスの「Configs」タブに移動します。
- 2. 「**Advanced analytics.cfg**」セクションを開きます。
- 3. 使用するポートを、**http.port** (HTTP ポート) および **https.port** (HTTPS ポート) に指定します。
- 4. 「**Save**」をクリックします。
- 5. Analytic Server サービスを再始動します。

### 高可用性 **Analytic Server**

クラスター内の複数のノードに Analytic Server をサービスとして追加することにより、高可用性構成に することができます。

- 1. Ambari コンソールで、「Hosts」タブに移動します。
- 2. Analytic Server をまだサービスとして実行していないホストを選択します。
- 3. 「Summary」タブで、「**Add**」をクリックし、Analytic Serverを選択します。
- 4. 「追加の確認 **(Confirm Add)**」をクリックします。

### スモールデータ向けの **JVM** オプションの最適化

小規模な (M3R) ジョブの実行時にご使用のシステムを最適化するために、JVM プロパティーを編集でき ます。

Ambari コンソールで、Analytic Server サービスの「Configs」タブの Advanced analytics-jvm-options セクションを参照します。以下のパラメーターを変更して、Analytic Server (Hadoop ではなく) をホスト するサーバーで実行されるジョブのヒープ・サイズを設定します。これは小規模な (M3R) ジョブを実行す る場合に重要です。システムを最適化するために、これらの値を調整する必要がある場合があります。 -Xms512M

#### -Xmx2048M

#### クライアント依存関係の更新

このセクションでは、update\_clientdeps スクリプトを使用して Analytic Server サービスの依存関係を 更新する方法を説明します。

- 1. Ambari サーバー・ホストに root としてログインします。
- 2. ディレクトリーを /var/lib/ambari-server/resources/stacks/<stack-name>/<stack-version>/ services/ANALYTICSERVER/package/scripts に変更します。例を示します。

cd "/var/lib/ambari-server/resources/stacks/HDP/2.4/services/ANALYTICSERVER/package/scripts"

- <span id="page-26-0"></span>3. 以下の引数を指定して、update clientdeps スクリプトを実行します。
	- **-u <ambari-user>** Ambari アカウント・ユーザー名。 **-p <ambari-password>**
		- Ambari アカウント・ユーザーのパスワード。
	- **-h <ambari-host>** Ambari サーバーのホスト名。
	- **-x <ambari-port>** Ambari が listen しているポート。
	- 以下の例を参照してください。

./update\_clientdeps.sh -u admin -p admin -h host.domain -x 8080

4. 以下のコマンドを使用して Ambari サーバーを再始動します。

ambari-server restart

### **Apache Knox** の構成

Apache Knox Gateway は、Apache Hadoop サービスにセキュア・アクセスの単一ポイントを提供する システムです。このシステムにより、ユーザー (クラスター・データにアクセスし、ジョブを実行する人) およびオペレーター (アクセスを制御し、クラスターを管理する人) の両者の Hadoop セキュリティーが 簡素化されます。この Gateway は、1 つ以上の Hadoop クラスターに機能やサービスを提供するサーバ ー (またはサーバーのクラスター) として実行されます。

注**:** Apache Knox が Kerberos シングル・サインオン (SSO) と組み合わせて使用される場合、IBM SPSS Analytic Server は Apache Knox をサポートしません。

Apache Knox Gateway は、Hadoop クラスター・トポロジーの詳細を効果的に非表示にし、エンタープ ライズ LDAP および Kerberos と統合されます。以下のセクションでは、Apache Knox および Analytic Server の必要な構成タスクについての情報を提供します。

#### 前提条件

- v Analytic Server ノードは、パスワードなしの SSH 接続を使用して Knox サーバーと接続する必要が あります。パスワードなしの SSH 接続は、Analytic Server から Knox に移動します (「**Analytic Server**」 > 「**Knox**」)。
- v Analytic Server は、Knox サービスがインストールされた後でインストールされる必要があります。

場合によっては、予期しない問題の結果、構成ファイルが自動的にコピーされないことがあります。このよ うな場合には、以下の構成ファイルを手動でコピーする必要があります。

• com.ibm.spss.knox 0.6-3.1.0.0.jar: このファイルは、Analytic Server の以下の場所からコピーする 必要があります。

<Analytic\_Server\_Installation\_Path>/ae\_wlpserver/usr/servers/aeserver/apps/AE\_BOOT.war/WEB-INF/lib

Knox サーバー・ノードの以下の場所にコピーします。

/KnoxServicePath/ext

例: /usr/iop/4.1.0.0/knox/ext

v rewrite.xml および service.xml: これらのファイルは、Analytic Server の以下の場所からコピーする 必要があります。

<Analytic\_Server\_Installation\_Path>/ae\_wlpserver/usr/servers/aeserver/configuration/knox

Knox サーバー・ノードの以下の場所にコピーします。

/KnoxServicePath/data/services

例: /usr/iop/4.1.0.0/knox/data/services

#### **Ambari** の構成

Analytic Server サービスは、Ambari ユーザー・インターフェースで構成する必要があります。

- 1. Ambari ユーザー・インターフェースで、「**Knox**」 > 「**Configs**」 > 「**Advanced topology**」に移 動します。現在の Knox 構成設定が「**content**」ウィンドウに表示されます。
- 2. 以下の <service> を Knox 構成に追加します。

```
<service>
    <role>ANALYTICSERVER</role>
   <url>http://{analyticserver-host}:{analyticserver-port}/analyticserver</url>
</service>
```

```
{analyticserver-host} および {analyticserver-port} は、Analytic Server の対応するサーバー名お
よびポート番号に置き換える必要があります。
```
- v {analyticserver-host} URL は、Ambari ユーザー・インターフェース (「**SPSS Analytic Server**」 > 「**Summary**」 > 「**Analytic Server**」) にあります。
- v {analyticserver-port} 番号は、Ambari ユーザー・インターフェース (「**SPSS Analytic Server**」 > 「**Configs**」 > 「**Advanced analytics.cfg**」 > 「**http.port**」) にあります。

注**:** Analytic Server が複数のノードにデプロイされていて、LoadBalancer が使用される場合、 {analyticserver-host} および {analyticserver-port} は LoadBalancer の URL およびポート番号 に対応する必要があります。

3. Knox サービスを再起動します。

LDAP が使用される場合、Knox のデフォルトは、指定された「Demo」LDAP になります。エンタープ ライズ LDAP サーバー (Microsoft LDAP や OpenLDAP など) に変更できます。

#### **Analytic Server** の構成

Analytic Server に LDAP を使用するには、Apache Knox で使用されたものと 同じ LDAP サーバーを 使用するように、Analytic Server を構成する必要があります。以下の Ambari 設定の <value> 項目は、 対応する Knox LDAP サーバー設定を反映するように更新する必要があります。

- v main.ldapRealm.userDnTemplate
- v main.ldapRealm.contextFactory.url

```
その値は、Ambari ユーザー・インターフェース (「Knox」 > 「Configs」 > 「Advanced topology」)
で使用可能です。以下に例を示します。
```

```
<param>
   <name>main.ldapRealm.userDnTemplate</name>
  <value>uid={0},ou=people,dc=hadoop,dc=apache,dc=org</value>
</param>
```

```
<param>
   <name>main.ldapRealm.contextFactory.url</name>
   <value>ldap://{{knox_host_name}}:33389</value>
</param>
```
Knox LDAP 設定を更新した後で Knox サービスを再起動します。

重要**:** Analytic Server の管理者パスワードは、Knox の管理者パスワードと同じである必要があります。

#### **Apache Knox** の構成

- 1. Knox サーバーで、サブディレクトリー </data/service/analyticserver/3.1>/data/service/ analyticserver/3.1 を作成し、service.xml ファイルおよび rewrite.xml ファイルを新規ディレクト リーにアップロードします。これらの 2 つのファイルは、Analytic Server 上の <analytic\_server>/ configuration/knox/analyticserver/3.1 (例えば、/opt/ibm/spss/analyticserver/3.1/ ae wlpserver/usr/servers/aeserver/configuration/knox/analyticserver/3.1/\*.xml) にあります。
- 2. <knox\_server>/bin で、スクリプト ./knoxcli.sh redeploy --cluster default を実行します。
- 3. com.ibm.spss.knoxservice\_0.6-\*.jar ファイルを <knox\_server>/ext にアップロードします。このフ ァイルは、Analytic Server 上の <analytic\_server>/apps/AE\_BOOT.war/WEB-INF/lib/ com.ibm.spss.knox\_0.6-3.1.0.0.jar (例えば、/opt/ibm/spss/analyticserver/3.1/ae\_wlpserver/ usr/servers/aeserver/apps/AE\_BOOT.war/WEB-INF/lib/com.ibm.spss.knox\_0.6-3.1.0.0.jar) にあり ます。
- 4. Ambari ユーザー・インターフェースで、「**Knox**」 > 「**Configs**」 > 「**Advanced topology**」から 以下の要素を追加します。

```
<service>
   <role>ANALYTICSERVER</role>
   <url>http://{AS-Host}:{AS-port}/analyticserver</url>
</service>
```
- 5. Ambari ユーザー・インターフェースで、「**Knox**」 > 「**Configs**」 > 「**Advanced users-ldif**」から ユーザーを追加または更新します (例えば、admin、qauser1、qauser2)。
- 6. 「**Knox**」 > 「**Service Actions**」 > 「**Start Demo LDAP**」から LDAP を再起動します。
- 7. Knox サービスを再起動します。

#### **Hortonworks Data Platform (HDP)** での **Apache Knox** のインストール

以下のステップでは、HDP クラスターで Apache Knox をインストールするプロセスについて簡単に説明 します。

- 1. Knox ユーザーが HDP クラスター上に存在するかどうかを確認します。Knox ユーザーが存在しない 場合は、作成する必要があります。
- 2. Apache Knox をダウンロードして /home/knox の下のフォルダーに解凍します。
- 3. HDP で、Knox ユーザーに切り替え、knox フォルダーに移動します。Knox ユーザーは、すべての knox サブフォルダーに対する permission(RWX) を持っている必要があります。
- 4. Analytic Server のために Apache Knox を構成します。詳しくは、『**Apache Knox** の構成』セクシ ョンを参照してください。
	- a. {knox}/data/services の下に analyticserver/3.0 フォルダー階層を作成します。
	- b. rewrite.xml ファイルおよび service.xml ファイルを Analytic Server の以下の場所からコピー します。

/opt/ibm/spss/analyticserver/3.0/ae\_wlpserver/usr/servers/aeserver/configuration/knox/ analyticserver/3.1

Knox サーバー・ノードの以下の場所にコピーします。

{knox}/data/services/analyticserver/3.1

c. Knox \*.jar ファイルを Analytic Server ホストの以下の場所からコピーします。

/opt/ibm/spss/analyticserver/3.1/ae\_wlpserver/usr/servers/aeserver/apps/AE\_BOOT.war/WEB-INF/lib/com.ibm.spss.knox\_0.6-\*.jar

以下の Knox ext ディレクトリーにコピーします。

{knox}/ext

d. 以下の例と一致するように {knox}/conf/topologies 内の default.xml ファイルを更新します。

注**:** ファイルが存在しない場合は、作成する必要があります。

```
<topology>
   <gateway>
      <provider>
         <role>authentication</role>
          <name>ShiroProvider</name>
         <enabled>true</enabled>
         <sub>param</sub></sub>
            <name>sessionTimeout</name>
             <value>30</value>
          </param>
          <param>
             <name>main.ldapRealm</name>
             <value>org.apache.hadoop.gateway.shirorealm.KnoxLdapRealm</value>
          </param>
          <param>
             <name>main.ldapRealm.userDnTemplate</name>
             <value>uid={0},ou=people,dc=hadoop,dc=apache,dc=org</value>
          </param>
          <param>
             <name>main.ldapRealm.contextFactory.url</name>
             <value>ldap://localhost:33389</value>
          </param>
          <param>
            <name>main.ldapRealm.contextFactory.authenticationMechanism</name>
             <value>simple</value>
          </param>
          <sub>param</sub></sub>
            <name>urls./**</name>
             <value>authcBasic</value>
          </param>
      </provider>
      <provider>
          <role>identity-assertion</role>
<name>Default</name>
          <enabled>true</enabled>
      </provider>
      <provider>
         <role>authorization</role>
         <name>AclsAuthz</name>
          <enabled>true</enabled>
      </provider>
   </gateway>
   <!--other service-->
   <service>
      <role>ANALYTICSERVER</role>
      <!--replace the {AS-host}nas {AS-port} with real value-->
<url>http://{AS-host}:{AS-port}/analyticserver</url>
   </service>
```
</topology>

- 5. {knox}/bin/knoxcli.sh を実行します。
- 6. {knox}/bin/ldap.sh start を実行します。

注**:** スクリプトはポート 33389 を使用します。このポートが現在使用中でないことを確認してくださ い。

7. {knox}/bin/gateway.sh start を実行します。

<span id="page-30-0"></span>注**:** スクリプトはポート 8443 を使用します。このポートが現在使用中でないことを確認してくださ い。

- 8. インストールを検証します。
	- a. 以下のように、Knox URL 上の Analytic Server に対して curl コマンドを実行します。 curl -ikvu {username}:{password} https://{knox-host}:8443/gateway/default/analyticserver/admin

トラブルシューティング

問題**:** インストール後に Analytic Server が Knox で機能しない。

解決策**:** Knox を停止し、{knox}/data/deployments/\* の下のすべてのファイルを削除し、Knox を再起動 します。

問題**:** Knox を経由して Analytic Server にログインできない。

解決策**:** {knox}/conf/users.ldif 内のユーザーを確認します。既存のユーザーを更新するか、新規 Analytic Server ユーザーを追加します。Knox ユーザーのプリンシパルおよび資格情報は、Analytic Server ユーザーと一致する必要があります。

#### **Apache Knox** 対応の **Analytic Server** の **URL** 構造

Knox 対応の Analytic Server のユーザー・インターフェース URL は、https://{knox-host}:{knoxport}/gateway/default/analyticserver/admin です。

- v https プロトコル ユーザーは証明書を受け入れて、Web ブラウザーに進む必要があります。
- v knox-host は、Knox のホストです。
- v knox-port は、Knox のポート番号です。
- v URI は、gateway/default/analyticserver です。

### アップグレードおよびマイグレーション

Analytic Server では、既存の Analytic Server インストール済み環境から新規インストール済み環境への データおよび構成設定のアップグレードまたはマイグレーションが可能です。

#### バージョン **3.0.1** から **3.1.0** へのアップグレード **- BigInsights** および **Hortonworks**

Analytic Server 3.0.1 の既存インストール済み環境がある場合、そのインストール済み環境をインプレー スでバージョン 3.1.0 にアップグレードできます。

- 1. Ambari コンソールで、Analytic Server サービスを停止します。
- 2. インストールのタイプに応じて、以下のステップに従ってください。

オンライン・アップグレード

- a. Ambari サーバー・ホストおよびクラスター内のすべてのノードが [https://ibm-open](https://ibm-open-platform.ibm.com)[platform.ibm.com](https://ibm-open-platform.ibm.com) にアクセス可能であることを確認します。
- b. ファイル IBM-SPSS-AnalyticServer-3.1.0.0.repo を [https://ibm-open-platform.ibm.com/](https://ibm-open-platform.ibm.com/repos/IBM-SPSS-AnalyticServer/3.1.0.0/rpms/IBM-SPSS-AnalyticServer-3.1.0.0.repo) [repos/IBM-SPSS-AnalyticServer/3.1.0.0/rpms/IBM-SPSS-AnalyticServer-3.1.0.0.repo](https://ibm-open-platform.ibm.com/repos/IBM-SPSS-AnalyticServer/3.1.0.0/rpms/IBM-SPSS-AnalyticServer-3.1.0.0.repo) (x86 および ppc64le) から各 Analytic Server ホストにダウンロードし、それを、フォルダー /etc/yum.repos.d (RHEL または CentOS) あるいは /etc/zypp/repos.d (SLES) に移動します。

オフライン・アップグレード

- a. オフライン・アップグレードでは必要な RPM ファイルをダウンロードするため、 <https://ibm-open-platform.ibm.com> にアクセス可能なマシンで実行する必要があります。
- b. Analytic Server の RPM ファイルのリポジトリーとして機能する新規ディレクトリーを作成しま す。以下の例を参照してください。

mkdir /home/root/repos/IBM-SPSS-AnalyticServer/3.1.0.0/rpms

c. このディレクトリーに、必要な Analytic Server の RPM ファイルをコピーします。必要な RPM ファイルは、ご使用のディストリビューション、バージョン、およびアーキテクチャーによって異 なります。BigInsights 4.2 の場合に必要なファイルを以下に示します。

表 *5. BigInsights 4.2* の *RPM*

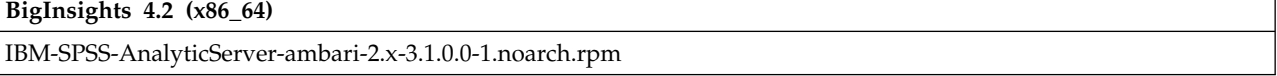

d. ローカル・リポジトリーの定義を作成します。例えば、analyticserver.repo というファイル を、/etc/yum.repos.d/ (RHEL、CentOS の場合) または /etc/zypp/repos.d/ (SLES の場合) に、以下の内容を指定して作成します。

[IBM-SPSS-AnalyticServer] name=IBM-SPSS-AnalyticServer-3.1.0.0 baseurl=file:///{path to local repository} enabled=1 gpgcheck=0 protect=1

e. ローカル yum リポジトリーを作成します。以下の例を参照してください。

createrepo /home/root/repos/IBM-SPSS-AnalyticServer/3.1.0.0/rpms

3. ローカル・キャッシュから Ambari メタデータを消去します。例えば、RHEL または CentOS 上のキ ャッシュを消去するには、以下のコマンドを実行します。

sudo yum clean all

注**:** Analytic Server リポジトリーが 2 つ表示されている場合、yum コマンドは機能しません。結果と して、Analytic Server に関連する元の \*.repo ファイルを名前変更するか、削除する必要がありま す。SLES の場合、コマンドは以下のように変わります。

sudo zypper refresh

4. 各 Analytic Server ホストで RPM をアップグレードします。例えば、RHEL または CentOS 上でア ップグレードを行うには、以下のコマンドを実行します。

chown -R as\_user:hadoop /opt/ibm/spss/analyticserver/3.0 sudo yum upgrade IBM-SPSS-AnalyticServer

SLES の場合、コマンドは以下のように変わります。

sudo zypper up IBM-SPSS-AnalyticServer

5. スタックをリフレッシュします。

#### **BigInsights**

a. Ambari コンソールで、Analytic Server サービスを開始してから停止します。

b. カスタムの「**Refresh**」アクションを実行します。

#### **Hortonworks**

Analytic Server のいずれかのノードに移動して、以下のコマンドを実行します。

sudo -u as\_user /opt/ibm/spss/analyticserver/3.1/bin/refresh.sh

6. オフライン・インストールのみ。ご使用の Ambari リポジトリー・ファイル repoinfo.xml (通常は /var/lib/ambari-server/resources/stacks/\$stackName/\$stackVersion/repos/ に配置されています) に以下の行を追加して、ローカル yum リポジトリーを使用するように更新します。

```
<os type="host_os">
   <repo>
      <baseurl>file:///{path to local repository}/</baseurl>
      <repoid>IBM-SPSS-AnalyticServer</repoid>
      <reponame>IBM-SPSS-AnalyticServer-3.1.0.0</reponame>
   </repo>
\langle/ns>
```
7. Zookeeper の状態をクリアします。Zookeeper の bin ディレクトリー (例えば、/usr/iop/current/ zookeeper-server/bin) で、以下のコマンドを実行します。

```
./zkCli.sh rmr /AnalyticServer
```
- 8. Ambari コンソールで、Analytic Server サービスを開始します。
- **Analytic Server** の新規バージョンへのマイグレーション

Analytic Server 2.0 または 2.1 の既存インストール済み環境があり、3.1.0 を購入した場合、 2.0/2.1 の構成設定を 3.1.0 のインストール済み環境にマイグレーションできます。

制限**:**

- v 2.0 より前のバージョンがインストールされている場合、最初にその前のバージョンから 2.0/2.1 へのマイグレーションを行ってから、次にバージョン 2.0/2.1 から 3.1.0 へのマイグレ ーションを行う必要があります。
- v 2.0/2.1 と 3.1.0 のインストール済み環境は、同じ Hadoop クラスター内には共存できませ ん。2.0/2.1 インストール済み環境と同じ Hadoop クラスターを使用するように 3.1.0 インス トール済み環境を構成すると、2.0/2.1 インストール済み環境は動作しなくなります。

#### **2.0/2.1** から **3.1.0** へのマイグレーション・ステップ

- 1. 5 ページの『Ambari [でのインストール』](#page-8-0) の手順に従って、Analytic Server の新規インストールを 実行します。
- 2. 古いインストール済み環境から新しいインストール済み環境に Analytic のルート・ディレクトリーを コピーします。
	- a. Analytic のルートの場所が不明な場合は、hadoop -fs ls を実行します。Analytic のルートのパ スの形式は /user/aeuser/analytic-root です。ここで、aeuser は、Analytic ルートを所有して いるユーザー ID です。
	- b. Analytic ルートの所有権を aeuser から as\_user に変更します。

hadoop dfs -chown -R {as user:{group}} {path to 2.0/2.1 analytic-root}

注**:** マイグレーション後に既存の Analytic Server インストール済み環境を使用する予定の場合 は、analytic-root ディレクトリーのコピーを HDFS 内に作成してから、そのディレクトリーのコ ピーで所有権を変更します。

- c. Analytic Server の新規インストール済み環境のホストに as user としてログインしま す。/user/as user/analytic-root ディレクトリーが存在する場合は削除します。
- d. 以下のコピー・スクリプトを実行します。

hadoop distcp hftp://{host of 2.0/2.1 namenode}:50070/{path to 2.0/2.1 analytic-root} hdfs://{host of 3.1.0 namenode}/user/as\_user/analytic-root

- 3. Ambari コンソールで、Analytic Server サービスを停止します。
- 4. Analytic Metastore サービスが実行されていることを確認します。
- 5. 古いインストール済み環境から構成設定を収集します。
- <span id="page-33-0"></span>a. 新規インストール済み環境の configcollector.zip アーカイブを、古いインストール済み環境の {AS\_ROOT}¥tools にコピーします。
- b. コピーした configcollector.zip を解凍します。これにより、古いインストール済み環境内に新 規の configcollector サブディレクトリーが作成されます。
- c. {AS\_ROOT}¥tools¥configcollector 内の **configcollector** スクリプトを実行して、古いインストー ル済み環境内の構成収集ツールを実行します。その結果生成された圧縮ファイル (ZIP) を、新規イ ンストール済み環境をホストするサーバーにコピーします。
- 6. Zookeeper の状態をクリアします。Zookeeper の bin ディレクトリー (Hortonworks 上の /usr/hdp/current/zookeeper-client や BigInsights 上の /usr/iop/current/zookeeper-server など) で、以下のコマンドを実行します。

./zkCli.sh rmr /AnalyticServer

7. **migrationtool** スクリプトを実行し、構成収集ツールによって作成された圧縮ファイルのパスを引数と して渡すことで、マイグレーション・ツールを実行します。次に例を示します。

migrationtool.sh /opt/ibm/spss/analyticserver/3.1/ASConfiguration\_2.1.0.0.xxx.zip

8. Ambari コンソールで、Analytic Server サービスを開始します。

注**:** 既存の Analytic Server インストール済み環境で使用するように R を構成している場合、新規 Analytic Server インストール済み環境で R を構成するステップに従う必要があります。

### アンインストール

重要**:** Essentials for R がインストールされている場合、まず remove\_R.sh スクリプトを実行する必要が あります。Analytic Server をアンインストールする前に、Essentials for R のアンインストールに失敗す ると、後から Essentials for R をアンインストールできなくなります。Analytic Server がアンインストー ルされると、remove R.sh スクリプトは削除されます。Essentials for R の アンインストールについて は、 31 ページの『Essentials for R [のアンインストール』を](#page-34-0)参照してください。

- 1. Analytic Metastore ホストで、{AS\_ROOT}/bin ディレクトリーにある remove as.sh スクリプトを、以 下のパラメーターを指定して実行します。
	- **u** 必須。Ambari サーバー管理者のユーザー ID。
	- **p** 必須。Ambari サーバー管理者のパスワード。
	- **h** 必須。Ambari サーバー・ホスト名。
	- **x** 必須。Ambari サーバー・ポート。
	- **l** オプション。セキュア・モードを有効にします。

```
以下に例を示します。
```
remove\_as.sh -u admin -p admin -h one.cluster -x 8081

クラスター内の Ambari ホスト one.cluster から Analytic Server を削除します。

remove as.sh -u admin -p admin -h one.cluster -x 8081 -l

クラスター内の Ambari ホスト one.cluster から Analytic Server をセキュア・モードで削除しま す。

注**:** この操作により、HDFS 上の Analytic Server フォルダーが削除されます。

<span id="page-34-0"></span>注**:** この操作では、Analytic Server に関連付けられた DB2 スキーマは一切削除されません。スキーマを 手動で削除する方法については、DB2 の資料を参照してください。

### **Essentials for R** のアンインストール

- 1. Essentials for R ホストで、{AS\_ROOT}/bin ディレクトリーにある remove R.sh スクリプトを、以下 のパラメーターを指定して実行します。
	- **u** 必須。Ambari サーバー管理者のユーザー ID。
	- **p** 必須。Ambari サーバー管理者のパスワード。
	- **h** 必須。Ambari サーバー・ホスト名。
	- **x** 必須。Ambari サーバー・ポート。
	- **l** オプション。セキュア・モードを有効にします。

以下に例を示します。

remove\_R.sh -u admin -p admin -h one.cluster -x 8081

クラスター内の Ambari ホスト one.cluster から Essentials for R を削除します。

remove\_R.sh -u admin -p admin -h one.cluster -x 8081 -l

クラスター内の Ambari ホスト one.cluster から Essentials for R をセキュア・モードで削除しま す。

- 2. Ambari サーバー・サービス・ディレクトリーから R サービス・ディレクトリーを削除します。例え ば、BigInsights 4.2 の場合、ESSENTIALR ディレクトリーは /var/lib/ambari-server/resources/ stacks/BigInsights/4.2/services に配置されています。
- 3. Ambari コンソールで、Essentials for R サービスが存在していないことを確認します。
# 第 **3** 章 **Cloudera** のインストールおよび構成

# **Cloudera** の概要

Cloudera は、オープン・ソースの Apache Hadoop ディストリビューションです。Cloudera Distribution Including Apache Hadoop (CDH) は、当該テクノロジーのエンタープライズ・クラスのデ プロイメントを対象としています。

Analytic Server は CDH プラットフォームで実行できます。CDH には、大規模なデータ・セット (主に MapReduce および HDFS) の確実かつスケーラブルな分散データ処理を実現する Hadoop の主要なコア 要素が含まれています。また、セキュリティー、高可用性、およびハードウェアや他のソフトウェアとの統 合を実現するその他のエンタープライズ向けのコンポーネントも含まれています。

## **Cloudera** 固有の前提条件

一般的な前提条件に加えて、以下の情報を確認してください。

サービス

各 Analytic Server ホストに以下のインスタンスがインストールされていることを確認してくださ い。

- v HDFS: Gateway、DataNode または NameNode
- Hive: Gateway、Hive Metastore Server または HiveServer2
- v Yarn: Gateway、ResourceManager または NodeManager

以下のインスタンスは、それらの機能が使用される場合にのみ必要です。

- Accumulo: Gateway
- v HBase: Gateway、Master または RegionServer

メタデータ・リポジトリー

<span id="page-36-0"></span>MySQL を Analytic Server のメタデータ・リポジトリーとして使用する場合は、『Analytic Server 用の MySQL の構成』の手順に従ってください。

### **Analytic Server** 用の **MySQL** の構成

Cloudera Manager で IBM SPSS Analytic Server を構成するには、MySQL サーバー・データベースを インストールして構成する必要があります。

1. MySQL データベースが格納されているノードのコマンド・ウィンドウから以下のコマンドを実行しま す。

yum install mysql-server

注**:** SuSE Linux の場合は zypper install mysql を使用してください。

2. 各 Cloudera クラスター・ノードのコマンド・ウィンドウから以下のコマンドを実行します。 yum install mysql-connector-java

注**:** SUSE Linux の場合は sudo zypper install mysql-connector-java を使用してください。

3. Analytic Server が MySQL データベースへのアクセス時に使用する Analytic Server のデータベース 名、データベースのユーザー名、およびデータベースのパスワードを決定し、メモを取ります。

- <span id="page-37-0"></span>4. 『Cloudera でのインストール』の手順に従って Analytic Server をインストールします。
- 5. Cloudera によって管理されているいずれかのサーバーから、MySQL データベースがインストールさ れているノードに /opt/cloudera/parcels/AnalyticServer/bin/add\_mysql\_user.sh スクリプトをコピ ーします。ユーザー固有の構成に適したパラメーターを指定してそのスクリプトを実行します。以下に 例を示します。

./add\_mysql\_user.sh -u <database\_user\_name> -p <database\_password> -d <database\_name>

**Notes:** データベースがセキュア・モード (root ユーザー・パスワードが設定される) で実行される場 合は a -r <dbRootPassword) パラメーターが必須になります。

root 以外のユーザー名を使用してデータベースがセキュア・モードで実行されている場合は -r <dbUserPassword> パラメーターおよび -t <dbUserName> パラメーターが必須になります。

# **Cloudera** でのインストール

以下のステップでは、Cloudera Manager で IBM SPSS Analytic Server を手動でインストールするプロ セスについて説明します。

### **Analytic Server 3.1.0**

オンライン・インストール

1. IBM [パスポート・アドバンテージ](http://www.ibm.com/software/howtobuy/passportadvantage/paocustomer/sdma/SDMA?PO=3DDOWNLOAD_FIND_BY_PART_NUMBER) Web サイトに移動し、ご使用のスタック、スタック・バージョ ン、およびハードウェア・アーキテクチャーに固有の自己解凍型バイナリー・ファイルを Cloudera ク ラスター内のホストにダウンロードします。使用可能な Cloudera バイナリーは以下のとおりです。

表 6. Analytic Server 自己解凍型バイナリー・ファイル

| 説明                                                                               | バイナリー・ファイル名                         |
|----------------------------------------------------------------------------------|-------------------------------------|
| IBM SPSS Analytic Server 3.1 for Cloudera 5.8, 5.9,<br>および 5.10、Ubuntu、英語        | spss as-3.1-cdh5.8-5.10-ubun en.bin |
| [IBM SPSS Analytic Server 3.1 for Cloudera 5.8, 5.9,<br>および 5.10、Linux x86-64、英語 | spss as-3.1-cdh5.8-5.10-1x86-en.bin |

2. Cloudera の自己解凍型 \*.bin インストーラーを Cloudera Manager マスター・クラスター・ノード で実行します。ご使用条件に同意し、デフォルトの CSD インストール・ディレクトリーを維持してイ ンストールのプロンプトに従ってください。

注**:** CSD ディレクトリーをデフォルトの場所から変更した場合は、別の CSD ディレクトリーを指定 する必要があります。

- 3. インストールが完了した後に Cloudera Manager を再始動します。
- 4. Cloudera Manager インターフェース (例えば、http://\${CM\_HOST}:7180/cmf/login) を、デフォルト のログイン資格情報 admin/admin を使用して開き、「リモート・パーセル・リポジトリーの **URL (Remote Parcel Repository URLs)**」をリフレッシュし、URL が正しいことを確認します。以下に例 を示します。

https://ibm-open-platform.ibm.com

注**:** 「パーセルの更新頻度 **(Parcel Update Frequency)**および「リモート・パーセル・リポジトリーの **URL (Remote Parcel Repository URLs)**」は、ユーザーの固有のニーズに合わせて更新できます。

- 5. Cloudera Manager がパーセル・ファイルをリフレッシュした後で (「新しいパーセルの確認 **(Check for New Parcels)**」をクリックすることでパーセル・ファイルを手動でリフレッシュできます)、 「**AnalyticServer**」パーセルの状況が「リモートで使用可能 **(Available Remotely)**」に設定されてい ることが分かります。
- 6. 「ダウンロード **(Download)**」 > 「配布 **(Distribute)**」 > 「アクティブ化 **(Activate)**」を選択しま す。「**AnalyticServer**」パーセルの状況が「配布済み、アクティブ化済み **(Distributed, Activated)**」 に更新されます。
- 7. Analytic Server の MySQL [を構成します。](#page-36-0)
- 8. Cloudera Manager で Analytic Server をサービスとして追加し、Analytic Server を配置する場所を 決定します。以下の情報を「サービスの追加ウィザード (Add Service Wizard)」に指定する必要があ ります。
	- Analytic Server metastore ホスト名
	- Analytic Server metastore データベース名
	- Analytic Server metastore ユーザー名
	- Analytic Server metastore パスワード

「サービスの追加ウィザード (Add Service Wizard)」には、サービス作成プロセスの各フェーズにお ける全体の進行状況が表示されます。また、クラスターでサービスが正常にインストールおよび構成さ れたときに最終確認メッセージが表示されます。

注**:** Analytic Server が正常にインストールされた後に、Cloudera Manager の Analytic Server サービ ス・ページの「アクション (Actions)」リストで「**Analytic Server Metastore** の作成 **(Create Analytic Server Metastore)**」をクリックしないでください。Metastore を作成すると、既存のメタデータ・リポジ トリーが上書きされます。

オフライン・インストール

オフライン・インストールのステップは、特定のオペレーティング・システムに適したパーセル・ファイル とメタデータをユーザーが手動でダウンロードする必要がある点を除いて、オンラインのステップと同じで す。

RedHat Linux では、以下のファイルが必要です。

- v [AnalyticServer-3.1.0.0-el6.parcel](https://ibm-open-platform.ibm.com/repos/IBM-SPSS-AnalyticServer/3.1.0.0/cloudera/AnalyticServer-3.1.0.0-el6.parcel)
- [AnalyticServer-3.1.0.0-el6.parcel.sha](https://ibm-open-platform.ibm.com/repos/IBM-SPSS-AnalyticServer/3.1.0.0/cloudera/AnalyticServer-3.1.0.0-el6.parcel.sha)
- [manifest.json](https://ibm-open-platform.ibm.com/repos/IBM-SPSS-AnalyticServer/3.1.0.0/cloudera/manifest.json)

または

- v [AnalyticServer-3.1.0.0-el7.parcel](https://ibm-open-platform.ibm.com/repos/IBM-SPSS-AnalyticServer/3.1.0.0/cloudera/AnalyticServer-3.1.0.0-el7.parcel)
- [AnalyticServer-3.1.0.0-el7.parcel.sha](https://ibm-open-platform.ibm.com/repos/IBM-SPSS-AnalyticServer/3.1.0.0/cloudera/AnalyticServer-3.1.0.0-el7.parcel.sha)

SuSE Linux では、以下のファイルが必要です。

- v [AnalyticServer-3.1.0.0-sles11.parcel](https://ibm-open-platform.ibm.com/repos/IBM-SPSS-AnalyticServer/3.1.0.0/cloudera/AnalyticServer-3.1.0.0-sles11.parcel)
- [AnalyticServer-3.1.0.0-sles11.parcel.sha](https://ibm-open-platform.ibm.com/repos/IBM-SPSS-AnalyticServer/3.1.0.0/cloudera/AnalyticServer-3.1.0.0-sles11.parcel.sha)
- [manifest.json](https://ibm-open-platform.ibm.com/repos/IBM-SPSS-AnalyticServer/3.1.0.0/cloudera/manifest.json)

Ubuntu Linux では、以下のファイルが必要です。

v [AnalyticServer-3.1.0.0-trusty.parcel](https://ibm-open-platform.ibm.com/repos/IBM-SPSS-AnalyticServer/3.1.0.0/cloudera/AnalyticServer-3.1.0.0-trusty.parcel)

- [AnalyticServer-3.1.0.0-trusty.parcel.sha](https://ibm-open-platform.ibm.com/repos/IBM-SPSS-AnalyticServer/3.1.0.0/cloudera/AnalyticServer-3.1.0.0-trusty.parcel.sha)
- 1. Cloudera の自己解凍型 \*.bin インストーラーをダウンロードして Cloudera Manager マスター・ク ラスター・ノードで実行します。ご使用条件に同意し、デフォルトの CSD インストール・ディレクト リーを維持してインストールのプロンプトに従ってください。

注**:** CSD ディレクトリーがデフォルトの場所とは異なる場合は、別の CSD ディレクトリーを指定する 必要があります。

2. 必要なパーセル・ファイルとメタデータ・ファイルを、Cloudera Manager マスター・クラスター・ノ ード上のローカル Cloudera repo パスにコピーします。デフォルトのパスは /opt/cloudera/parcelrepo です (このパスは Cloudera Manager ユーザー・インターフェースで構成可能です)。

Cloudera Manager が「**AnalyticServer**」パーセルをリフレッシュした後でそのパーセルが「ダウンロ ード済み **(downloaded)**」と表示されます。「新しいパーセルの確認 **(Check for New Parcels)**」をク リックすると強制的にリフレッシュできます。

3. 「配布 **(Distribute)**」 > 「アクティブ化 **(Activate)**」をクリックします。

「**AnalyticServer**」パーセルが「配布済み」および「アクティブ化済み」と表示されます。

### **Cloudera** での **Analytic Server 3.1.0** へのアップグレード

Analytic Server 3.0/3.0.1 の既存インストール済み環境がある場合、そのインストール済み環境をインプレ ースでバージョン 3.1.0 にアップグレードできます。

- 1. Cloudera Manager で、Analytic Server サービスを停止し、削除します。
- 2. Cloudera Manager で、Analytic Server の以前のバージョンを非アクティブ化します。
- 3. Analytic Server 3.1.0 のインストールの手順については、 27 [ページの『アップグレードおよびマイグ](#page-30-0) [レーション』の](#page-30-0)『オンライン』または『オフライン』のセクションを参照してください。
	- 4. Analytic Server サービスが Cloudera Manager にインストールおよび追加された後で、 「**Analytic Server** バイナリーのリフレッシュ **(Refresh Analytic Server Binaries)**」を実行します。 これで、Analytic Server 3.1.0 を使用する準備が整いました。

## **Cloudera** の構成

インストール後、オプションで Cloudera Manager を使用して Analytic Server を構成し、管理すること ができます。

注**:** Analytic Server ファイル・パスには以下の規則が使用されます。

- v {AS\_ROOT} は、Analytic Server がデプロイされている場所を示します (例えば、/opt/cloudera/ parcels/AnalyticServer)。
- v {AS\_SERVER\_ROOT} は、構成ファイル、ログ・ファイル、およびサーバー・ファイルの場所を示しま す (例えば、/opt/cloudera/parcels/AnalyticServer/ae\_wlpserver/usr/servers/aeserver)。
- {AS HOME} は、Analytic Server がルート・フォルダーとして使用する HDFS 上の場所を示します (例えば、/user/as\_user/analytic-root)。

## セキュリティー

**security\_cfg** パラメーターは、Analytic Server システムにプリンシパルとして追加できるユーザーとグ ループのレジストリーを定義します。

デフォルトでは、基本レジストリーは、単一のユーザー admin およびパスワード admin を指定して定義さ れています。**security\_cfg** を編集するか、またはセキュリティー・プロバイダーとして Kerberos を構成 することにより、このレジストリーを変更できます。**security\_cfg** パラメーターは、Analytic Server サ ービスの「構成 (Configuration)」タブの「**Analytic Server Advanced Configuration Snippet**」セクショ ンにあります。

注**: security\_cfg** パラメーターを編集してレジストリーを変更する場合、新規の各ユーザーをプリンシパ ルとして Analytic Server システムに追加する必要があります。テナント管理について詳しくは、「*IBM SPSS Analytic Server* 管理者ガイド」を参照してください。

### 基本レジストリーの変更

基本レジストリーを使用して、**security\_cfg** パラメーター内にユーザーとグループのデータベースを定義 できます。

デフォルトの基本レジストリーは以下のようになっています。

```
<basicRegistry id="basic" realm="ibm">
   <user name="admin" password="admin"/>
</basicRegistry>
```
変更後の基本レジストリーの例を以下に示します。

```
<basicRegistry id="basic" realm="ibm">
  <user name="user1" password="{xor}Dz4sLG5tbGs="/>
  <user name="user2" password="Pass"/>
  <user name="user3" password="Pass"/>
 <user name="user4" password="Pass"/>
 <user name="admin" password="{xor}KzosKw=="/>
 <group name="Development">
   <member name="user1"/>
   <member name="user2"/>
 </group>
 <group name="QA">
   <member name="user3"/>
   <member name="user4"/>
 </group>
 <group name="ADMIN">
   <member name="user1"/>
   <member name="admin"/>
 </group>
</basicRegistry>
```
securityUtility ツール ({AS\_ROOT}/ae\_wlpserver/bin にあります) を使用してパスワードをエンコードす ることで、パスワードの値を難読化できます。

securityUtility encode changeit {xor}PDc+MTg6Nis=

注**:** securityUtility ツールについて詳しくは、[http://www-01.ibm.com/support/knowledgecenter/](http://www-01.ibm.com/support/knowledgecenter/SSD28V_8.5.5/com.ibm.websphere.wlp.core.doc/ae/rwlp_command_securityutil.html) [SSD28V\\_8.5.5/com.ibm.websphere.wlp.core.doc/ae/rwlp\\_command\\_securityutil.html](http://www-01.ibm.com/support/knowledgecenter/SSD28V_8.5.5/com.ibm.websphere.wlp.core.doc/ae/rwlp_command_securityutil.html) を参照してくださ い。

注**:** 基本レジストリーは、サンドボックス環境では有用ですが、実稼働環境ではお勧めしません。

### **LDAP** レジストリーの構成

LDAP レジストリーは、Active Directory や OpenLDAP などの外部 LDAP サーバーを使用してユーザ ーを認証できるようにします。

以下に、OpenLDAP の ldapRegistry の例を示します。

```
<ldapRegistry
    baseDN="ou=people,dc=aeldap,dc=org"
    ldapType="Custom"
   port="389"
    host="server"
   id="OpenLDAP"
   bindDN="cn=admin,dc=aeldap,dc=org"
   bindPassword="{xor}Dz4sLG5tbGs="
   searchTimeout="300000m"
    recursiveSearch="true">
    <customFilters
        id="customFilters"
        userFilter="(&(uid=%v)(objectClass=inetOrgPerson))"
        groupFilter="(&(cn=%v)(|(objectclass=organizationalUnit)))"
        groupMemberIdMap="posixGroup:memberUid"/>
</ldapRegistry>
```

```
追加の構成例については、テンプレート・フォルダー {AS_ROOT}/ae_wlpserver/templates/config を参照
してください。
```
注**:** Analytic Server での LDAP のサポートは、WebSphere Liberty によって制御されます。詳しくは、 『Liberty での LDAP [ユーザー・レジストリーの構成』](https://www.ibm.com/support/knowledgecenter/was_beta_liberty/com.ibm.websphere.wlp.nd.multiplatform.doc/ae/twlp_sec_ldap.html)を参照してください。

#### **Analytic Server** から **LDAP** への **Secure Sockets Layer (SSL)** 接続の構成

1. Analytic Server マシンのそれぞれに Analytic Server ユーザーとしてログインし、SSL 証明書の共通 ディレクトリーを作成します。

注**:** Cloudera では、Analytic Server ユーザーは常に as\_user になり、これは変更できません。

2. 鍵ストア・ファイルおよびトラストストア・ファイルを、すべての Analytic Server マシンの共通ディ レクトリーにコピーします。また、LDAP クライアントの CA 証明書をトラストストアに追加しま す。以下に、手順例を示します。

```
mkdir /home/as_user/security
cd /home/as_user/security
openssl s_client -connect <ldap-hostname>:636 -showcerts > client.cert
$JAVA_HOME/bin/keytool -import -file ./client.cert -alias ldapCA -keystore mytrust.jks
password : changeit
```
注**:** JAVA\_HOME は、Analytic Server の起動に使用するのと同じ JRE です。

3. securityUtility ツール ({AS\_ROOT}/ae\_wlpserver/bin にあります) を使用してパスワードをエンコード することで、パスワードの値を難読化できます。次に例を示します。

securityUtility encode changeit {xor}PDc+MTg6Nis=

4. Cloudera Manager にログインし、Analytic Server の構成設定 **ssl\_cfg** を、正しい SSL 構成設定で 更新します。次に例を示します。

```
<ssl id="defaultSSLConfig" keyStoreRef="defaultKeyStore" trustStoreRef="defaultTrustStore"
      clientAuthenticationSupported="true"/>
         <keyStore id="defaultKeyStore" location="/home/as_user/security/mykey.jks" type="JKS"
                   password="{xor}Ozo5PiozKxYdEgwPDAweDG1uDz4sLCg7"/>
         <keyStore id="defaultTrustStore" location="/home/as_user/security/mytrust.jks" type="JKS"
                   password="{xor}PDc+MTg6Nis="/>
```
注**:** 鍵ファイルおよびトラストストア・ファイルについては、絶対パスを使用してください。

5. Analytic Server の構成設定 **security\_cfg** を、正しい LDAP 構成設定で更新します。例えば、 **ldapRegistry** 要素の場合、**sslEnabled** 属性を true に設定し、**sslRef** 属性を defaultSSLConfig に 設定します。

### **Kerberos** の構成

Analytic Server は、Cloudera での Kerberos をサポートします。

1. Analytic Server へのアクセス権を付与する予定のすべてのユーザーについて、Kerberos ユーザー・リ ポジトリー内にアカウントを作成します。

注**:** Analytic Server インストール済み環境で基本レジストリーを使用する場合、このレジストリーに は、すべての Kerberos ユーザー・アカウントが、パスワードとして "-" を使用して、指定されていな ければなりません。次に例を示します。

```
<basicRegistry id="basic" realm="ibm">
  <user name="admin" password="-"/>
  <user name="user1" password="-"/>
  <user name="user2" password="-"/>
  <group name="group1">
     <member name="admin"/>
     <member name="user1"/>
     <member name="user2"/>
  </group>
  <group name="group2">
     <member name="admin"/>
     <member name="user1"/>
  </group>
</basicRegistry>
```
- 2. 前のステップで、Analytic Server および Hadoop の各ノードで作成したそれぞれのユーザーについ て、OS ユーザー・アカウントを作成します。
	- v これらのユーザーの UID は、すべてのマシンで一致させてください。kinit コマンドを使用して各 アカウントにログオンして、これをテストすることができます。
	- v UID が、Yarn の「ジョブをサブミットするための最小ユーザー ID (Minimum user ID for submitting job)」設定に従っていることを確認してください。これは、container-executor.cfg 内の **min.user.id** パラメーターです。例えば、**min.user.id** が 1000 の場合、作成される各ユーザー・ アカウントの UID は 1000 以上でなければなりません。
- 3. Analytic Server のすべてのプリンシパルについて、HDFS 上にユーザーのホーム・フォルダーを作成 します。例えば、Analytic Server システムに testuser1 を追加した場合、HDFS 上に /user/testuser1 のようなホーム・フォルダーを作成し、testuser1 がこのフォルダーに対する読み取 り権限と書き込み権限を持つようにします。
- 4. HCatalog データ・ソースを使用する予定であり、Analytic Server が Hive Metastore とは別のマシ ンにインストールされている場合、HDFS で Hive クライアント名を使用する必要があります。
	- a. Cloudera Manager で、HDFS サービスの「構成 (Configuration)」タブに移動します。

注**:** 以下のパラメーターがまだ設定されていない場合、「構成 (Configuration)」タブにそれらのパ ラメーターが表示されない可能性があります。その場合は、検索を実行して見つけてください。

- b. **hadoop.proxyuser.hive.groups** パラメーターを編集して値 \* を設定するか、すべてのユーザーが Analytic Server へのログインを許可されているグループを指定します。
- c. **hadoop.proxyuser.hive.hosts** パラメーターを編集して値 \* を設定するか、サービスとして Hive Metastore および Analytic Server の各インスタンスがインストールされているホストのリストを 指定します。
- d. HDFS サービスを再起動します。

これらのステップの実行を完了した後、Analytic Server がインストールされていると、Analytic Server がサイレントかつ自動的に Kerberos の構成を行います。

### **Kerberos** を使用したシングル・サインオン **(SSO)** 用の **HAProxy** の構成

- 1. HAProxy の資料 [\(http://www.haproxy.org/#docs\)](http://www.haproxy.org/#docs) に従って HAProxy を構成して開始します。
- 2. HAProxy ホスト用の Kerberos プリンシパル (HTTP/<proxyHostname>@<realm>) およびキータ ブ・ファイルを作成します。ここで、<proxyHostname> は HAProxy ホストの完全な名前、<realm> は Kerberos レルムです。
- 3. キータブ・ファイルを各 Analytic Server ホストに /etc/security/keytabs/ spnego\_proxy.service.keytab としてコピーします。
- 4. このファイルのアクセス許可を各 Analytic Server ホストで更新します。次に例を示します。 chown root:hadoop /etc/security/keytabs/spnego\_proxy.service.keytab chmod 440 /etc/security/keytabs/spnego\_proxy.service.keytab
- 5. Cloudera Manager を開き、Analytic Server の「**Analytic Server Advanced Configuration Snippet (Safety Valve) for analyticserver-conf/config.properties**」領域で以下のプロパティーを追加するか、 更新します。

web.authentication.kerberos.keytab=/etc/security/keytabs/spnego\_proxy.service.keytab web.authentication.kerberos.principal=HTTP/<proxy machine full name>@<realm>

- 6. 構成を保存し、Cloudera Manager からすべての Analytic Server サービスを再始動します。
- 7. Kerberos を使用するようにブラウザーを構成することをユーザーに指示します。

これで、ユーザーは Kerberos SSO を使用して Analytic Server にログインできるようになりました。

#### **Kerberos** 偽名の使用の有効化

偽名を使用すると、スレッドを所有しているプロセスのセキュリティー・コンテキストとは異なるセキュリ ティー・コンテキスト内で、そのスレッドを実行できます。例えば、偽名の使用は、標準 Analytic Server ユーザー (as user) 以外のユーザーとして Hadoop ジョブを実行する手段を提供します。Kerberos 偽名 の使用を有効にするには、以下を行います。

- 1. Cloudera Manager を開き、Analytic Server の「**Analytic Server Advanced Configuration Snippet (Safety Valve) for core-site.xml**」領域で以下のプロパティーを追加するか、更新します。
	- hadoop.proxyuser.as user.hosts =  $*$
	- hadoop.proxyuser.as user.groups = \*
- 2. as\_user 以外のユーザー名を使用するように Analytic Server が構成されている場合は、そのユーザー 名を反映するようにプロパティー名を変更する必要があります (例えば、 hadoop.proxyuser.xxxxx.hosts です。ここで、xxxxx は、Analytic Server 構成で指定されている構成 済みのユーザー名です)。

注**:** プロパティーは、(Analytic Server 構成内の値に基づいて) Ambari に自動的に追加されます。

#### **Kerberos** の無効化

- 1. Ambari コンソールで Kerberosを無効化します。
- 2. Analytic Server サービスを停止します。
- 3. 「**Analytic Server Advanced Configuration Snippet (Safety Valve) for analyticserver-conf/ config.properties**」領域から以下のパラメーターを削除します。

default.security.provider hdfs.keytab hdfs.user

java.security.krb5.conf as.db.connect.method web.authentication.kerberos.keytab web.authentication.kerberos.principal

4. 「変更の保存 **(Save Changes)**」をクリックし、Analytic Server サービスを再始動します。

## **Analytic Server** コンソールへの **Secure Sockets Layer (SSL)** 接続の有効化

デフォルトでは、Analytic Server は自己署名証明書を生成して Secure Socket Layer (SSL) を有効にしま す。自己署名証明書を受け入れることにより、セキュア・ポートを使用して Analytic Server コンソール にアクセスできるようになります。HTTPS によるアクセスの安全性をさらに強化するには、サード・パー ティー・ベンダーの証明書をインストールする必要があります。

サード・パーティー・ベンダーの証明書をインストールするには、以下のステップを実行します。

1. サード・パーティー・ベンダーの鍵ストア証明書およびトラストストア証明書を、すべての Analytic Server ノードで、同じディレクトリーにコピーします。例えば、/home/as\_user/security です。

注**:** Analytic Server ユーザーには、このディレクトリーの読み取りアクセス権限が必要です。

- 2. Cloudera Manager で、Analytic Server サービスの「構成 (Configuration)」タブに移動します。
- 3. **ssl\_cfg** パラメーターを編集します。

```
<ssl id="defaultSSLConfig"
     keyStoreRef="defaultKeyStore"
     trustStoreRef="defaultTrustStore"
     clientAuthenticationSupported="true"/>
<keyStore id="defaultKeyStore"
          location="<KEYSTORE-LOCATION>"
          type="<TYPE>"
          password="<PASSWORD>"/>
<keyStore id="defaultTrustStore"
          location="<TRUSTSTORE-LOCATION>"
          type="<TYPE>"
          password="<PASSWORD>"/>
```
置き換える値:

- v <KEYSTORE-LOCATION> に、鍵ストアの絶対位置を指定します。例: /home/as\_user/security/ mykey.jks
- v <TRUSTSTORE-LOCATION> に、トラストストアの絶対位置に指定します。例: /home/as\_user/security/mytrust.jks
- v <TYPE> に、証明書のタイプを指定します。例: JKS、PKCS12、その他。
- v <PASSWORD> に、Base64 暗号化形式の暗号化パスワードを指定します。エンコードには、 securityUtility を使用できます。例: {AS\_ROOT}/ae\_wlpserver/bin/securityUtility encode <password>

自己署名証明書を生成する場合は、securityUtility を使用できます。例: {AS\_ROOT}/ae\_wlpserver/bin/ securityUtility createSSLCertificate --server=myserver --password=mypassword --validity=365 --subject=CN=mycompany,O=myOrg,C=myCountry。securityUtility およびその他の SSL 設定について詳 しくは、WebSphere Liberty Profile の資料を参照してください。

4. 「変更の保存 **(Save Changes)**」をクリックし、Analytic Server サービスを再始動します。

# **Essentials for R** に対するサポートの有効化

Analytic Server は、R モデルのスコアリング、および R スクリプトの実行をサポートしています。

Cloudera Manager で Analytic Server が正常にインストールされた後で Essentials for R をインストー ルするには、以下を行います。

- 1. IBM SPSS Modeler Essentials for R の RPM 用の自己解凍型アーカイブ (BIN) をダウンロードしま す。Essentials for R は、[https://www14.software.ibm.com/webapp/iwm/web/](https://www14.software.ibm.com/webapp/iwm/web/preLogin.do?source=swg-tspssp) [preLogin.do?source=swg-tspssp](https://www14.software.ibm.com/webapp/iwm/web/preLogin.do?source=swg-tspssp) からダウンロードできます。ご使用のスタック、スタックのバージョ ン、およびハードウェア・アーキテクチャーに固有のファイルを選択します。
- 2. Cloudera Manager サーバー・ホストで root ユーザーまたは sudo ユーザーとして自己解凍型アーカ イブを実行します。以下のパッケージがインストール済みであるか、構成済みのリポジトリーから使用 可能である必要があります。
	- v Red Hat Linux: gcc-gfortran、zip、gcc-c++
	- SUSE Linux: gcc-fortran, zip, gcc-c++
	- Ubuntu Linux: gcc-fortran, zip, gcc-c++
- 3. この自己解凍型インストーラーは、以下のタスクを行います。
	- a. 必要なライセンスを表示し、それに同意するようにインストーラーでプロンプトを出します。
	- b. R のソースの場所を入力するか、またはデフォルトの場所で続行するようにインストーラーでプロ ンプトを出します。インストールされているデフォルトの R バージョンは 3.1.0 です。別のバー ジョンをインストールするには、以下を行います。
		- v オンライン・インストール: 必要な R バージョン・アーカイブの URL を指定します。例え ば、R 2.15.3 の場合は <https://cran.r-project.org/src/base/R-2/R-2.15.3.tar.gz> です。
		- v オフライン・インストール: 必要な R バージョン・アーカイブをダウンロードし、Cloudera Manager サーバー・ホストにコピーします。アーカイブの名前を変更しないでください (デフ ォルトの名前は R-x.x.x.tar.gz です)。コピーした R アーカイブの URL を file://<R\_archive\_directory>/R-x.x.x.tar.gz のように指定します。R-2.15.3.tar.gz アーカ イブをダウンロードして /root にコピーした場合、その URL は file:///root/R-2.15.3.tar.gz になります。

注**:** その他の R バージョンは <https://cran.r-project.org/src/base/> にあります。

- c. R が必要とするパッケージをインストールします。
- d. R および Essentials for R プラグインをダウンロードしてインストールします。
- e. パーセルおよび parcel.sha ファイルを作成し、それらを /opt/cloudera/parcel-repo にコピーし ます。この場所が変更されている場合は、正しい場所を入力します。
- 4. インストールが完了したら、Cloudera Manager で「**Essentials for R**」パーセルを配布およびアクテ ィブ化します (「新しいパーセルの確認 **(Check for New Parcels)**」をクリックしてパーセル・リスト をリフレッシュします)。
- 5. Analytic Server サービスが既にインストールされている場合は、以下を行います。
	- a. サービスを停止します。
	- b. Analytic Server バイナリーをリフレッシュします。
	- c. サービスを開始して Essentials for R のインストールを完了します。
- 6. Analytic Server サービスがインストールされていない場合は、そのインストールを進めます。

注**:** すべての Analytic Server ホストに適切なアーカイブ (zip および unzip) パッケージがインストール されている必要があります。

リレーショナル・データベース・ソースの有効化

各 Analytic Server ホストの共有ディレクトリー内に IDBC ドライバーを配置すると、Analytic Server でリレーショナル・データベース・ソースを使用できます。デフォルトでは、このディレクトリーは /usr/share/jdbc です。

共有ディレクトリーを変更するには、以下のステップを実行します。

- 1. Cloudera Manager で、Analytic Server サービスの「構成 (Configuration)」タブに移動します。
- 2. **jdbc.drivers.location** で、JDBC ドライバーの共有ディレクトリーを指定します。
- 3. 「変更の保存 **(Save Changes)**」をクリックします。
- 4. 「アクション **(Action)**」ドロップダウンから「停止 **(Stop)**」を選択して Analytic Server サービスを 停止します。
- 5. 「アクション **(Action)**」ドロップダウンから「**Analytic Server** バイナリーのリフレッシュ **(Refresh Analytic Server Binaries)**」を選択します。
- 6. 「アクション **(Action)**」ドロップダウンから「開始 **(Start)**」を選択して Analytic Server サービスを 開始します。

| データベース                               | サポート対象バージョン              | JDBC ドライバー jar          | ベンダー       |
|--------------------------------------|--------------------------|-------------------------|------------|
| Amazon Redshift                      | 8.0.2 以降                 | RedshiftJDBC41-         | Amazon     |
|                                      |                          | 1.1.6.1006.jar 以降       |            |
| dashDB                               | Bluemix サービス             | db2jcc.jar              | <b>IBM</b> |
| DB2 for Linux, UNIX, $\ddot{\delta}$ | 10.5, 10.1, 9.7          | db2jcc.jar              | <b>IBM</b> |
| よび Windows                           |                          |                         |            |
| DB2 $z/OS$                           | 11, 10                   | db2jcc.jar,             | <b>IBM</b> |
|                                      |                          | db2 license cisuz.jar   |            |
| Greenplum                            | 5, 4.2.x                 | postgresql.jar          | Greenplum  |
| Hive                                 | 1.1, 1.2                 | hive-jdbc-*.jar         | Apache     |
| Netezza                              | 7, 6x                    | nzjdbc.jar              | <b>IBM</b> |
| Oracle                               | 12c, 11g R2 (11.2)       | ojdbc6.jar, orai18n.jar | Oracle     |
| <b>SQL</b> Server                    | 2014, 2012, 2008 R2      | sqljdbc4.jar            | Microsoft  |
| Sybase IQ                            | $16.x$ , $15.4$ , $15.2$ | jconnect70.jar          | Sybase     |
| Teradata                             | 14, 14.1, 15             | tdgssconfig.jar,        | Teradata   |
|                                      |                          | terajdbc4.jar           |            |

表 *7.* サポート対象データベース

#### **Notes**

- v Analytic Server をインストールする前に Redshift データ・ソースを作成した場合、Redshift データ・ ソースを使用するには以下のステップを実行する必要があります。
	- 1. Analytic Server コンソールで Redshift データ・ソースを開きます。
	- 2. Redshift データベース・データ・ソースを選択します。
	- 3. Redshift のサーバー・アドレスを入力します。
	- 4. データベース名とユーザー名を入力します。パスワードは自動的に入力されます。
	- 5. データベース表を選択します。

# **HCatalog** データ・ソースの有効化

Analytic Server は、Hive/HCatalog を介して複数のデータ・ソースをサポートしています。一部のソー スでは、手動での構成ステップが必要です。

- 1. データ・ソースを有効にするために必要な JAR ファイルを収集します。詳しくは、下のセクションを 参照してください。
- 2. これらの JAR ファイルを、各 Analytic Server ノードの {HIVE\_HOME}/auxlib ディレクトリーおよび /usr/share/hive ディレクトリーに追加します。
- 3. Hive Metastore サービスを再起動します。
- 4. Analytic Server サービスの各インスタンスをすべて再起動します。

## **NoSQL** データベース

Analytic Server は、ベンダーから Hive ストレージ・ハンドラーが提供されている任意の NoSQL デー タベースをサポートします。

Apache HBase および Apache Accumulo のサポートを有効にするために、追加のステップは必要ありま せん。

その他の NoSQL データベースについては、データベース・ベンダーに連絡して、該当するストレージ・ ハンドラーおよび関連する jar を取得してください。

### ファイル・ベース **Hive** 表

Analytic Server は、組み込みまたはカスタムの Hive SerDe (serializer-deserializer) が利用可能な任意の ファイル・ベース Hive 表をサポートします。

XML ファイルを処理するための Hive XML SerDe は Maven の Central Repository [\(http://search.maven.org/#search%7Cga%7C1%7Chivexmlserde\)](http://search.maven.org/#search%7Cga%7C1%7Chivexmlserde) にあります。

### **Apache Spark**

Spark (バージョン 1.5 以降) を HCatalog 入力データ・ソースと共に使用する場合は、 spark.version=X.X.0 プロパティー (例えば、spark.version=2.0.0) を手動で追加する必要があります。

- 1. Cloudera Manager を開き、Analytic Server の「**Advanced Configuration Snippet (Safety Valve) for analyticserver-conf/config.properties**」領域で以下のプロパティーを追加するか、更新します。 spark.version=2.0.0
- 2. 構成を保存し、Cloudera Manager からすべての Analytic Server サービスを再始動します。

## **Apache Impala** の構成

Apache Impala は、(Impala が SSL 対応であるかどうかにかかわらず) Analytic Server データベース・ データ・ソースまたは HCatalog データ・ソースに対して Cloudera 上で実行する場合にサポートされま す。

### **Apache Impala** データのデータベース・データ・ソースの作成

- 1. メインの Analytic Server「データ・ソース」ページで、「新規」をクリックして新規データ・ソース を作成します。「新規データ・ソース (New data source)」ダイアログが表示されます。
- 2. 「新規データ・ソース **(New data source)**」フィールドに適切な名前を入力し、「データベース」を 「内容タイプ **(Content type)**」値として選択して、「**Ok**」をクリックします。

3. 「データベース選択 **(Database Selections)**」セクションを開き、以下の情報を入力します。 データベース:

ドロップダウン・メニューから「**Impala**」を選択します。

サーバー・アドレス **(Server address):**

Impala デーモンをホストするサーバーの URL を入力します。Analytic Server に対して Kerberos が有効になっている場合、完全修飾ドメイン名が必要です。

サーバー・ポート**:**

Impala データベースが listen するポートの番号を入力します。

データベース名**:**

接続先データベースの名前を入力します。

ユーザー名**:**

Impala データベースにログインする権限を持つユーザー名を入力します。

パスワード**:**

適切なユーザー名のパスワードを入力します。

- 表名**:** 使用するデータベースの表の名前を入力します。「選択」をクリックしてファイルを手動で選 択します。
- 最大同時読み取り数 **(Maximum concurrent reads):**

データ・ソースで指定された表からデータを読み込むために、Analytic Server からデータベー スに送信することができる同時クエリー数の制限を入力します。

4. 必要な情報を入力した後、「保存」をクリックします。

### **Apache Impala** データの **HCatalog** データ・ソースの作成

- 1. メインの Analytic Server「データ・ソース」ページで、「新規」をクリックして新規データ・ソース を作成します。「新規データ・ソース (New data source)」ダイアログが表示されます。
- 2. 「新規データ・ソース **(New data source)**」フィールドに適切な名前を入力し、「HCatalog」を「内容 タイプ **(Content type)**」値として選択して、「**Ok**」をクリックします。
- 3. 「データベース選択 **(Database Selections)**」セクションを開き、以下の情報を入力します。
	- データベース:

ドロップダウン・メニューから「デフォルト」を選択します。

表名**:** 使用するデータベースの表の名前を入力します。

**HCatalog** スキーマ

「**HCatalog** の要素 **(HCatalog Element)**」オプションを選択し、適切な「**HCatalog** のフィー ルドのマッピング **(HCatalog Field Mappings)**」オプションを選択します。

4. 必要な情報を入力した後、「保存」をクリックします。

#### **Apache Impala** 有効データへの接続

1. Analytic Server コンソールで以下の Impala SSL 設定を定義します。

**Impala** の **TLS/SSL** を有効にする **(client\_services\_ssl\_enabled)**

「**Impala (**サービス全体**) (Impala (Service-Wide))**」オプションを選択します。

**Impala TLS/SSL** サーバー証明書ファイル **(PEM** 形式**) (Impala TLS/SSL Server Certificate File**

**(PEM Format)) (ssl\_server\_certificate)**

PEM 形式の自己署名証明書の場所とファイル名を入力します (例: /tmp/<user\_name>/ssl/ ll4200v21.crt)。

**Impala TLS/SSL** サーバー秘密鍵ファイル **(PEM** 形式**) (Impala TLS/SSL Server Private Key File (PEM Format)) (ssl\_private\_key)** PEM 形式の秘密鍵の場所とファイル名を入力します (例: /tmp/<user\_name>/ssl/

- ll4200v21.key)。
- 2. Analytic Server ホストで、\*.crf ファイル (Impala SSL を有効にするために使用される) を \*.jks ファイルにインポートします。このファイルは、cacerts ファイル (/etc/pki/java/cacerts など) であ っても他の \*.jks ファイルであっても構いません。
- 3. Analytic Server ホストで、以下の jdbcurl キー値を付加することにより、Impala 構成ファイル (impala.properties) を更新します。 SSL=1;AllowSelfSignedCerts=1;CAIssuedCertNamesMismatch=1;

注**:** \*.jks ファイル (cacerts 以外) を使用した場合、以下を指定する必要もあります。

**SSLTrustStore**=<your\_pks\_file>;**SSLTrustStorePwd**=<password\_for\_pks\_file>;

4. Cloudera Manager コンソールで Analytic Server を再始動します。

# **Analytic Server** で使用するポートの変更

デフォルトでは、Analytic Server はポート 9080 (HTTP 用) および 9443 (HTTPS 用) を使用します。ポ ートの設定を変更するには、以下のステップを実行します。

- 1. Cloudera Manager で、Analytic Server サービスの「構成 (Configuration)」タブに移動します。
- 2. 使用する HTTP ポートおよび HTTPS ポートを、それぞれ **http.port** パラメーターおよび **https.port** パラメーターに指定します。

注**:** これらのパラメーターを表示するには、「フィルター (Filters)」セクションで「ポートおよびアド レス **(Ports and Addresses)**」カテゴリーを選択する必要がある場合があります。

- 3. 「変更の保存 **(Save Changes)**」をクリックします。
- 4. Analytic Server サービスを再始動します。

# 高可用性 **Analytic Server**

クラスター内の複数のノードに Analytic Server をサービスとして追加することにより、高可用性構成に することができます。

- 1. Cloudera Manager で、Analytic Server サービスの「インスタンス (Instances)」タブに移動します。
- 2. 「役割インスタンスの追加 **(Add Role Instances)**」をクリックし、 Analytic Server をサービスとし て追加するホストを選択します。

# スモールデータ向けの **JVM** オプションの最適化

小規模な (M3R) ジョブの実行時にご使用のシステムを最適化するために、JVM プロパティーを編集でき ます。

Cloudera Manager で、Analytic Server サービスの「構成 (Configuration)」タブの「**Jvm** オプション **(jvm.options)**」コントロールを確認します。以下のパラメーターを変更して、Analytic Server (Hadoop ではなく) をホストするサーバーで実行されるジョブのヒープ・サイズを設定します。これは小規模な (M3R) ジョブを実行する場合に重要です。システムを最適化するために、これらの値を調整する必要があ る場合があります。

-Xms512M -Xmx2048M

# マイグレーション

Analytic Server では、既存の Analytic Server インストール済み環境から新規インストール済み環境への データおよび構成設定のマイグレーションが可能です。

**Analytic Server** の新規バージョンへのアップグレード

Analytic Server 2.0/2.1 の既存インストール済み環境があり、新規バージョンを購入した場合、 2.0/2.1 の構成設定を新規インストール済み環境にマイグレーションできます。

制約事項**:** 2.0 より前のバージョンがインストールされている場合、最初にその前のバージョンか ら 2.0/2.1 へのマイグレーションを行ってから、次にバージョン 2.0/2.1 から新規バージョンへの マイグレーションを行う必要があります。

制約事項**:** 2.0/2.1 インストール済み環境と新規インストール済み環境は、同じ Hadoop クラスタ ー内には共存できません。2.0/2.1 インストール済み環境と同じ Hadoop クラスターを使用するよ うに新規インストール済み環境を構成すると、2.0/2.1 インストール済み環境は動作しなくなりま す。

### **2.1** から新規バージョンへのマイグレーション・ステップ

- 1. 34 ページの『Cloudera [でのインストール』](#page-37-0) の手順に従って、Analytic Server の新規インストール を実行します。
- 2. 古いインストール済み環境から新しいインストール済み環境に Analytic のルート・ディレクトリーを コピーします。
	- a. Analytic のルートの場所が不明な場合は、hadoop -fs ls を実行します。Analytic のルートのパ スの形式は /user/aeuser/analytic-root です。ここで、aeuser は、Analytic ルートを所有して いるユーザー ID です。
	- b. Analytic ルートの所有権を aeuser から as user に変更します。 hadoop dfs -chown -R {as\_user:{group}} {path to 2.1 analytic-root}

注**:** マイグレーション後に既存の Analytic Server インストール済み環境を使用する予定の場合 は、analytic-root ディレクトリーのコピーを HDFS 内に作成してから、そのディレクトリーのコ ピーで所有権を変更します。

- c. Analytic Server の新規インストール済み環境のホストに as user としてログインしま す。/user/as\_user/analytic-root ディレクトリーが存在する場合は削除します。
- d. 以下のコピー・スクリプトを実行します。 hadoop distcp hftp://{host of 2.1 namenode}:50070/{path to 2.1 analytic-root} hdfs://{host of 3.1 namenode}/user/as\_user/analytic-root
- 3. Cloudera Manager で、Analytic Server サービスを停止します。
- 4. 古いインストール済み環境から構成設定を収集します。
	- a. 新規インストール済み環境の configcollector.zip アーカイブを、古いインストール済み環境の {AS\_ROOT}¥tools にコピーします。
	- b. コピーした configcollector.zip を解凍します。これにより、古いインストール済み環境内に新 規の configcollector サブディレクトリーが作成されます。
	- c. {AS\_ROOT}¥tools¥configcollector 内の **configcollector** スクリプトを実行して、古いインストー ル済み環境内の構成収集ツールを実行します。その結果生成された圧縮ファイル (ZIP) を、新規イ ンストール済み環境をホストするサーバーにコピーします。
- 5. **migrationtool** スクリプトを実行し、構成収集ツールによって作成された圧縮ファイルのパスを引数と して渡すことで、マイグレーション・ツールを実行します。次に例を示します。

migrationtool.sh /opt/ibm/spss/analyticserver/3.1/ASConfiguration\_2.1.0.0.xxx.zip

- 6. Zookeeper の状態をクリアします。Zookeper の bin ディレクトリー (例えば、Cloudera 上の /opt/cloudera/parcels/CDH-5.4...../lib/zookeeper/bin) で、以下のコマンドを実行します。 ./zkCli.sh rmr /AnalyticServer
- 7. Cloudera Manager で、Analytic Server サービスを開始します。

注**:** 既存の Analytic Server インストール済み環境で使用するように R を構成している場合、新規 Analytic Server インストール済み環境で R を構成するステップに従う必要があります。

# **Cloudera** での **Analytic Server** のアンインストール

Cloudera は、Analytic Server のサービスおよびパーセルをアンインストールするために必要なステップ の大部分を自動的に処理します。

Cloudera 環境から Analytic Server をクリーンアップするには、以下のステップを実行する必要がありま す。

- 1. Analytic Server サービスを停止してから削除します。
- 2. Analytic Server パーセルを「非アクティブ化 **(Deactivate)**」して「ホストから削除 **(Remove From Hosts)**」します。
- 3. HDFS の Analytic Server ユーザー・ディレクトリーを削除します。デフォルトの場所は /user/as\_user/analytic-root です。
- 4. Analytic Server が使用するデータベース (スキーマ) を削除します。

# <span id="page-52-0"></span>第 **4** 章 **MapR** のインストールおよび構成

### **MapR** の概要

MapR は Apache Hadoop 向けの完全なディストリビューションであり、Hadoop エコシステムから 10 以上のプロジェクトがパッケージ化され、ビッグデータの処理に幅広く対応しています。

サーバー・クラスターの外部から MapR ファイル・システムにアクセスすることはできません。結果とし て、IBM SPSS Analytic Server は MapR クラスター・ノードにデプロイする必要があります。このデプ ロイメント・シナリオでは、Analytic Server は、MapR ファイル・システムへのアクセス権を持ち、かつ Analytic Server にデプロイするために YARN にジョブをサブミットする権限を持つユーザーが (<as\_user> として) 実行する必要があります。

# **MapR** での **Analytic Server** のインストール

以下のステップでは、IBM SPSS Analytic Server を手動で MapR クラスターにインストールするプロセ スについて詳しく説明します。

**MapR 5.0** または **5.1** での **Analytic Server 3.1.0** のインストール

1. IBM [パスポート・アドバンテージ](http://www.ibm.com/software/howtobuy/passportadvantage/paocustomer/sdma/SDMA?PO=3DDOWNLOAD_FIND_BY_PART_NUMBER) Web サイトに移動し、MapR 自己解凍型バイナリー・ファイルを ダウンロードします。

表 *8. MapR* 自己解凍型バイナリー・ファイル

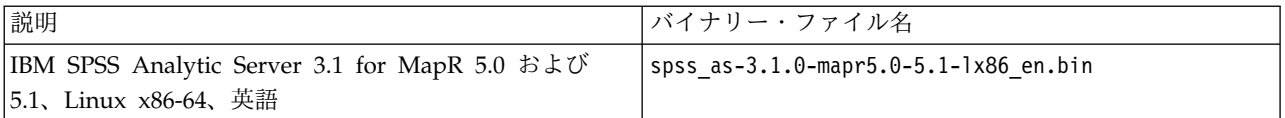

- 2. root ユーザーまたは sudo ユーザーで Analytic Server インストーラーを実行します。インストール のプロンプトに従い、ライセンスに同意し、Analytic Server をオンラインでインストールするかオフ ラインでインストールするかを選択します。
	- a. Analytic Server をホストするサーバーに https://ibm-open-platform.ibm.com へのインターネ ット接続がある場合はオンライン・オプションを選択します。インストーラーが自動的に Analytic Server をインストールします。
	- b. Analytic Server をホストするサーバーに https://ibm-open-platform.ibm.com へのインターネ ット接続がない場合はオフライン・オプションを選択します。その URL にアクセス可能な別の サーバーでインストーラーを実行し、Analytic Server をオフラインでインストールすることを選 択します。インストーラーが自動的に RPM または DEB パッケージをダウンロードします。
- 3. 以下のように、Analytic Server の RPM または DEB を検索して実行します。
	- v RedHat または SUSE Linux:

rpm -ivh IBM-SPSS-AnalyticServer-3.1.0.0-1.x86\_64.rpm

• Ubuntu Linux:

dpkg -i IBM-SPSS-AnalyticServer\_1\_amd64.deb

オンラインおよびオフラインのいずれのインストール・モードでも、Analytic Server は /opt/ibm/spss/analyticserver/3.1 に (<as\_installation\_path> として) インストールされます。 4. インストール・パス内のすべてのファイルを、以下のように、Analytic Server を実行するユーザーに 変更します。

chown -R <as\_user> <as\_installation\_path>

ユーザーを <as user> に切り替えます。以降のすべてのステップでは <as user> を使用します。

5. HTTP プロパティーを構成します。http\_endpoint.xml という名前のファイルをパス <as\_installation\_path>/ae\_wlpserver/usr/servers/aeserver に作成し、そのファイルに以下の行を 追加します。

```
<server>
   <httpEndpoint host="*" id="defaultHttpEndpoint" httpPort="<http_port>" httpsPort="<https_port>" onError="FAIL"/>
</server>
```
<http\_port> と <https\_port> は、HTTP プロトコルと HTTPS プロトコルを介して Analytic Server が使用するポートです。使用可能な任意のポートでそれらを置き換えます。

6. ユーザーおよびグループを追加します。security\_cfg.xml という名前のファイルをパス <as\_installation\_path>/ae\_wlpserver/usr/servers/aeserver に作成し、そのファイルに以下の行を 追加します。

```
<server>
    <basicRegistry id="basic" realm="ibm">
        <user name="admin" password="test"/>
    </basicRegistry>
</server>
```
デフォルトの状態では、XML ファイルには admin ユーザーのみが含まれています。他のユーザーお よびグループを手動で <basicRegistry> 設定に追加するか、その設定を ldapRegistry に変更する必 要があります。

- 7. メタデータ・データベースをセットアップします。Analytic Server は、DB2 データベースおよび MySQL データベースをサポートします。
	- a. データベース・ユーザーを構成します。MySQL データベースを使用する場合は、MySQL シェル で以下の SQL スクリプトを実行します。

DROP DATABASE IF EXISTS <db name>; CREATE DATABASE <db\_name> DEFAULT CHARACTER SET utf8 DEFAULT COLLATE utf8\_bin; CREATE USER '<db\_username>'@'%' IDENTIFIED BY '<db\_password>'; CREATE USER '<db\_username>'@'localhost' IDENTIFIED BY '<db\_password>';<br>GRANT ALL PRIVILEGES ON \*.\* TO '<db\_username>'@'%';<br>GRANT ALL PRIVILEGES ON \*.\* TO '<db\_username>'@'localhost';

b. パスワードを暗号化します。データベース・ユーザーのパスワードは、Analytic Server に渡す前 に暗号化する必要があります。以下のコマンドを実行します。

java -Duser.language=en -cp <as\_installation\_path>/ae\_wlpserver/usr/servers/aeserver/apps/AE\_BOOT.war/WEB-INF/lib/\*<br>com.spss.ae.encryption.provider.EncryptKeystorePassword <db password>

注**:** このコマンドを直接 Linux シェルで実行する場合は、文字 \* を ¥\* としてエスケープする必 要が生じる可能性があります。

このコマンドの出力は、The encrypted password is '<encrypted\_db\_password>' と表示されま す。暗号化されたデータベース・パスワードを記録してください。

c. <as\_installation\_path>/ae\_wlpserver/usr/servers/aeserver/configuration/config.properties ファイルが存在する場合はそのファイルを削除し、同じ名前で新規ファイルを作成します。DB2 データベースを使用する場合は、以下のプロパティーを変更します。

jndi.aedb=jdbc/aeds jndi.aedb.url=jdbc:db2://<db\_host>:<db\_port>/<db\_name>:currentSchema=<db\_schema\_name>; jndi.aedb.driver=com.ibm.db2.jcc.DB2Driver jndi.aedb.username=<db username> jndi.aedb.password=<encrypted\_db\_password>

<db\_schema\_name> スキーマが存在しない場合、ユーザー <db\_username> には、スキーマを作成す るための暗黙的な権限が付与されている必要があります。MySQL データベースを使用する場合 は、以下のプロパティーを変更します。

jndi.aedb=jdbc/aeds jndi.aedb.url=jdbc:mysql://<db\_host>:<db\_port>/<db\_name>?createDatabaseIfNotExist=true jndi.aedb.driver=com.mysql.jdbc.Driver jndi.aedb.username=<db\_username> jndi.aedb.password=<encrypted\_db\_password>

d. MySQL データベースを使用する場合は、MySQL JDBC ドライバーをインストールする必要があ ります。以下のコマンドを実行します。

yum install mysql-connector-java

e. 以下のコマンドを実行して、必要な表を作成します。

cd <as\_installation\_path>/ae\_wlpserver/usr/servers/aeserver/sql/<db\_type> java -Xmx128m -Xms128m -cp <as\_installation\_path>/ae\_wlpserver/usr/servers/aeserver/apps/AE\_BOOT.war/WEB-INF/lib/\*:/usr/share/java/\* com.spss.ae.dbscript.ScriptRunner ../../configuration/config.properties schema.sql true

<db\_type> は、どちらのデータベースを使用するかに応じて、db2 または mysql のいずれかで す。

注**:** MYISAM エンジンと共に MySQL を使用する場合、2 番目のコマンドで以下のエラー・メ ッセージが報告されますが、無視しても問題ありません。

Error executing: set global innodb\_large\_prefix=ON java.sql.SQLException: Unknown system variable 'innodb\_large\_prefix'<br>Error executing: set global innodb\_file\_format=BARRACUDA<br>java.sql.SQLException: Unknown system variable 'innodb file format' Error executing: set global innodb\_file\_format\_max=BARRACUDA java.sql.SQLException: Unknown system variable 'innodb\_file\_format\_max'<br>Error executing: set global innodb\_file\_per\_table=TRUE<br>java.sql.SQLException: Variable 'innodb\_file\_per\_table' is a read only variable

8. 以下のコマンドを実行して、cf ライブラリーをアンパックします。

cd <as\_installation\_path>/ae\_wlpserver/usr/servers/aeserver/configuration unzip cf.zip

9. private library.xml という名前のファイルをパス <as\_installation\_path>/ae\_wlpserver/usr/ servers/aeserver に作成することにより JAAS ログイン・モジュールのクラスパスを構成し、その ファイルに以下の情報を入力します。

<server>

```
<library id="maprLib">
  <fileset dir="${wlp.install.dir}/usr/servers/aeserver/apps/AE_BOOT.war/WEB-INF/lib" includes="*.jar"/>
  <fileset dir="/usr/share/java" includes="*.jar"/>
<folder dir="/opt/mapr/hadoop/hadoop-2.7.0/etc/hadoop"/>
  <fileset dir="/opt/mapr/hadoop/hadoop-2.7.0/share/hadoop/common" includes="*.jar"/>
  <fileset dir="/opt/mapr/hadoop/hadoop-2.7.0/share/hadoop/common/lib" includes="*.jar"/>
  <fileset dir="/opt/mapr/hadoop/hadoop-2.7.0/share/hadoop/hdfs" includes="*.jar"/>
  <fileset dir="/opt/mapr/hadoop/hadoop-2.7.0/share/hadoop/hdfs/lib" includes="*.jar"/>
  <fileset dir="/opt/mapr/hadoop/hadoop-2.7.0/share/hadoop/yarn" includes="*.jar"/>
  <fileset dir="/opt/mapr/hadoop/hadoop-2.7.0/share/hadoop/yarn/lib" includes="*.jar"/>
<fileset dir="/opt/mapr/hadoop/hadoop-2.7.0/share/hadoop/mapreduce" includes="*.jar"/>
  <fileset dir="/opt/mapr/hadoop/hadoop-2.7.0/share/hadoop/mapreduce/lib" includes="*.jar"/>
 </library>
 <jaasLoginModule id="maprLoginModule1" className="org.apache.hadoop.security.login.GenericOSLoginModule"<br>controlFlag="REQUIRED" libraryRef="maprLib"></jaasLoginModule><br><jaasLoginModule id="maprLoginModule2" className="org.
 controlFlag="REQUIRED" libraryRef="maprLib"></jaasLoginModule>
 <jaasLoginContextEntry id="hadoop_simple" name="hadoop_simple" loginModuleRef="maprLoginModule1,maprLoginModule2" />
 <application context-root="/analyticserver" id="AS_BOOT" location="AE_BOOT.war" name="AS_BOOT" type="war">
   <classloader commonLibraryRef="maprLib"></classloader>
 </application>
 <application id="help" location="help.war" name="help" type="war" context-root="/analyticserver/help"/>
</server>
```
注**:** 上記の例は、hadoop\_simple login モジュールを構成するためのものです。MapR で他のログイ ン・モジュールを使用する場合は、この構成を変更する必要があります。

10. ファイル ASModules.xml がパス <as installation path>/ae wlpserver/usr/servers/aeserver/ configuration/ に存在することを確認します。そのファイルが存在しない場合は、ファイル ASModules.xml.template (同じパス内) を ASModules.xml に名前変更します。

11. 以下のプロパティーを <as installation path>/ae wlpserver/usr/servers/aeserver/ configuration/config.properties ファイルに追加することにより、クラスター情報を構成します。

ae.cluster.zookeeper.connect.string= ae.cluster.member.name= ae.cluster.collective.name=mapr\_5.1

ae.cluster.zookeeper.connect.string プロパティーは、コンマ区切りの zookeeper ノード・リスト です。このプロパティーは、MapR が使用する zookeeper クラスターを共有できます。 ae.cluster.member.name は、Analytic Server をホストするノードのホスト名です。

以下の例は、ae.cluster.zookeeper.connect.string 形式を示しています。

ae.cluster.zookeeper.connect.string=<zookeeper host 1>:<zookeeper port 1>,<zookeeper host 2>:<zookeeper port 2>,<zookeeper host 3>:<zookeeper port 3>...

Analytic Server と MapR が同じ zookeeper クラスターを共有している場合、 ae.cluster.zookeeper.connect.string 値は、MapR の warden.conf ファイル (このファイルのデフ ォルトの場所は /opt/mapr/conf です) 内の zookeeper.servers プロパティーと同じである必要があ ります。

12. <as\_installation\_path>/ae\_wlpserver/usr/servers/aeserver/server.env ファイルを開き、そのフ ァイルに以下の行を追加します。

JAVA\_HOME=<java\_home>

PATH=<as\_installation\_path>/ae\_wlpserver/usr/servers/aeserver/configuration/linux/lib\_64:<java\_home>/jre/lib/amd64:/usr/sbin:/usr/bin:/sbin:/bin IBM\_SPSS\_AS\_NATIVE\_PATH=<as\_installation\_path>/ae\_wlpserver/usr/servers/aeserver/configuration/linux/lib\_64 LD\_LIBRARY\_PATH=<as\_installation\_path>/ae\_wlpserver/usr/servers/aeserver/configuration/linux/lib\_64:<java\_home>/jre/lib/amd64:/opt/mapr/hadoop/hadoop-2.7.0/lib/native

<as\_installation\_path> および <java\_home> を、実際のインストール・パスおよび Java ホーム・ パスで置き換えます。

13. <as\_installation\_path>/ae\_wlpserver/usr/servers/aeserver/configuration/config.properties フ ァイルを開き、以下の行を追加することにより、Analytic ルートを編集します。 distrib.fs.root=<analytic\_root>

<analytic\_root> は、必須の Analytic Server リモート・ファイルをホストする MapR ファイル・ システムのパスです。推奨パスは /user/<as\_user>/analytic-root です。

14. <as installation path>/ae wlpserver/usr/servers/aeserver/configuration/config.properties フ ァイルを開き、以下の行を追加することにより、管理者ユーザーを設定します。 admin.username=admin

この値は、Analytic Server 管理者ユーザー名にする必要があり、かつ security\_cfg.xml ファイルで 構成されたいずれかのユーザーでなければなりません。

15. 以下の行を <as\_installation\_path>/bin/hdfsUpdate.sh ファイルの行 69 に追加することにより、 Analytic Server の依存関係を MapR ファイル・システムにアップロードします。 JAVA\_CLASS\_PATH=`hadoop classpath`:\$JAVA\_CLASS\_PATH

以下のコマンドを実行して、<analytic\_root> を作成します。

cd <as\_installation\_path>/bin ./hdfsUpdate.sh

<as\_user> には、<analytic\_root> 親ディレクトリーに対する書き込み権限が付与されている必要が あります。

16. Analytic Server を開始してから停止します。

a. 以下のコマンドを実行し、Analytic Server を開始します。

cd <as\_installation\_path>/ae\_wlpserver/bin ./server start aeserver

b. 以下のコマンドを実行し、Analytic Server を停止します。 cd <as\_installation\_path>/ae\_wlpserver/bin ./server stop aeserver

## **MapR 5.2** での **Analytic Server 3.1.0** のインストール

1. IBM [パスポート・アドバンテージ](http://www.ibm.com/software/howtobuy/passportadvantage/paocustomer/sdma/SDMA?PO=3DDOWNLOAD_FIND_BY_PART_NUMBER) Web サイトに移動し、MapR 自己解凍型バイナリー・ファイルを ダウンロードします。

#### 表 *9. MapR* 自己解凍型バイナリー・ファイル

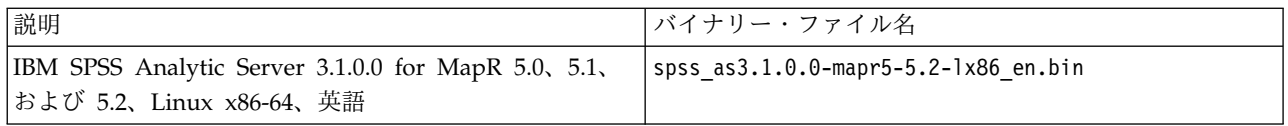

2. Analytic Server のインストールの残りのステップは、MapR 5.0 または 5.1 での Analytic Server 3.1.0 のインストールのステップとほとんど同じです。ただし、 55 [ページの『](#page-58-0)Apache HBase の有効 [化』お](#page-58-0)よび 56 ページの『Apache Spark [の有効化』の](#page-59-0)情報は、MapR 5.1 と 5.2 で異なります。 MapR 5.2 でのインストールについては、それらのトピックを参照してください。

# **MapR** の構成

インストール後、オプションで Analytic Server MapR の機能を構成し、管理することができます。

# データベース・プッシュバックの有効化

データベース・プッシュバックとは、データベースからデータを読み取り、直接そのデータで処理を行う操 作です。

IBM SPSS Analytic Server は、以下のデータベースのプッシュバックをサポートします。

- dashDB
- $\cdot$  DB2
- DB2 for Z
- Hive
- **MySQL**
- Netezza
- Oracle
- PostgreSQL
- Redshift
- SQL Server
- Sybase IQ
- Terradata

データベース・プッシュバックを有効にするには、以下のステップを使用します。

- 1. 適切な JDBC ドライバー JAR ファイルを <as\_installation\_path>/jdbc にコピーします。
- 2. <as\_installation\_path>/ae\_wlpserver/usr/servers/aeserver/private\_library.xml ファイルを開 き、ID が maprLib のタグ・ライブラリーを見つけ、以下の行をタグに追加します。

<fileset dir="<as\_installation\_path>/jdbc" includes="\*.jar"/>

3. 以下のコマンドを実行します。

cd <as\_installation\_path>/jdbc hadoop fs -put \*.jar <as\_analytic\_root>/cluster1/classpath

4. Analytic Server を再始動します。

# **Apache Hive** の有効化

Apache Hive は、データの要約、照会、および分析を提供するために Hadoop 上に構築されたデータウ ェアハウス・インフラストラクチャーです。

注**:** Hive は、metastore として MySQL を使用するように構成する必要があります。IBM SPSS Analytic Server をホストするノードに存在する hive-site.xml ファイルは、Hive Metastore を実行するノードの ファイルと同じでなければなりません。

MapR が正常にインストールされた後で Apache Hive のサポートを有効にするには、以下を行います。

1. 以下のコマンドを実行して、Hive および hcatalog の依存関係を MapR ファイル・システムにアップ ロードします。

cd /opt/mapr/hive/hive-1.2/lib hadoop fs -put \*.jar <as\_analytic\_root>/cluster1/classpath cd /opt/mapr/hive/hive-1.2/hcatalog/share/hcatalog hadoop fs -put \*.jar <as\_analytic\_root>/cluster1/classpath

<as analytic root> は、 49 ページの『MapR での Analytic Server [のインストール』で](#page-52-0)定義した Analytic のルート・パスです。

2. <as\_installation\_path>/ae\_wlpserver/usr/servers/aeserver/private\_library.xml ファイルを開 き、ID が maprLib のタグ・ライブラリーを見つけ、以下の行をタグに追加します。

<fileset dir="/opt/mapr/hive/hive-1.2/lib" includes="\*.jar"/> <fileset dir="/opt/mapr/hive/hive-1.2/hcatalog/share/hcatalog" includes="\*.jar"/>

3. 以下のコマンドを実行して、Hive および hcatalog の構成ファイル・リンクを作成します。

mkdir <as\_installation\_path>/ae\_wlpserver/usr/servers/aeserver/configuration/hive-conf ln -s /opt/mapr/hive/hive-1.2/conf/\* <as\_installation\_path>/ae\_wlpserver/usr/servers/aeserver/configuration/hive-conf

4. Hive の auxlib に追加の JAR ファイルがある場合は、以下の行を private\_library.xml ファイルに 追加します。

<fileset dir="/opt/mapr/hive/hive-1.2/auxlib" includes="\*.jar"/>

前述の行を追加した後に、以下のコマンドを実行します。

cd /opt/mapr/hive/hive-1.2/auxlib hadoop fs -put \*.jar <as\_analytic\_root>/cluster1/classpath

5. Analytic Server を再始動します。

### **HTTP** モードでの **Hive** の実行

デフォルトでは、Hive はバイナリー・モード (TCP モード) で実行されます。Hive を HTTP モードで 実行するには、以下の Hive 構成プロパティー (特に hive.server2.transport.mode プロパティー) を更 新する必要があります。

注**:** 各プロパティーについて詳しくは、『Hive [Configuration](https://cwiki.apache.org/confluence/display/Hive/Configuration+Properties#ConfigurationProperties-hive.server2.transport.mode) Properties』を参照してください。

<span id="page-58-0"></span>表 *10. HTTP* モードの *Hive* プロパティー

| フロパティー名                                               | デフォルト値     | 説明                                                                                              |
|-------------------------------------------------------|------------|-------------------------------------------------------------------------------------------------|
| hive.server2.transport.mode                           | binary     | サーバー・トランスポート・モード。値は binary<br>または http にすることができます。HTTP トラ<br>ンスポート・モードを有効にするには、http に設<br>定します。 |
| hive.server2.thrift.http.port                         | 10001      | HTTP モードの場合のポート番号。                                                                              |
| hive.server2.thrift.http.path                         | cliservice | HTTP モードの場合の URL エンドポイントのパ<br>ス・コンポーネント。                                                        |
| $ $ hive.server2.thrift.http.min.worker.threads $ 5 $ |            | HTTP モードの場合のサーバー・プール内のワー<br>カー・スレッドの最小数。                                                        |
| hive.server2.thrift.http.max.worker.threads   500     |            | HTTP モードの場合のサーバー・プール内のワー<br>カー・スレッドの最大数。                                                        |

注**:** プロパティーが更新された後で、Hive を再始動する必要があります。

# **Apache HBase** の有効化

Apache HBase は、Java で記述されたオープン・ソースの非リレーショナル分散データベースです。これ は Apache Software Foundation の Apache Hadoop プロジェクトの一環として開発され、HDFS (Hadoop Distributed Filesystem) 上で実行されます。

MapR が正常にインストールされた後で Apache HBase のサポートを有効にするには、以下を行います。

### **MapR 5.0/5.1** での **IBM SPSS Analytic Server 3.1.0**

1. HBase の依存関係を MapR ファイル・システムにアップロードします。以下のコマンドを実行しま す。

cd /opt/mapr/hbase/hbase-0.98.12/lib hadoop fs -put \*.jar <as\_analytic\_root>/cluster1/classpath

<as analytic root> は、 49 ページの『MapR での Analytic Server [のインストール』で](#page-52-0)定義した Analytic のルート・パスです。

- 2. <as\_installation\_path>/ae\_wlpserver/usr/servers/aeserver/private\_library.xml ファイルを開 き、ID が maprLib のタグ・ライブラリーを見つけ、以下の行をタグに追加します。 <fileset dir="/opt/mapr/hbase/hbase-0.98.12/lib" includes="\*.jar"/>
- 3. 以下のコマンドを実行して、HBase および hcatalog の構成ファイル・リンクを作成します。 mkdir <as\_installation\_path>/ae\_wlpserver/usr/servers/aeserver/configuration/hbase-conf ln -s /opt/mapr/hbase/hbase-0.98.12/conf/\* <as\_installation\_path>/ae\_wlpserver/usr/servers/aeserver/configuration/hbase-conf
- 4. IBM SPSS Analytic Server を再始動します。

### **MapR 5.2** での **IBM SPSS Analytic Server 3.1.0**

1. 以下のコマンドを実行して、HBase の依存関係を MapR ファイル・システムにアップロードします。 cd /opt/mapr/hbase/hbase-1.1.1/lib hadoop fs -put \*.jar <as\_analytic\_root>/cluster1/classpath

<as\_analytic\_root> は、 49 ページの『MapR での Analytic Server [のインストール』の](#page-52-0)ステップ 12 で設定されたパスです。

2. <as installation path>/ae wlpserver/usr/servers/aeserver/private library.xml を開き、ID が maprLib のタグ・ライブラリーを見つけます。以下の行をタグに追加します。

<fileset dir="/opt/mapr/hbase/hbase-1.1.1/lib" includes="\*.jar"/>

<span id="page-59-0"></span>3. 以下のコマンドを実行して、Hive および HCatalog の構成ファイルのリンクを作成します。

mkdir <as\_installation\_path>/ae\_wlpserver/usr/servers/aeserver/configuration/hbase-conf ln -s /opt/mapr/hbase/hbase-1.1.1/conf/\* <as installation path>/ae wlpserver/usr/servers/ aeserver/configuration/hbase-conf

4. 以下の行を <as installation path>/ae wlpserver/usr/servers/aeserver/configuration/ config.properties に追加します。

spark.executor.extraClassPath=/opt/mapr/hbase/hbase-1.1.1/lib/\*

5. Analytic Server を再始動します。

## **Apache Spark** の有効化

Apache Spark は、バッチ処理、リアルタイム処理、および高度な分析を、柔軟にメモリー内でデータ処理 するオープン・スタンダードです。

MapR が正常にインストールされた後で Apache Spark のサポートを有効にするには、以下を行います。

#### **MapR 5.0/5.1** での **IBM SPSS Analytic Server 3.1.0**

- 1. spark-assembly-1.4.1-hadoop2.5.1-mapr-1501.jar ファイルを /opt/mapr/spark/spark-1.4.1/lib か ら <as\_installation\_path>/ae\_wlpserver/usr/servers/aeserver/modules/spark/ にコピーします。
- 2. Spark の依存関係を MapR ファイル・システムにアップロードします。以下のコマンドを実行しま す。

cd <as\_installation\_path>/ae\_wlpserver/usr/servers/aeserver/modules/spark/ hadoop fs -put \*.jar <as\_analytic\_root>/cluster1/classpath

<as analytic root> は、 49 ページの『MapR での Analytic Server [のインストール』で](#page-52-0)定義した Analytic のルート・パスです。

3. <as\_installation\_path>/ae\_wlpserver/usr/servers/aeserver/private\_library.xml ファイルを開 き、ID が maprLib のタグ・ライブラリーを見つけ、以下の行をタグに追加します。

<fileset dir="/opt/mapr/spark/spark-1.4.1/lib" includes="spark-assembly-\*.jar"/>

4. 以下のコマンドを実行して、Spark の構成ファイル・リンクを作成します。

mkdir <as\_installation\_path>/ae\_wlpserver/usr/servers/aeserver/configuration/spark-conf ln -s /opt/mapr/spark/spark-1.4.1/conf/\* <as\_installation\_path>/ae\_wlpserver/usr/servers/aeserver/configuration/spark-conf

5. 以下の行を <as\_installation\_path/ae\_wlpserver/usr/servers/aeserver/server.env ファイルに追加 します。

SPARK\_HOME=/opt/mapr/spark/spark-1.4.1

6. 以下の行を <as\_installation\_path>/ae\_wlpserver/usr/servers/aeserver/configuration/ config.properties ファイルに追加します。

spark.executor.extraLibraryPath=/opt/mapr/hadoop/hadoop-2.7.0/lib/native

- 7. IBM SPSS Analytic Server を再始動します。
- 8. PySpark 機能を有効にするには、以下の行を yarn-env.sh ファイルに追加し、ResourceManager およ び NodeManager を再始動します。 export SPARK\_HOME=/opt/mapr/spark/spark-1.4.1

### **MapR 5.2** での **IBM SPSS Analytic Server 3.1.0**

ステップは、Spark バージョンによって異なります。

#### **Spark 1.x**

1. ファイル spark-assembly-1.4.1-hadoop2.5.1-mapr-1501.jar を以下の場所からコピーします。 /opt/mapr/spark/spark-1.4.1/lib

```
以下の場所にコピーします。
```
<as\_installation\_path>/ae\_wlpserver/usr/servers/aeserver/modules/spark/

2. 以下のファイルを開きます。 <as\_installation\_path>/ae\_wlpserver/usr/servers/aeserver/private\_library.xml

ID が maprLib のタグ・ライブラリーを見つけます。以下の行をタグに追加します。

<fileset dir="/opt/mapr/spark/spark-1.4.1/lib" includes="spark-assembly-\*.jar"/>

3. 以下のファイルを削除します。

<as\_installation\_path>/ae\_wlpserver/usr/servers/aeserver/modules/spark/com.ibm.spss.sparkmapreduce\_2-3.1.0.0.jar

#### **Spark 2.x**

1. 以下のファイルを削除します。

<as\_installation\_path>/ae\_wlpserver/usr/servers/aeserver/modules/spark/com.ibm.spss.sparkmapreduce-3.1.0.0.jar

2. 以下のファイルを開きます。

<as\_installation\_path>/ae\_wlpserver/usr/servers/aeserver/private\_library.xml

ID が maprLib のタグ・ライブラリーを見つけます。以下の行をタグに追加します。

<fileset dir="/opt/mapr/spark/spark-2.0.1/jars" includes="\*.jar"/> <fileset dir="/opt/mapr/spark/spark-2.0.1/scala/lib" includes="\*.jar"/> <fileset dir="<as installation path>/ae wlpserver/usr/servers/aeserver/modules/spark" includes="\*.jar"/>

3. 行 spark.version=2.0 を以下のファイルに追加します。

<as\_installation\_path>/ae\_wlpserver/usr/servers/aeserver/configuration/config.properties

以下のステップは、Spark 1.x と 2.x の両方に共通であり、上記の Spark 1.x または 2.x のステップの後 で実行する必要があります。

注**:** 参照変数 <spark\_version> はすべて、実際の spark バージョン (例えば、1.4.1 または 2.0.1) に置 き換える必要があります。

1. 以下のコマンドを実行して、Spark の依存関係を MapR ファイル・システムにアップロードします。

cd <as installation path>/ae wlpserver/usr/servers/aeserver/modules/spark/ hadoop fs -put \*.jar <as analytic root>/cluster1/classpath

<as analytic root> は、 49 ページの『MapR での Analytic Server [のインストール』の](#page-52-0)ステップ 12 で設定されたパスです。

2. 以下のコマンドを実行して、Spark の構成ファイルのリンクを作成します。

mkdir <as\_installation\_path>/ae\_wlpserver/usr/servers/aeserver/configuration/spark-conf ln -s /opt/mapr/spark/spark-<spark\_version>/conf/\* <as\_installation\_path>/ae\_wlpserver/usr/servers/aeserver/configuration/spark-conf

3. 以下の行を <as\_installation\_path>/ae\_wlpserver/usr/servers/aeserver/server.env ファイルに追 加します。

SPARK\_HOME=/opt/mapr/spark/spark-<spark\_version>

4. 以下の行を <as installation path>/ae wlpserver/usr/servers/aeserver/configuration/ config.properties ファイルに追加します。

spark.executor.extraLibraryPath=/opt/mapr/hadoop/hadoop-2.7.0/lib/native

- 5. Analytic Server を再始動します。
- 6. PySpark 機能を有効にする必要がある場合は、以下の行を yarn-env.sh ファイルに追加します。 export SPARK HOME=/opt/mapr/spark/spark-<spark version>

ResourceManager および NodeManager を再始動します。

# 機能フラグの有効化

機能フラグを使用すると、特定のアプリケーションの機能を有効にしたり無効にしたりすることができま す。

MapR が正常にインストールされた後で機能フラグのサポートを有効にするには、以下を行います。

- 1. 以下の行を <as installation path>/ae wlpserver/usr/servers/aeserver/configuration/ config.properties ファイルに追加します。 load.feature.flags.on.msg=true
- 2. IBM SPSS Analytic Server を再始動します。

## **R** の有効化

R は、統計的な計算およびグラフィックスのための言語であり、環境です。

MapR が正常にインストールされた後で R のサポートを有効にするには、以下を行います。

注**:** Node Manager および IBM SPSS Analytic Server をホストするすべてのクラスター・ノードでイン ストーラーを実行するには、事前に以下のパッケージをインストールする必要があります。

gcc-gfortran libgfortran gcc-c++

- 1. Node Manager および Analytic Server をホストするすべてのクラスター・ノードでインストーラー spss\_er-8.4.0.0-mapr5-lx86\_64\_en.bin を実行します。このインストーラーを実行するユーザーに は、R および Analytic Server インストール・パスに対する書き込み権限が付与されている必要があ ります。
- 2. ご使用条件に同意してインストール手順に従い、必要な情報を入力してください。Analytic Server が インストール・サーバーにインストールされている場合は、プロンプトが出されたら Yes を選択し、 <as\_installation\_path> を入力します。Analytic Server がインストール・サーバーにインストールさ れていない場合は、プロンプトが出されたら No を選択します。
- 3. Analytic Server がインストールされている場合、Essentials for R は自動的に Analytic Server イン ストール・パスにインストールされます。
	- Analytic Server がインストールされていない場合、Essentials for R はパス <installer path>/ IBM\_SPSS\_ModelerEssentialsR/linux にインストールされます。
	- v Analytic Server を後でインストールした場合は、以下のコマンドを使用して、Analytic Server が インストールされている Analytic Server 構成パスに Essentials for R をコピーします。 cp -r <installer\_path>/IBM\_SPSS\_ModelerEssentialsR/linux <as\_installation\_path>/ae\_wlpserver/usr/servers/aeserver/configuration
- 4. パス <as installation path>/ae wlpserver/usr/servers/aeserver/configuration の cf.zip ファイ ルを削除し、以下のコマンドを使用して新規ファイルを生成します。

cd <as\_installation\_path>/ae\_wlpserver/usr/servers/aeserver/configuration zip -r cf.zip linux

5. 以下のコマンドを実行します。

cd <as\_installation\_path>/ae\_wlpserver/usr/servers/aeserver/configuration hadoop fs -rm <as analytic root>/cluster1/configuration/cf.zip hadoop fs -put cf.zip <as\_analytic\_root>/cluster1/configuration/

6. Analytic Server を再始動します。

# **LZO** の有効化

LZO は、無損失データ圧縮ライブラリーであり、圧縮率よりも速度を優先します。LZO のサポートを提 供するには MapR を手動で構成する必要があります。

LZO のインストールと構成の手順はこのサイト [\(https://github.com/twitter/hadoop-lzo\)](https://github.com/twitter/hadoop-lzo) に記載されて います。

以下のステップでは、LZO ライブラリーを MapR にインポートするためのプロセスについて詳しく説明 します。

- 1. hadoop-lzo-<version>.jar ファイルを Hadoop クラスパスにコピーします。推奨パスは /opt/mapr/hadoop/hadoop-2.7.0/share/hadoop/mapreduce/lib です。
- 2. ネイティブ・ファイルの libgplcompression.so および liblzo2.so.2 を /opt/mapr/hadoop/hadoop-2.7.0/lib/native にコピーし、以下のプロパティーを core-site.xml ファイルに追加します。

```
<property>
   <name>io.compression.codecs</name>
   <value>org.apache.hadoop.io.compress.GzipCodec,org.apache.hadoop.io.compress.DefaultCodec,com.hadoop.compression.lzo.
   LzoCodec,com.hadoop.compression.lzo.LzopCodec,org.apache.hadoop.io.compress.BZip2Codec</value>
</property>
<property>
    <name>io.compression.codec.lzo.class</name>
    <value>com.hadoop.compression.lzo.LzoCodec</value>
</property>
```
3. <as installation path>/ae wlpserver/usr/servers/aeserver/server.env ファイルを開き、 <lzo\_native\_path> を LD\_LIBRARY\_PATH パラメーターに追加します。 <lzo\_native\_path> は、 Hadoop-LZO ネイティブ・ライブラリーが含まれるフォルダーです。

LD\_LIBRARY\_PATH=<as\_installation\_path>/ae\_wlpserver/usr/servers/aeserver/configuration/linux/lib\_64:<java\_home>/jre/lib/amd64: /opt/mapr/hadoop/hadoop-2.7.0/lib/native:<lzo\_native\_path>

4. IBM SPSS Analytic Server を再始動します。

# **MapR** 用の **IBM SPSS Analytic Server** クラスターのセットアップ

MapR のサポート用に IBM SPSS Analytic Server のクラスター環境をセットアップするには、以下のス テップを使用します。

- 1. 以下の行を <as installation path>/ae wlpserver/usr/servers/aeserver/configuration/ config.properties ファイルに追加します。 enable.resume=true
- 2. このインストール・パスを他のクラスター・ノードにコピーし、config.properties ファイルの ae.cluster.member.name プロパティーを正しいホスト名に変更します。
- 3. すべてのクラスター・ノードを開始します。

# **MapR** のアンインストール

以下のステップでは、MapR をアンインストールするプロセスについて説明します。

- 1. IBM SPSS Analytic Server を停止します。
- 2. メタデータ・データベースを削除します。
	- a. 以下のコマンドを実行します。

cd <as\_installation\_path>/ae\_wlpserver/usr/servers/aeserver/sql/<db\_type> java -Xmx128m -Xms128m -cp <as\_installation\_path>/ae\_wlpserver/usr/servers/aeserver/apps/AE\_BOOT.war/WEB-INF/lib/\*:/usr/share/java/\* com.spss.ae.dbscript.ScriptRunner ../../configuration/config.properties drop.sql true

- b. 以下の SQL ステートメントを実行して、データベースを除去します。 drop database <db\_name>
- 3. 次のように、RPM パッケージをアンインストールします。

rpm -e IBM-SPSS-AnalyticServer-3.1.0.0-1.x86\_64

4. 次のように、インストール・パスを削除します。

rm -r <as\_installation\_path>

5. 次のように、Analytic ルートを削除します。

hadoop fs -rm -r <analytic-root>

6. 次のように、zookeeper のデータを削除します。

/opt/mapr/zookeeper/zookeeper-3.4.5/bin/zkCli.sh -server <zookeeper\_host>:<zookeeper\_port> rmr /AnalyticServer

# **MapR** での **IBM SPSS Analytic Server** のマイグレーション

IBM SPSS Analytic Server は MapR でマイグレーションできます。

MapR で IBM SPSS Analytic Server 2.0 または 2.1 からバージョン 3.1.0 へのマイグレーションを行う には、以下のステップを使用します。

- 1. 49 ページの『MapR での Analytic Server [のインストール』の](#page-52-0)インストール手順に従って、Analytic Server 3.1.0 を MapR クラスターにインストールします。
- 2. analytic ルートをコピーします。

注**:** Analytic ルートが変更されていない場合、このステップは省略可能です。

v Analytic Server バージョン 2.0/2.1 と 3.1.0 の両方の Analytic ルートが同じ MapR クラスター にある場合は、いずれかのデータ・ノードで以下のコマンドを実行します。

hadoop fs -cp <old analytic root>/analytic-workspace/\* <new analytic root>/analytic-workspace

- v Analytic Server バージョン 2.0/2.1 と 3.1.0 の Analytic ルートが別々の MapR クラスターにあ る場合、インストールされた WEBHDFS サービスまたは NFS サービスによって処理が決まりま す。WEBHDFS または NFS では、Analytic ルートのデータをコピーする必要があります。これ は、クラスターの外部から直接 MapR ファイル・システムにアクセスできないためです。
	- a. 以前の Analytic Server 2.0/2.1 クラスターに WEBHDFS サービスが含まれている場合、新規 の Analytic Server 3.1.0 クラスター・ノードのいずれかで以下のコマンドを実行します。 hadoop distcp webhdfs://<webhdfs\_server>:<webhdfs\_port>/<old\_analytic\_root>/analytic-workspace/\* maprfs://<new\_analytic\_root>/analytic-workspace
	- b. 新規の Analytic Server 3.1.0 クラスターに WEBHDFS サービスが含まれている場合、以前の Analytic Server 2.0/2.1 クラスター・ノードのいずれかで以下のコマンドを実行します。 hadoop distcp maprfs://<old\_analytic\_root>/analytic-workspace/\* webhdfs://<webhdfs\_server>:<webhdfs\_port>/<new\_analytic\_root>/analytic-workspace
	- c. 以前のクラスターに NFS が含まれており、かつ NFS が新規の Analytic Server 3.1.0 クラス ター・ノードのいずれかにマウントされている場合、以前の Analytic Server 2.0/2.1 クラスタ ー・ノードのいずれかで以下のコマンドを実行します。

hadoop distcp file:///<mount\_path>/<old\_analytic\_root>/analytic-workspace/\* maprfs://<new\_analytic\_root>/analytic-workspace

d. 新規のクラスターに NFS が含まれており、かつ NFS が以前の Analytic Server 2.0/2.1 クラ スター・ノードのいずれかにマウントされている場合、新規の Analytic Server 3.1.0 クラスタ ー・ノードのいずれかで以下のコマンドを実行します。

hadoop discp maprfs://<old\_analytic\_root>/analytic-workspace/\* file:///<mount\_path>/<new\_analytic\_root>/analytic-workspace

異なる MapR クラスター間でデータのマイグレーションを行う方法については、MapR の「[Data](http://doc.mapr.com/display/MapR/Data+Migration) [Migration](http://doc.mapr.com/display/MapR/Data+Migration)」サイトを参照してください。

- 3. 以下のコマンドを実行して、新規の Analytic ルートの所有者とアクセス権を変更します。 hadoop fs -chown -R <as\_user> <analytic\_root><br>hadoop fs -chmod -R 755 <>
- 4. Analytic Server 3.1.0 を停止します。ただし、メタデータ・データベースは引き続き実行中であること を確認してください。
- 5. 以前の Analytic Server 2.0/2.1 クラスター・インストール済み環境から構成設定を収集します。
	- a. 新規の Analytic Server 3.1.0 クラスター・インストール済み環境から以前の Analytic Server 2.0/2.1 クラスター・インストール済み環境上の <old\_as\_installation\_path>/tools に configcollector.zip アーカイブをコピーします。
	- b. 以前の Analytic Server 2.0/2.1 クラスター・インストール済み環境で configcollector.zip の内 容を解凍します。以前の Analytic Server 2.0/2.1 クラスター・インストール済み環境に新規の configcollector サブディレクトリーが作成されます。
	- c. <old as installation path>/tools/configcollector から configcollector スクリプトを実行し て、以前の Analytic Server 2.0/2.1 クラスター・インストール済み環境で構成収集ツールを実行 します。結果として生成される圧縮 (ZIP) ファイルを新規の Analytic Server 3.1.0 クラスター・ インストール済み環境にコピーします。
- 6. migrationtool スクリプトを実行し、構成収集ツールによって作成された圧縮ファイルのパスを引数と して渡すことで、新規の Analytic Server 3.1.0 クラスターでマイグレーション・ツールを実行しま す。以下に例を示します。

migrationtool.sh /opt/ibm/spss/analyticserver/3.1/ASConfiguration\_2.1.0.0.xxx.zip

7. Analytic Server 3.1.0 を始動します。

# **MapR** のトラブルシューティング

このセクションでは、MapR のインストールおよび構成の一般的な問題とその解決方法を説明します。

## **hdfsUpdate.sh** スクリプトに関する問題

hdfsUpdate.sh スクリプトは、新規ファイルをアップロードする前に analytic-root 内のすべてのファイル を削除するため、このスクリプトの実行は 1 回のみにする必要があります。このスクリプトを 2 回以上実 行した場合、データベース・プッシュバック、Hive、HBase、および Spark の依存関係を再アップロード する必要があります。必要な依存関係を再アップロードするには、以下のコマンドを実行します。

cd <as installation path>/jdbc

hadoop fs -put \*.jar <as analytic root>/cluster1/classpath

cd /opt/mapr/hive/hive-1.2/lib hadoop fs -put \*.jar <as\_analytic\_root>/cluster1/classpath cd /opt/mapr/hive/hive-1.2/hcatalog/share/hcatalog hadoop fs -put \*.jar <as\_analytic\_root>/cluster1/classpath

cd /opt/mapr/hbase/hbase-0.98.12/lib hadoop fs -put \*.jar <as\_analytic\_root>/cluster1/classpath

cd <as\_installation\_path>/ae\_wlpserver/usr/servers/aeserver/modules/spark/

hadoop fs -put \*.jar <as\_analytic\_root>/cluster1/classpath

### **MapR** と **Spark** の間のバージョン競合の結果、**Spark** ジョブ実行が失敗する

MapR バージョンが 5.1 以降である場合は、MapR と Spark (1.6.1) の間でクラス競合問題が発生しま す。競合の結果、Spark ジョブ実行が失敗します。<as\_installation\_path>/ae\_wlpserver/usr/servers/ aeserver 内の private\_library.xml ファイルを変更することにより、この問題を解決できます。以下の例 は、必要な変更を示しています。

...... <fileset dir="/opt/mapr/hadoop/hadoop-2.7.0/share/hadoop/common/lib" includes="\*.jar" excludes="jackson-databind-\*.jar" /> ......

# 第 **5** 章 **Huawei FusionInsight HD** のインストールおよび構成

### **FusionInsight HD** の概要

Huawei FusionInsight HD は、オープン・ソースの Hadoop と Spark のテクノロジーを使用するバッチ およびリアルタイムの分析のための包括的なビッグデータ・ソフトウェア・プラットフォームを提供しま す。このシステムは、高速リアルタイム分析と対話式照会のための Apache Spark とともに、Hadoop ク ラスタリング用の HDFS、HBase、MapReduce、および YARN/Zookeeper を使用します。

Analytic Server は FusionInsight HD プラットフォームで実行できます。FusionInsight HD には、大規 模なデータ・セット (主に MapReduce および HDFS) の確実かつスケーラブルな分散データ処理を実現 する Hadoop の主要なコア要素が含まれています。また、セキュリティー、高可用性、およびハードウェ アや他のソフトウェアとの統合を実現するその他のエンタープライズ向けのコンポーネントも含まれていま す。

# **Huawei FusionInsight HD** でのインストール

以下のステップでは、Huawei FusionInsight HD で IBM SPSS Analytic Server を手動でインストールす るプロセスについて説明します。

### **Analytic Server 3.1.0**

1. IBM [パスポート・アドバンテージ](http://www.ibm.com/software/howtobuy/passportadvantage/paocustomer/sdma/SDMA?PO=3DDOWNLOAD_FIND_BY_PART_NUMBER) Web サイトに移動し、以下の自己解凍型バイナリー・ファイルを FusionInsight HD クラスター内のホストにダウンロードします。

#### 表 *11. Analytic Server* 自己解凍型バイナリー・ファイル

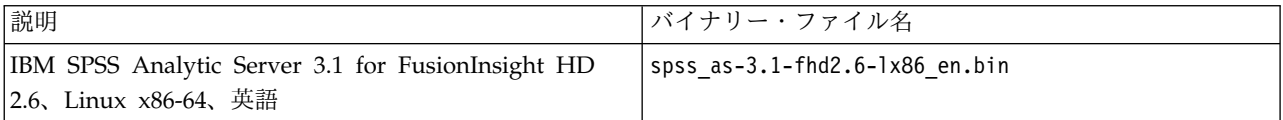

- 2. 自己解凍型 \*.bin インストーラーを FusionInsight Manager マスター・クラスター・ノードで実行 します。ご使用条件に同意し、デフォルトのインストール・ディレクトリーを維持してインストール のプロンプトに従ってください。インストーラーは、必要な RPM ファイルをダウンロードするた め、<https://ibm-open-platform.ibm.com> にアクセス可能なコンピューターで実行する必要がありま す。実行可能バイナリー・ファイルは、使用可能な FusionInsight HD <AS\_INSTALLABLE\_HOME> ディ ストリビューション・ディレクトリーにあります。
- 3. Analytic Server 3.1.0 をインストールするには、以下のコマンドを使用します。

# yum install -y IBM-SPSS-AnalyticServer-3.1.0.0-1.x86\_64.rpm

4. 以下のようにして、omm でログインして analyticserver.keytab を作成します。

# su omm

# source /opt/huawei/Bigdata/om-0.0.1/meta-0.0.1-SNAPSHOT/kerberos/scripts/component\_env # kadmin -p kadmin/admin

デフォルトの kadmin パスワードは Admin@123 です。このパスワードは、初めて使用するときに変更 する必要があります。以下のコマンドの HOST を、ご使用のホスト名で置き換えます。

kadmin > addprinc -randkey omm/\_HOST@HADOOP.COM kadmin > ktadd -k /opt/ibm/spss/analyticserver/3.1/analyticserver.keytab HTTP/\_HOST@HADOOP.COM

kadmin > ktadd -k /opt/ibm/AnalyticServer/analyticserver.keytab omm/\_HOST@HADOOP.COM

- 5. MYSQL をインストールし、手動で aedb を作成します。以下に例を示します。
	- # cd /etc/yum.repos.d
	- # wget http://dev.mysql.com/get/mysql57-community-release-el7-9.noarch.rpm
	- # yum -y install mysql57-community-release-el7-9.noarch.rpm
	- # yum repolist all | grep mysql
	- # yum -y install mysql-community-server
	- # yum install -y mysql-connector-java # systemctl enable mysqld.service
	-
	- # systemctl start mysqld.service

### 以下のようにして、MYSQL root ユーザーのパスワードを取得します。

# grep 'temporary password' /var/log/mysqld.log

- # mysql -uroot -p
- # MySQL> set global validate\_password\_policy=0; # MySQL> DROP DATABASE IF EXISTS aedb;
- 
- # MySQL> CREATE DATABASE aedb DEFAULT CHARACTER SET utf8 DEFAULT COLLATE utf8\_bin;
- # MySQL> CREATE USER 'aeuser'@'%' IDENTIFIED BY 'Pass1234';
- # MySQL> CREATE USER 'aeuser'@'localhost' IDENTIFIED BY 'Pass1234'; # MySQL> GRANT ALL PRIVILEGES ON \*.\* TO 'aeuser'@'%'
- # MySQL> GRANT ALL PRIVILEGES ON \*.\* TO 'aeuser'@'localhost';
- 6. 以下のようにして、/opt に install\_as.sh スクリプトを作成し、omm ユーザーで実行します。

# chown -R omm:wheel /opt/ibm/\*

# su omm

# /opt/install\_as.sh

install\_as.sh

#### install as.sh には以下のスクリプトが含まれています。

cd /opt/ibm/spss/analyticserver/3.1 mkdir hadoop mkdir zookeepe mkdir spark-client

cd /opt/ibm/spss/analyticserver/3.1/ae\_wlpserver/usr/servers/aeserver/<br>echo "JAVA HOME=/opt/huawei/Bigdata/jdk/jre" > server.env

echo "PATH=/opt/ibm/spss/analyticserver/3.1/ae\_wlpserver/usr/servers/aeserver/configuration/linux/lib\_64:/opt/huawei/Bigdata/jdk/jre/lib/amd64:/usr/sbin:/usr/bin:/sbin:/bin" >> server.env

echo "IBM\_SPSS\_AS\_NATIVE\_PATH=/opt/ibm/spss/analyticserver/3.1/ae\_wlpserver/usr/servers/aeserver/configuration/linux/lib\_64" >> server.env<br>echo "LD\_LIBRARY\_PATH=/opt/ibm/spss/analyticserver/3.1/ae\_wlpserver/usr/servers/aes

/3.1/ae\_wlpserver/usr/servers/aeserver/configuration/native" >> server.env echo "SPARK\_HOME=/opt/ibm/spss/analyticserver/3.1/spark-client" >> server.env

echo "<server description=¥"new server¥">" > server.xml<br>echo "<!-- Enable features -->" >> server.xml<br>echo " <featureManager>" >> server.xml<br>echo " <feature>servlet-3.1</feature>" >> server.xml

- 
- 
- 
- 
- echo " <feature>jsp-2.3</feature>" >> server.xml echo " <feature>jdbc-4.0</feature>" >> server.xml echo " <feature>jndi-1.0</feature>" >> server.xml
- echo " creature>localConnector-1.0</feature>" >> server.xml<br>
echo " cfeature>jaxrs-2.0</feature>" >> server.xml<br>
echo " cfeature>jaxrs-2.0</feature>" >> server.xml<br>
echo " cfeature>appSecurity-2.0</feature>" >> server.xml<br>
- 
- 
- 
- echo «feature>jaxrs-2.0</feature>" >> server.xml<br>echo " <feature>json-1.0</feature>" >> server.xml<br>echo " <feature>appSecurity-2.0</feature>" >> server.xml<br>echo " <feature>1dapRegistry-3.0</feature>" >> server.xml<br>echo " <
- 
- echo " <feature>monitor-1.0</feature>" >> server.xml echo " <feature>ssl-1.0</feature>" >> server.xml
- 
- echo " </featureManager>" >> server.xml echo " <applicationManager startTimeout=¥"120s¥" />" >> server.xml
- echo " <executor name=¥"LargeThreadPool¥" id=¥"default¥" coreThreads=¥"100¥" keepAlive=¥"60s¥" stealPolicy=¥"STRICT¥" rejectedWorkPolicy=¥"CALLER\_RUNS¥" />" >> server.xml<br>echo " <webContainer deferServletLoad=¥"false¥" dis
- 
- 
- 
- 
- 
- echo " <classloading useJarUrls=\""true\"/>" >> server.xml<br>echo " <applicationMonitor updateTrigger=\"mbean\" />" >> server.xml<br>echo " <type>">> server.xml<br>echo " <type>" >> server.xml<br>echo " </tyme=Types="ange/syg+xml</ty
- 
- 
- 
- echo " </administrator-role=" >> server.xml<br>echo " </administrator-role=" >> server.xml<br>echo " <include optional=¥"true¥" location=¥"¥\${server.config.dir}/http\_endpoint.xml¥"/>" >> server.xml<br>echo " <include optional=¥"tr
- 
- echo " <include optional=¥"true¥" location=¥"¥\${server.config.dir}/configuration/key.xml¥" />" >> server.xml<br>echo "</server>" >> server.xml
- 
- touch http\_endpoint.xml
- echo "<server>" > http\_endpoint.xml<br>echo " <httpEndpoint host=¥"\*¥" id=¥"defaultHttpEndpoint¥" httpPort=¥"9080¥" httpsPort=¥"9443¥" onError=¥"FAIL¥"/>" >> http\_endpoint.xml
- echo "</server>" >> http\_endpoint.xml
- 
- touch private\_library.xml<br>echo "<server>"> private\_library.xml<br>echo " <application context-root=\"/analyticserver\" id=\"AS\_BOOT\" location=\"AE\_BOOT.war\" name=\"AS\_BOOT\" type=\"war\">" >> private\_library.xml<br>echo " <cla
- 
- 
- 

```
echo "<server>" > security_cfg.xml<br>echo " <brasicRegistry id=¥"basic¥" realm=¥"ibm¥">" >> security_cfg.xml<br>echo " <user name=¥"admin¥" password=¥"admin¥"/>" >> security_cfg.xml<br>echo "</basicRegistry>" >> security_cfg.xml<br>
 touch jaas.conf<br>echo "Client (" > jaas.conf<br>echo "Client (" > jaas.conf<br>echo "com.sun.security.auth.module.Krb5LoginModule required" >> jaas.conf<br>echo "keyTab=¥"/opt/ibm/spss/analyticserver/3.1/analyticserver.keytab¥"" >> 
 echo "storeKey=true" >> jaas.conf
echo "debug=true;" >> jaas.conf
echo "};" >> jaas.conf
cd /opt/ibm/spss/analyticserver/3.1/ae_wlpserver/usr/servers/aeserver/configuration
 echo "spark.version=1.x" > config.properties
echo "http.port=9080" >> config.properties
 echo "https.port=943" >> config.properties<br>echo "ae.cluster.zookeeper.connect.string=172.16.155.123:24002,172.16.155.212:24002,172.16.186.208:24002" >> config.properties<br>echo "ae.cluster.member.name=huawei-1" >> config.pro
 echo "jndi.aedb.url=jdbc:mysql://huawei-l/aedb?createDatabaseIfNotExist=true" >> config.properties<br>echo "jndi.aedb.username=aeuser" >> config.properties<br>echo "jndi.aedb.driver=com.mysql.jdbc.Driver" >> config.properties<br>ec
 echo "jndi.aedb.password=FEFFUy9FQ0IvUEtDUzVQYWRkaW5nAGk3bIuya2BzXYeXyFcOrxo=" >> config.properties<br>echo "ae.kerberos.principal=omm/huawei-10HADOOP.COM" >> config.properties<br>echo "hdfs.user=omm/huawei-10HADOOP.COM" >> conf
 echo "hdfs.keytab=/opt/ibm/spss/analyticserver/3.1/analyticserver.keytab" >> config.properties
echo "ae.db.connect.method=Kerberos" >> config.properties
 echo "kdcrealm=HADOOP.COM" >> config.properties<br>echo "kdcserver=172.16.155.212:21732" >> config.properties<br>echo "encryption.keystore.base64=zs70zgAAAAAAABAAAAAGAYAGYOP.html?basedecho.basedecho.basedecho.basedecho.base<br>wdG
VyAAJbQqzzF/
gGCFTgAgAAeHAAAAAPMA0ECEnr6ybTxO1mAgEUdXEAfgAEAAAAcGbNRpiJe0xkAuiMpWPjhzFuWCD2OeK7YZ4pwutRbgEcx4ul3SfPDAQcMZDTH+Ze03p8p1m7Kb/yY7SK6xvaaFYvCC9IWNgU6pkz/
 FXswnVgb1G/Jsve7mYEX+8R2FUC+t2CEuzioKdTChUZsnzz0xB0AANQQkV0ABZQQkVXaXRoTUQ1QW5kVHJpcGxlREVTqmaA1K/MuEHB/yIaqSe9NgA2JsY=" >> config.properties<br>echo "jdbc.drivers.location=/usr/share/jdbc" >> config.properties
 echo "default.security.provider=Kerberos" >> config.properties<br>echo "load.feature.flags.on.msg=true" >> config.properties<br>echo "spark.serializer=org.apache.spark.serializer.JavaSerializer" >> config.properties<br>echo "zpark.
chmod 644 \times \text{vm}
```
echo "<br>
echo "<fileset dir=""%\$(wlp.install.dir)/../ibik" includes=""+.jark"/>" >> private\_library.xml<br>
echo "(fileset dir=""%\$(wlp.install.dir)/../japxk-client/lib\*" includes=""spark-assembly-\*.jark"/>" >> private\_library

unzip cf.zip mkdir hadoop-conf

touch security\_cfg.xml

- 7. FusionInsight SPARK と Zookeeper のクライアントをダウンロードしてコンテンツを抽出し、Spark 構成ファイルを /opt/ibm/spss/analyticserver/3.1/ae\_wlpserver/usr/servers/aeserver/ configuration/hadoop-conf フォルダーにコピーします。
- 8. ネイティブ Hadoop ファイルを /opt/ibm/spss/analyticserver/3.1/ae\_wlpserver/usr/servers/ aeserver/configuration/linux/lib\_64 フォルダーにコピーします。
- 9. 以下の行を /opt/ibm/spss/analyticserver/3.1/ae\_wlpserver/usr/servers/aeserver/jvm.option フ ァイルに追加します。

-Dconfig.folder.path=/opt/ibm/spss/analyticserver/3.1/ae\_wlpserver/usr/servers/aeserver/configuration

- 10. hdfsUpdate.sh スクリプト (/opt/ibm/spss/analyticserver/3.1/bin/hdfsUpdate.sh) を実行します。
- 11. start.sh スクリプト (/opt/ibm/spss/analyticserver/3.1/bin/start.sh) を実行して Analytic Server サービスを開始します。stop.sh スクリプト (/opt/ibm/spss/analyticserver/3.1/bin/ stop.sh) を実行して Analytic Server サービスを停止します。

# 第 **6** 章 **IBM SPSS Analytic Server** で使用するための **IBM SPSS Modeler** の構成

SPSS Modeler を Analytic Server で使用できるようにするには、SPSS Modeler Server インストール済 み環境に対する更新をいくつか行う必要があります。

- 1. SPSS Modeler Server を構成して、Analytic Server インストール済み環境と関連付けます。
	- a. メインサーバーのインストール・ディレクトリーの config サブディレクトリーにある options.cfg ファイルを編集して、以下の行を追加または編集します。

```
as ssl enabled, {Y|N}as_host, "{AS_SERVER}"
as_port, PORT
as_context_root, "{CONTEXT-ROOT}"
as tenant, "{TENANT}"
as_prompt_for_password, {Y|N}
as_kerberos_auth_mode, {Y|N}
as_kerberos_krb5_conf, {CONF-PATH}
as_kerberos_krb5_spn, {AS-SPN}
```
#### **as\_ssl\_enabled**

Analytic Server でセキュア通信が構成されている場合は Y を指定して、それ以外の場合 には N を指定してください。

#### **as\_host**

Analytic Server をホストするサーバーの IP アドレス。

#### **as\_port**

Analytic Server が listen するポート (デフォルトは 8080)。

#### **as\_context\_root**

Analytic Server コンテキスト・ルート (デフォルトは analyticserver)。

#### **as\_tenant**

SPSS Modeler Server インストール済み環境がメンバーになっているテナント (デフォル トのテナントは ibm)。

#### **as\_prompt\_for\_password**

SPSS Modeler Server が、Analytic Server で使用されているユーザーおよびパスワードの 認証システムと同じ認証システムを使用して構成されている場合 (例えば、Kerberos 認証 を使用している場合) は N を指定します。そうでない場合は、Y を指定します。

SPSS Modeler をバッチ・モードで実行している場合、clemb コマンドの引数として -analytic server username {ASusername} -analytic server password {ASpassword} を 追加します。

#### **as\_kerberos\_auth\_mode**

SPSS Modeler からの Kerberos SSO を有効にする場合は Y を指定します。

#### **as\_kerberos\_krb5\_conf**

Analytic Server で使用する Kerberos 構成ファイルへのパスを指定します (例: ¥etc¥krb5.conf)。

#### **as\_kerberos\_krb5\_spn**

Analytic Server Kerberos SPN を指定します (例: HTTP/ ashost.mydomain.com@MYDOMAIN.COM)。

b. SPSS Modeler Server サービスを再開します。

SSL/TLS が有効になっている Analytic Server インストール済み環境に接続するには、SPSS Modeler Server とクライアントのインストール済み環境を構成するための追加のステップがいくつかありま す。

- a. http{s}://{HOST}:{PORT}/{CONTEXT-ROOT}/admin/{TENANT} にナビゲートして、Analytic Server コンソールにログオンします。
- b. ブラウザーから認証ファイルをダウンロードして、ファイル・システムに保存します。
- c. 認証ファイルを SPSS Modeler Server と SPSS Modeler Client の両方のインストール済み環境の JRE に追加します。更新する場所は、SPSS Modeler インストール・パスの /jre/lib/security/ cacerts サブディレクトリーで見つかります。
	- 1) cacerts ファイルが読み取り専用でないことを確認します。
	- 2) Modeler に付属の keytool プログラムを使用します。これは、SPSS Modeler インストール・ パスの /jre/bin/keytool サブディレクトリーにあります。

次のコマンドを実行します。

keytool -import -alias <as-alias> -file <cert-file> -keystore "<cacerts-file>"

<as-alias> は cacerts ファイルの別名であることに注意してください。 cacerts ファイルに 固有のものである限り、任意の名前を使用できます。

以下にコマンドの例を示します。

keytool -import -alias MySSLCertAlias -file C:¥Download¥as.cer -keystore "c:¥Program Files¥IBM¥SPSS¥Modeler¥{ModelerVersion}¥jre¥lib¥security¥cacerts"

- d. SPSS Modeler Server および SPSS Modeler Client を再起動します。
- 2. [オプション] Analytic Server データ・ソースを使用してストリーム内の R モデルのスコアリングを 行う予定の場合、IBM SPSS Modeler - Essentials for R をインストールします。IBM SPSS Modeler - Essentials for R は、[https://www14.software.ibm.com/webapp/iwm/web/](https://www14.software.ibm.com/webapp/iwm/web/preLogin.do?source=swg-tspssp) [preLogin.do?source=swg-tspssp](https://www14.software.ibm.com/webapp/iwm/web/preLogin.do?source=swg-tspssp) からダウンロードできます。
# 第 **7** 章 トラブルシューティング

このセクションでは、インストールおよび構成の一般的な問題とその解決方法を説明します。

一般的な問題

インストールが警告付きで成功するが、「要求を完了できません。理由**:** 権限が拒否されました **(Permission denied)**」のエラーが発生してユーザーがデータ・ソースを作成できない

- **distrib.fs.root** パラメーターを Analytic Server ユーザー (デフォルトでは as\_user) がアクセ ス権限を持たないディレクトリーに設定すると、エラーが発生します。Analytic Server ユーザー が **distrib.fs.root** ディレクトリーに対して読み取り、書き込み、および実行を許可されるよう にしてください。
- **Analytic Server** のパフォーマンスが徐々に低下している

Analytic Server のパフォーマンスが予期されるレベルに到達しない場合は、Knox サービス・デ プロイメント・パス /<KnoxServicePath>/data/deployments からすべての \*.war ファイルを削除 します。例: /usr/iop/4.1.0.0/knox/data/deployments

**Ambari** での **Analytic Server** または **Essentials for R** のアンインストール

場合によっては、Ambari で Analytic Server または Essentials for R をアンインストールすると きに、アンインストール・プロセスがハングすることがあります。この問題が発生した場合は、 Ambari サーバーのプロセス ID を手動で停止する必要があります。

## 特定の **Hadoop** ディストリビューションに関する問題

- **Analytic Server** サービスに対するリフレッシュ・アクションが **Hortonworks 2.3** で無効になっている Hortonworks 2.3 上の Analytic Server ライブラリーを手動でリフレッシュするには、以下の手順 を使用します。
	- 1. Analytic Metastore を実行しているホストに Analytic Server ユーザー (デフォルトでは as\_user) としてログオンします。

注**:** このホスト名は Ambari コンソールから確認できます。

2. {AS\_ROOT}/bin ディレクトリーにある **refresh** スクリプトを実行します。例えば、次のように します。

cd /opt/ibm/spss/analyticserver/3.0/bin ./refresh

- 3. Ambari コンソールで Analytic Server サービスを再始動します。
- 外部サイトからダウンロードされたパッケージが、**Cloudera Manager** 内のハッシュ検査で不合格になる ハッシュ検査エラーがパーセル・リストに表示されます。ダウンロード・プロセスが完了するまで 待機してから、cloudera-scm-server サービスを使用して Cloudera を再始動することにより、こ の問題を解決できます。サービスが再始動されると、エラーは発生しなくなります。

**LZO** 圧縮プログラムが **BigInsights 4.2.X** で機能しない

BigInsights 4.2.X に LZO コンポーネントをインストールするには、**yum install lzo\* hadoop-lzo\*** を実行する必要があります。BigInsights 4.2 環境ではインストール動作が変更された ため、LZO コンポーネントは、/usr/lib/hadoop-lzo/lib ディレクトリーの下にインストールさ れるようになりました (このディレクトリーは、Hadoop 実行環境を含んでいません)。BigInsights 4.2.X 上の LZO コンポーネントを手動で構成するには、以下のステップを使用します。

1. Analytic Server を実行しているホストに Analytic Server ユーザー (デフォルトでは as\_user) としてログオンします。

注**:** Ambari コンソールを使用して、ホスト名を確認できます。

2. Hadoop LZO jar ファイルを Analytic Server ライブラリー・ディレクトリーにコピーしま す。以下に例を示します。

cp /usr/lib/hadoop-lzo/lib/hadoop-lzo\*.jar {AS\_ROOT}/ae\_wlpserver/usr/servers/aeserver/ apps/AE\_BOOT.war/WEB-INF/lib

3. LZO ネイティブ・ライブラリーを Analytic Server ネイティブ・ライブラリー・ディレクト リーにコピーします。以下に例を示します。

cp /usr/lib/hadoop-lzo/lib/native/\* {AS\_ROOT}/ae\_wlpserver/usr/servers/aeserver/ configuration/linux/lib\_64

4. {AS\_ROOT}/bin ディレクトリーにある **refresh** スクリプトを実行します。以下に例を示しま す。

cd /opt/ibm/spss/analyticserver/3.0/bin ./refresh

5. Ambari コンソールで Analytic Server サービスを再始動します。

メタデータ・リポジトリーに関する問題

**add\_mysql\_user** スクリプトの実行時に **CREATE USER** 操作が失敗する

**add\_mysql\_user** スクリプトを実行する前に、まず、追加しようとしているユーザーを mysql デー タベースから手動で削除する必要があります。MySQL Workbench UI または MySQL コマンド によってユーザーを削除できます。以下に例を示します。

mysql -u root -e "DROP USER '\$AEDB\_USERNAME\_VALUE'@'localhost';" mysql -u root -e "DROP USER '\$AEDB\_USERNAME\_VALUE'@'\$METASTORE\_HOST';" mysql -u root -e "DROP USER '\$AEDB\_USERNAME\_VALUE'@'%';"

上記のコマンドで、削除するユーザー名で \$AEDB\_USERNAME\_VALUE を置換し、データベー スがインストールされているホスト名で \$METASTORE HOST を置換してください。

### **Spark** プロセス内で実行される **IBM SPSS Modeler** ストリームに関する問題

Spark プロセス内で強制的に実行された SPSS Modeler ストリームを完了できませんでした。失敗した SPSS Modeler ストリームは、Analytic Server ソース・ノード (HDFS ファイル) を使用して作成されて いました。このソース・ノードは、Sort ノードにリンクされていて、さらにその後に別の Analytic Server データ・ソースにエクスポートするように設定されています。ストリームが実行された後で、リソ ース・マネージャー・ユーザー・インターフェースは、新規アプリケーションが実行されているが、ストリ ームはいつまでも完了せず Running 状態のままであることを示します。Analytic Server ログ、YARN ロ グ、および Spark ログには、ストリームを完了できなかった理由を示すメッセージはありません。

Analytic Server 構成内の Custom analytics.cfg ファイルに spark.executor.memory 設定を追加するこ とにより、この問題を解決できます。メモリー値を 4GB に設定すると、以前に失敗した SPSS Modeler ストリームを 2 分未満で完了できます (単一ノード・クラスター環境の場合)。

## 高可用性クラスター

依存関係の変更が原因で **Analytic Server** を追加ホストに追加できない

22 [ページの『クライアント依存関係の更新』の](#page-25-0)手順に従って update\_clientdeps スクリプトを 実行します。

#### **java.net.SocketTimeoutException: Read timed out**

Liberty ND のタイムアウト環境変数を以下のように変更します。

export LIBERTYND\_READ\_TIMEOUT=<milliseconds>

ここで、<milliseconds> は JMX の読み取りタイムアウトに使用する秒数です。

**java.io.IOException: CWWKX7202E:** コマンド **./server start** のタイムアウト値 **60 (**秒**)** が経過しました

コントローラー・サーバーの server.xml に以下を追加します。

<!-- Increase start and stop server timeout to accommodate slow hardware --> <serverCommands startServerTimeout="120" stopServerTimeout="120"/>

### **java.lang.OutOfMemoryError: Java heap space**

以下の行を HA クラスターのすべてのメンバーの jvm.options に追加します。

-Xms512M -Xmx2048M

「分析クラスター・サービスと **Zookeeper** との接続が予期せず切断されました。クラスターの整合性を保 つため、この **JVM** を終了しています。」

この状態が発生する可能性のある原因の 1 つとして、Zookeeper に書き込まれるデータの量が多 すぎることがあります。 Zookeeper のログに以下のような例外がある場合:

java.io.IOException: Unreasonable length = 2054758

あるいは、Analytic Server のログに以下のようなメッセージがある場合:

Caused by: java.io.UTFDataFormatException: encoded string too long: 2054758 bytes at java.io.DataOutputStream.writeUTF(DataOutputStream.java:375)

- 1. Ambari コンソールで、Zookeeper サービスの「Configs」タブにナビゲートし、以下の行を env-template に追加してから、Zookeeper サービスを再始動します。 export JVMFLAGS="-Xmx2048m -Djute.maxbuffer=2097152"
- 2. Ambari コンソールで、Analytic Server サービスの「Configs」タブに移動し、以下の行を
	- Advanced analytics-jvm-options に追加してから、Analytic クラスター・サービスを再始動し ます。

-Djute.maxbuffer=2097152

jute.maxbuffer 設定に対して指定する数値は、例外メッセージで示されている数値よりも大きくす る必要があります。

**Zookeeper** のトランザクション・データが管理不能になる

zoo.cfg の **autopurge.purgeInterval** パラメーターを 1 に設定して、Zookeeper トランザクショ ン・ログの自動消去を有効にします。

**Analytic** クラスター・サービスが **Zookeeper** との接続を失う

zoo.cfg の **tickTime**、**initLimit**、および **syncLimit** の各パラメーターを確認して変更します。 以下に例を示します。

```
# The number of milliseconds of each tick
tickTime=2000
# The number of ticks that the initial
# synchronization phase can take
initLimit=30
# The number of ticks that can pass between
# sending a request and getting an acknowledgement
syncLimit=15
```
詳細については、Zookeeper の資料 [\(https://zookeeper.apache.org/doc/r3.3.3/](https://zookeeper.apache.org/doc/r3.3.3/zookeeperAdmin.html) [zookeeperAdmin.html\)](https://zookeeper.apache.org/doc/r3.3.3/zookeeperAdmin.html) を参照してください。

**Analytic Server** ジョブが再開されない

Analytic Server ジョブが再開されない一般的な状態があります。

- v クラスター・メンバーの障害が原因で Analytic Server ジョブが失敗した場合、通常そのジョ ブは他のクラスター・メンバー上で自動的に再開されます。ジョブが再開されない場合、高可用 性クラスター内に少なくとも 4 つのクラスター・メンバーが存在することを確認してくださ い。
- サーバーのシャットダウン時に **Analytic Server** サーバーが時折ハングする 手作業でサーバーを kill してください。

# 特記事項

本書は米国 IBM が提供する製品およびサービスについて作成したものです。この資料の他の言語版を IBM から入手できる場合があります。ただし、これを入手するには、本製品または当該言語版製品を所有 している必要がある場合があります。

本書に記載の製品、サービス、または機能が日本においては提供されていない場合があります。日本で利用 可能な製品、サービス、および機能については、日本 IBM の営業担当員にお尋ねください。本書で IBM 製品、プログラム、またはサービスに言及していても、その IBM 製品、プログラム、またはサービスのみ が使用可能であることを意味するものではありません。これらに代えて、IBM の知的所有権を侵害するこ とのない、機能的に同等の製品、プログラム、またはサービスを使用することができます。ただし、IBM 以外の製品とプログラムの操作またはサービスの評価および検証は、お客様の責任で行っていただきます。

IBM は、本書に記載されている内容に関して特許権 (特許出願中のものを含む) を保有している場合があ ります。本書の提供は、お客様にこれらの特許権について実施権を許諾することを意味するものではありま せん。実施権についてのお問い合わせは、書面にて下記宛先にお送りください。

〒*103-8510* 東京都中央区日本橋箱崎町*19*番*21*号 日本アイ・ビー・エム株式会社 法務・知的財産 知的財産権ライセンス渉外

IBM およびその直接または間接の子会社は、本書を特定物として現存するままの状態で提供し、商品性の 保証、特定目的適合性の保証および法律上の瑕疵担保責任を含むすべての明示もしくは黙示の保証責任を負 わないものとします。国または地域によっては、法律の強行規定により、保証責任の制限が禁じられる場 合、強行規定の制限を受けるものとします。

この情報には、技術的に不適切な記述や誤植を含む場合があります。本書は定期的に見直され、必要な変更 は本書の次版に組み込まれます。IBM は予告なしに、随時、この文書に記載されている製品またはプログ ラムに対して、改良または変更を行うことがあります。

本書において IBM 以外の Web サイトに言及している場合がありますが、便宜のため記載しただけであ り、決してそれらの Web サイトを推奨するものではありません。それらの Web サイトにある資料は、 この IBM 製品の資料の一部ではありません。それらの Web サイトは、お客様の責任でご使用ください。

IBM は、お客様が提供するいかなる情報も、お客様に対してなんら義務も負うことのない、自ら適切と信 ずる方法で、使用もしくは配布することができるものとします。

本プログラムのライセンス保持者で、(i) 独自に作成したプログラムとその他のプログラム (本プログラム を含む) との間での情報交換、および (ii) 交換された情報の相互利用を可能にすることを目的として、本 プログラムに関する情報を必要とする方は、下記に連絡してください。

*IBM Director of Licensing IBM Corporation North Castle Drive, MD-NC119 Armonk, NY 10504-1785 US*

本プログラムに関する上記の情報は、適切な使用条件の下で使用することができますが、有償の場合もあり ます。

本書で説明されているライセンス・プログラムまたはその他のライセンス資料は、IBM 所定のプログラム 契約の契約条項、IBM プログラムのご使用条件、またはそれと同等の条項に基づいて、IBM より提供され ます。

記載されている性能データとお客様事例は、例として示す目的でのみ提供されています。実際の結果は特定 の構成や稼働条件によって異なります。

IBM 以外の製品に関する情報は、その製品の供給者、出版物、もしくはその他の公に利用可能なソースか ら入手したものです。IBM は、それらの製品のテストは行っておりません。したがって、他社製品に関す る実行性、互換性、またはその他の要求については確証できません。IBM 以外の製品の性能に関する質問 は、それらの製品の供給者にお願いします。

IBM の将来の方向または意向に関する記述については、予告なしに変更または撤回される場合があり、単 に目標を示しているものです。

表示されている IBM の価格は IBM が小売り価格として提示しているもので、現行価格であり、通知なし に変更されるものです。卸価格は、異なる場合があります。

本書はプランニング目的としてのみ記述されています。記述内容は製品が使用可能になる前に変更になる場 合があります。

本書には、日常の業務処理で用いられるデータや報告書の例が含まれています。より具体性を与えるため に、それらの例には、個人、企業、ブランド、あるいは製品などの名前が含まれている場合があります。こ れらの名前はすべて架空のものであり、名前や住所が類似する個人や企業が実在しているとしても、それは 偶然にすぎません。

## 著作権使用許諾:

本書には、日常の業務処理で用いられるデータや報告書の例が含まれています。より具体性を与えるため に、それらの例には、個人、企業、ブランド、あるいは製品などの名前が含まれている場合があります。こ れらの名前はすべて架空のものであり、名前や住所が類似する個人や企業が実在しているとしても、それは 偶然にすぎません。

それぞれの複製物、サンプル・プログラムのいかなる部分、またはすべての派生的創作物にも、次のよう に、著作権表示を入れていただく必要があります。

© (お客様の会社名) (年). このコードの一部は、IBM Corp. のサンプル・プログラムから取られていま す。

© Copyright IBM Corp. \_年を入れる\_. All rights reserved.

## 商標

IBM、IBM ロゴおよび ibm.com は、世界の多くの国で登録された International Business Machines Corporation の商標です。他の製品名およびサービス名等は、それぞれ IBM または各社の商標である場合 があります。現時点での IBM の商標リストについては、[http://www.ibm.com/legal/copytrade.shtml](http://www.ibm.com/legal/us/en/copytrade.shtml) を ご覧ください。

Adobe、Adobe ロゴ、PostScript、PostScript ロゴは、Adobe Systems Incorporated の米国およびその他 の国における登録商標または商標です。

IT Infrastructure Library は AXELOS Limited の登録商標です。

インテル、Intel、Intel ロゴ、Intel Inside、Intel Inside ロゴ、Centrino、Intel Centrino ロゴ、 Celeron、Xeon、Intel SpeedStep、Itanium、および Pentium は、Intel Corporation または子会社の米国 およびその他の国における商標または登録商標です。

Linux は、Linus Torvalds の米国およびその他の国における登録商標です。

Microsoft、Windows、Windows NT および Windows ロゴは、Microsoft Corporation の米国およびそ の他の国における商標です。

ITIL は AXELOS Limited の登録商標です。

UNIX は The Open Group の米国およびその他の国における登録商標です。

Cell Broadband Engine は、Sony Computer Entertainment, Inc. の米国およびその他の国における商標 であり、同社の許諾を受けて使用しています。

Linear Tape-Open、LTO、LTO ロゴ、Ultrium および Ultrium ロゴは、HP、IBM Corp. および Quantum の米国およびその他の国における商標です。

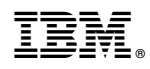

Printed in Japan